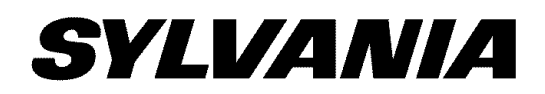

## **19" Digital LCDTV built-in DVD Player**

# Owner's Manual **LD195SL8 A LD195SL8**

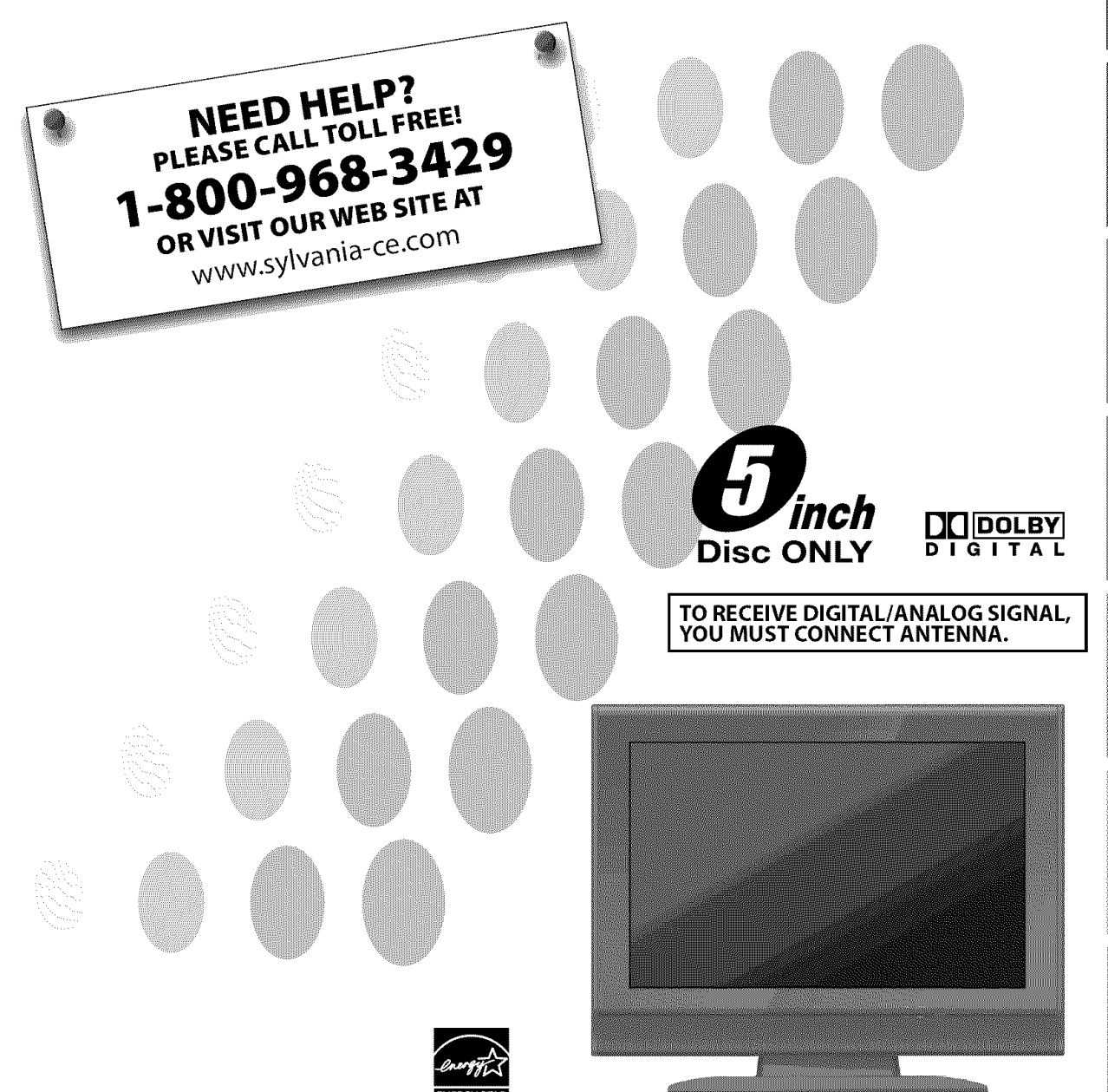

© 2008 Funai Electric Co., Ltd.

The model and serial numbers of this unit may be found on the cabinet. Youshouldrecordandretainthosenumbersforfuturereference. Model No.:

Serial No.:

## [] **Precautions**

WARNING: TO REDUCE THE RISK OF FIRE OR ELECTRIC SHOCK, DO NOT EXPOSE THIS APPARATUS TO RAIN OR MOISTURE. APPARATUS SHALL NOT BEEXPOSEDTO DRIPPING OR SPLASHING AND NO OBJECTS

FILLED WITH LIQUIDS, SUCH AS VASES, SHALL BE PLACED ON THE APPARATUS.

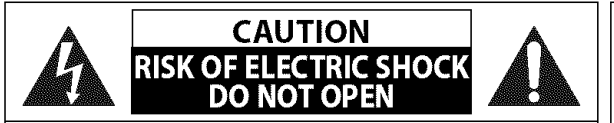

**CAUTION:** TO REDUCE THE RISK OF ELECTRIC SHOCK, DO NOT REMOVE COVER (OR BACK). NO USER SERVICEABLE PARTS INSIDE. REFER SERVICING TO QUALIFIED SERVICE PERSONNEL.

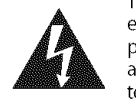

The lightning flash with arrowhead symbol, within an equilateral triangle, is intended to alert the user to the presence of uninsulated "dangerous voltage"within the apparatus's enclosure that may be of sufficient magnitude to constitute a risk of electric shock to persons.

The exclamation point within an equilateral triangle is intended to alert the user to the presence of important operating and maintenance (servicing) instructions in the literature accompanying the apparatus.

The caution marking is located on the rear or bottom of the cabinet.

## **Important Safety Instructions**

- 
- **2.** Keep these instructions.
- **3.** Heed all warnings.
- 4. Followall instructions.
- 5. Do not use this apparatus near water.
- 6. Clean only with dry cloth.
- 7. Do not block any ventilation openings. Install in accordance with the manufacture's instructions.
- 8. Do not install near any heat sources such as radiators. heat registers, stoves, or other apparatus (including amplifiers) that produce heat.
- 9. Do not defeat the safety purpose of the polarized or grounding-type plug. A polarized plug has two blades with one wider than the other. A grounding type plug has two blades and a third grounding prong. The wide blade or the third prong are provided for your safety. If the provided plug does not fit into your outlet, consult an electrician for replacement of the obsolete outlet.
- **1.** Read these instructions. **10.** Protect the power cord from being walked on or pinched particularly at plugs, convenience receptacles, and the point where they exit from the apparatus.
	- 11. Only use attachments/accessories specified by the manufacturer.
	- 12. Use only with the cart, stand, tripod, bracket, or table specified by the manufacturer, or sold with the apparatus. When a cart is used, use caution when moving the cart/apparatus combination to avoid injury from tip-over.

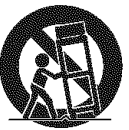

- 13. Unplug this apparatus during lightning storms or when unused for long periods of time.
- 14. Refer all servicing to qualified service personnel. Servicing is required when the apparatus has been damaged in any way, such as power-supply cord or plug is damaged, liquid has been spilled or objects have fallen into the apparatus, the apparatus has been exposed to rain or moisture, does not operate normally, or has been dropped.

#### **FCC WARNING**

This apparatus may generate or use radio frequency energy. Changes or modifications to this apparatus may cause harmful interference unless the modifications are expressly approved in the manual. The user could lose the authority to **operate** this apparatus if an unauthorized change **or** modification is made.

#### **RADIO-TV INTERFERENCE**

This apparatus has been tested and found to comply with the limits for a Class B digital device, pursuant to Part 15 of the FCC Rules. These limits are designed to provide reasonable protection against harmful interference in a residential installation. This apparatus generates, uses, and can radiate radio frequency energy and, if not installed and used in accordance with the instructions, may cause harmful interference to radio communications. However, there is no guarantee that interference will not occur in a particular installation. If this apparatus does cause harmful interference to radio or television reception, which can be determined by turning the apparatus off and on, the user is encouraged to try to correct the interference by one or more of the following measures:

- 1) Reorient or relocate the receiving antenna.
- **2)** Increase the separation between the apparatus and receiver.
- 3) Connect the apparatus into an outlet on a circuit different from that to which the receiver is connected.
- 4) Consult the dealer or an experienced radio/TV technician for help.

#### **This Class B digital apparatus complies with Canadian** ICES-O03. **Cet appareil num\_rique de la classe B est conforme** \_ **la norme NMB-O03 du Canada.**

PREPARATION

ONULLES

g<br>S

indowserecomented

VOLLVINGENT

This apparatus should not be placed in a built-in installation such as a bookcase or rack unless proper ventilation is provided. Make sure to leave a space of 2.8 inches (7cm) or more around this apparatus.

Disconnect the mains plug to shut off when find trouble or not in use. The mains plug shall remain readily operable.

**CAUTION:** Danger of explosion if battery is incorrectly replaced. Replace only with the same or equivalent type. WARNING: Batteries (battery pack or battery installed) shall not be exposed to excessive heat such as sunshine, fire or the like.

#### \_) **LAMP IN LCD CONTAINS MERCURY, DISPOSE ACCORDING TO LOCAL, STATE OR FEDERAL LAW.**

**WARNING:** To prevent injury, this apparatus must be securely attached to the floor/wall in accordance with the instructions.

#### **LASER SAFETY**

This apparatus employs a laser. Only a qualified service person should remove the cover or attempt to service this apparatus, due to possible eye injury.

**CAUTION:** Use of controls or adjustments or performance of procedures other than those specified herein may result in hazardous radiation exposure.

**CAUTION:** Visible and invisible laser radiation when open and interlock defeated. Do not stare into beam. LOCATION: Inside, near the deck mechanism.

#### IMPORTANT **COPYRIGHT** INFORMATION

Unauthorized copying, broadcasting, public performance and lending of discs are prohibited. This product **incorporates** copyright protection technology that is protected by U.S. patents and other intellectual property rights. Use of this copyright protection technology must be authorized by Macrovision, and is intended for home and other limited viewing uses only unless otherwise authorized by Macrovision. Reverse engineering or disassembly is prohibited.

#### TO **AVOID** THE HAZARDS OF **ELECTRICAL SHOCK AND FIRE**

- Do not handle the power cord with wet hands.
- Do not remove this unit cabinet. Touching parts inside the cabinet could result in electric shock and/or damage to this unit. For service and adjustment inside the cabinet, call a qualified dealer or an authorized service center.
- Do not pull on the power cord when disconnecting it from an AC outlet. Grasp it by the plug.
- Do not put your fingers or objects into the unit.

#### **LOCATION AND HANDLING**

- The openings should not be blocked by placing the unit on a bed, sofa, carpet, rug, or other similar surface.
- Do not install the unit near or over a radiator or heat register.
- Do not install the unit in direct sunlight, near strong magnetic fields, or in a place subject to dust or strong vibration.
- Avoid a place with drastic temperature changes.
- Install the unit in a horizontal and stable position. Do not place anything directly on top or bottom of the unit. Depending on your external devices, noise or disturbance of the picture and/or sound may be generated if the unit is placed too close to them. In this case, please ensure enough space between the external devices and the unit.
- Depending on the environment, the temperature of this unit may increase slightly. This is not a malfunction.

#### **DEW CONDENSATION WARNING**

- Dew condensation may form inside the unit in the following conditions. If so, do not use this unit at least for a few hours until its inside gets dry.
	- The unit is moved from a cold place to a warm place.
	- Under conditions of high humidity.
	- After heating a cold room.

#### **NOTE ABOUT RECYCLING**

- This unit's packaging materials are recyclable and can be reused. Please dispose of any materials in accordance with your local recycling regulations.
- Batteries should never be thrown away or incinerated but disposed of in accordance with your local regulations concerning chemical wastes.

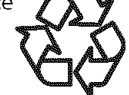

## [] **Supplied Accessories**

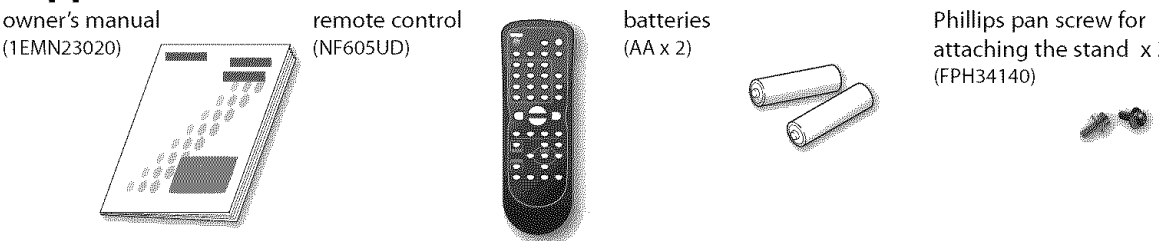

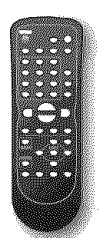

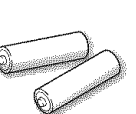

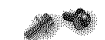

- If you need to replace these accessories, please refer to the part No. with the illustrations and call our toll free customer support line found on the cover of this manual.
- Depending on your antenna system, you may need different types of combiners (mixers) or separators (splitters). Contact your local electronics store for these items.

## []Attaching **the Stand**

You must attach the stand to the unit to display upright. Be sure the front and **rear** of the stand match the proper direction.

1

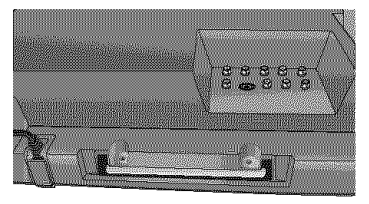

it onto a table which has a soft main unit slowly, threaded holes with a screwdriver cloth draped over it, Make sure Make sure not to put the AC cord tightly, not to damage the screen, between the stand and the unit.

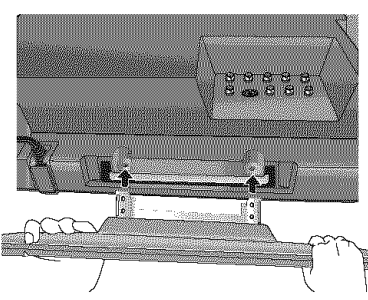

Turn the main unit over and place 2 Insert the stand all the way to the 2 Drive Phillips pan screws in the 2

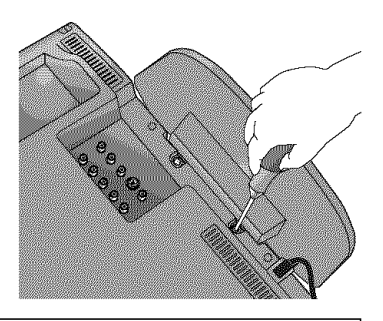

#### **Note:**

- When attaching the stand, ensure that all screws are tightly fastened. If the stand is not properly attached, it could cause the unit to fall, resulting in injuries as well as damage to the unit.
- Make sure to use a table which can support the weight of this unit and is larger than this unit.
- Make sure the table is in a stable location.

## []Tilt **Stand**

You can adjust the stand to change the angle of the TV (-3 $\degree$  to 8 $\degree$ ).

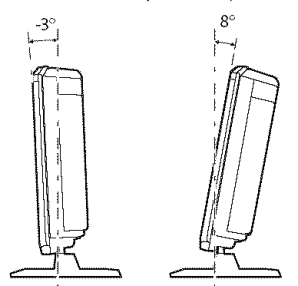

## [] **Symbols Used in** this **Manual**

The following is the description for the symbols used in this manual, Description refers to:

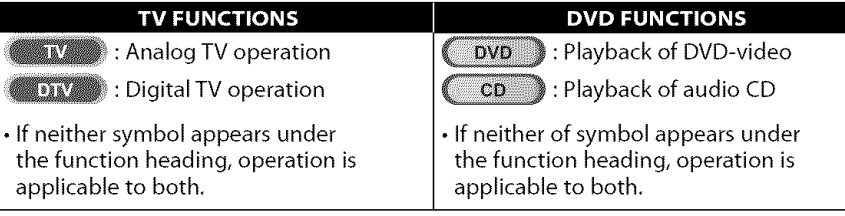

## [] **Trademark Information**

- Manufactured under license from Dolby Laboratories. "Dolby" and the double-D symbol are trademarks of Dolby Laboratories.
- Product that have earned ENERGY STAR® are designed to protect the environment through superior energy efficiency,
- $\overline{\mathbf{P}}$  is a trademark of DVD Format/Logo Licensing Corporation.

ONULLES

g<br>S

ONULLES

# DNUCONSETS(IQML

NOLLYWWOJN

## [] **Features**

#### **•** DTV/TV/CATV

- You can use your remote control to select channels which are broadcast in digital format and conventional analog format. Also, cable subscribers can access their cable TV channels.

#### • **Information Display (DTV only)**

- You can display the title, contents and other information of the current DTV program on the TV screen.

#### • **Auto Channel Scan**

-This unit automatically scans and memorizes channels available in your area, eliminating difficult setup procedures.

#### • **V-chip**

-This feature allows you to block children's access to inappropriate programs.

#### • **Closed Caption Decoder**

- Built-in closed caption decoder displays text for closed caption supported programs.

#### • **MTS/SAP Tuner**

- Audio can be selected from the **remote** control.

#### • **Auto Shut Off Function**

- If there is no signal input from the antenna terminal and no operation for 15 minutes, the unit will turn itself off automatically.

#### • **Sleep Timer**

-This feature will automatically turned off the power of the unit at a specific time.

#### • **Choices for On-screen Language**

- Select your on-screen language: English, Spanish or French.

#### • **Stereo Sound Function**

- **PLL Frequency Synthesized Tuning**
- Provides free and easy channel selection and lets you tune directly to any channel using the channel number buttons on the remote control.
- **PC Input**
- **Component Video Input**
- **S-video Input**
- **AV Input**
- **Digital Audio Coaxial Output**

#### • **Dolby Digital Sound**

TV **DV** 

- Enjoy Dolby Digital multi-channel surround sound when you connect the unit to your Dolby Digital decoder.

#### • **Still / Fast / Slow / Step Playback**

-Various playback modes are available including still pictures, fast forward/reverse, slow motion and step frames.

#### • **DVD Menus in a Desired Language**

- You can display DVD menus in a desired language, if available on a DVD-video.
- **Auto Power Off**
	- If there is no operation for 20 minutes, the unit will turn itself off automatically.
- **Parental Lock**
- Block the viewing of DVD-video unsuitable for children. • **Resume Playback**
- 
- Lets you resume playback from the point at which playback was stopped.
- **Bit Rate Indication**
- **DRC (dynamic range control)**
- -You can control the range of sound volume.

#### **"\_ Accessing from [MODE] button During playback**

- **Subtitles in a Desired Language**
	- You can select a desired language for displaying subtitle, if that language is available on a DVD-video.
- **Selecting a Camera Angle**
	- -You can select the desired camera angle, **if** a DVD contains sequences recorded from different angles.
- **Zoom** i
- Allows you to enlarge the size of picture image.
- **Black Level Adjustment**
- **Virtual Surround**
- **Search**
	- chapter search / title search / track search / time search
- **Marker**
	- -The part on the disc designated by user can be called back.

#### • **Repeat**

- chapter / title / track / all / A-B

#### **In stop mode**

#### • **Program Playback for audio CD**

- You can program the order of tracks to play them back in designated order.

#### • **Random Playback for audio CD**

- This unit can shuffle the order of tracks to play them back in randomly.

#### $\rightarrow$  Accessing from [AUDIO ♪] button

#### **During playback**

- **Choices for Audio Language and Stereo Sound Function**
	- Select your desired languages or stereo sound functio when different options are available on your disc.

## [] **Contents**

#### **INTRODUCTION**

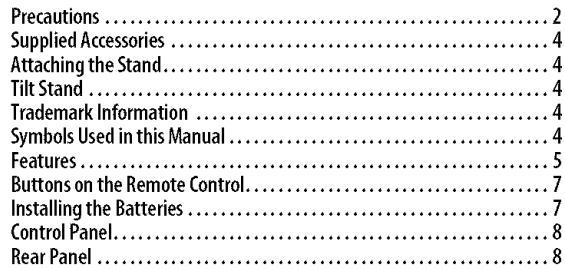

#### PREPARATION

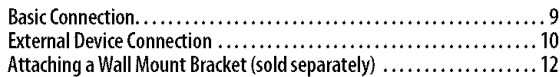

: **TV Functions** ;

#### INITIAL SETTING

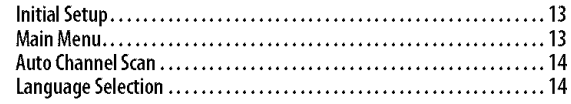

#### WATCHING TV

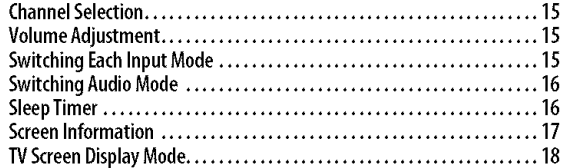

#### OPTIONAL SETTING

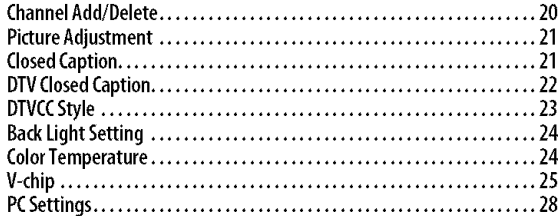

#### **DVD Functions**

#### OPERATING DVD

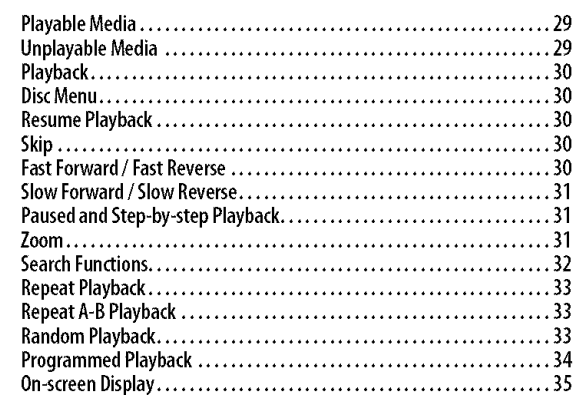

#### DVD SETTING

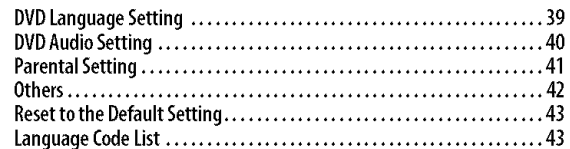

SpecialSettings.................................................. 36

#### TROUBLESHOOTING

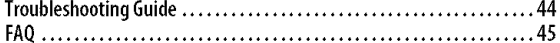

#### INFORMATION

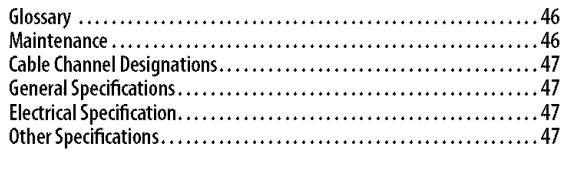

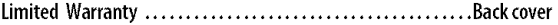

© 2008 Funai Electric Co., Ltd.

All rights reserved. No part of this manual may be reproduced, copied, transmitted, disseminated, transcribed, downloaded or stored in any storage medium, in any form or for any purpose without the express prior written consent of Funai. Furthermore, any unauthorized commercial distribution of this manual or any revision hereto is strictly prohibited.

Information in this document is subject to change without notice. Funai reserves the right to change the content herein without the obligation to notify any person or organization of such changes.

**FUNAI** with the  $\boldsymbol{G}$  design is a registered trademark of Funai Electric Co., Ltd and may not be used in any way without the express written consent of Funai. All other trademarks used herein remain the exclusive property of their respective owners. Nothing contained in this manual should be construed as granting, by implication or otherwise, any license or right to use any of the trademarks displayed herein. Misuse of any trademarks or any other content in this manual is strictly prohibited. Funai shall aggressively enforce its intellectual property rights to the fullest extent of the law.

TWELENE

ONULLES

**ENWHOLMA** 

 $\overline{\mathbb{R}}$ 

**TWOLLSO** 

**DNU13S** 

## [] **Buttons on the Remote Control**

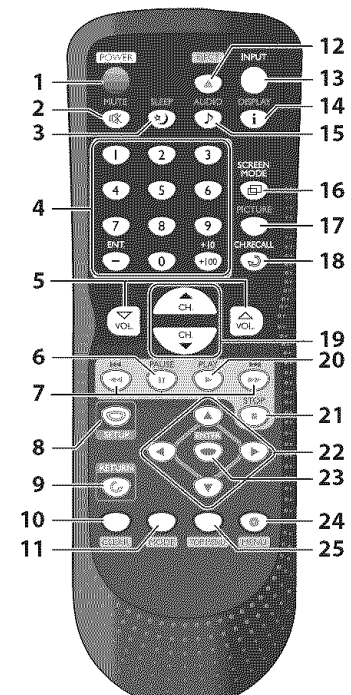

- 1. **POWER** (p. 13)
- **2.** Press to turn the unit on and off. **MUTE**  $D_X^k$  (p. 15)
- **3.** Press to turn the sound on and off. **SLEEP**  $\uparrow$ **(p. 16)**
- Press to activate the sleep timer.
- **4. Number buttons** (p. 15)
	- Press to select channels.
	- Press to select chapter, title (DVD), or track (CD) directly.
	- $-$ /ENT.
	- Press to shift the minor channel from the major channel.
	- +10/+100
	- Press to select 100 or higher channels. (CAW)
	- Press to search if there are minor channels on the currently selected major channel. (DTV)
- 5. **VOL.**  $\triangle$   $\neg$  (p. 15) Press to adjust the volume.
- **6• PAUSE II** (p. 31) Press to pause disc playback.
- **7. SKIP**  $\left| \frac{1}{100} \right| \left| \frac{1}{100} \right|$  (p. 30) • Press to skip forward or backward
	- chapters, titles (DVD) or tracks (CD).  $REV - 4$  (p. 30)
		- Pressand hold to begin slow **reverse** playback during the pause mode (DVD) and search backward through a disc (DVD, CD).
	- $FWD \rightarrow (p. 30)$
	- Pressand hold to begin slow forward playback during the pause mode (DVD) and search forward through a disc (DVD, CD).
- 8. **SETUP** (p. 13 / p. 39) Press to display the main menu.
- **9. RETURN**  $\mathbb{C}_q$  (p. 21) Press to return to the previous menu operation.
- 10. **CLEAR** (p. 32) • Press to clear the numbers entered incorrectly.
	- Press to cancel the point A for A-B repeat (DVD, CD).
	- Press to remove the track number in program input (CD).
- 11• **MODE** (p. 5)
	- Press to arrange the playing order or playback randomly (CD).
	- •Press to set the black level (DVD) and the virtual surround (DVD, CD) on or off.
	- Press to change the camera angle to see the sequence being played back from different angle (DVD).
	- Press to search chapter, title (DVD), time (DVD, CD) or track (CD).
	- Press to set the marker (DVD, CD).
	- Press to repeat playback chapter, title (DVD), track, disc (CD) repeatedly or between designated point A and B (DVD, CD).
	- Press to magnify the part of picture (2x and 4x : DVD).
	- Press to select the subtitles on a disc (DVD).
- 12. **EJECT\_** (p. 30) Press to eject the disc.
- 13. **INPUT(p.** 15) Press to switch the input modes.
- 14. **DISPLAY i** (p. 17 / p. 35) Digital Mode (DTV) **PISPLAY i** (p. 17 / p. 35)<br> **Digital Mode (DTV)**<br>
Press to display the channel number<br>
and the program information. and the program information. Analog Mode (TV) • Press to display the channel number. External Input Mode • Press to display the currently selected [
	- external input mode. DVD Mode
	- Press to display the current status of the disc,
- 15• **AUDIO.\_** (p. 16 **/** p. 36) Digital Mode {DTV) • Press to select the audio language. Analog Mode (TV) • Press to select the audio mode. DVD Mode • Press to select the audio language (DVD), or sound mode (CD).
- **16. SCREEN MODE**  $\bigoplus$  (p. 18) Press to select aspect **ratio** available for the TV screen.
- 17. **PICTURE** (p. 21)
- Press to adjust **the** picture **quality.** 18. **CH. RECALL** (p. 15)
- Press to return to the previously viewed channel.
- 19. CH.  $\triangle / \triangledown$  (p. 15) Press to select channels. **20. PLAYI\_** (p. 30)
- Press to begin disc playback. 21. STOP **III** (p. 30)
- Press to stop disc playback. 22.  $\blacktriangleleft$  /  $\blacktriangleright$  /  $\blacktriangle$  /  $\ntriangleright$  (p. 13)
- Press to move left/right/up/down through the items.
- **23• ENTER** (p. 13) Press to confirm your selection. **24• MENU** (p. 30)
- Press to display the menu on a disc.<br>**25. TOP MENU** (p. 30)
- **25. TOP MENU** (p. 30)<br>Press to display the top menu on a disc (DVD).

## [] **Installing** the **Batteries**

Install the batteries (AA x 2) matching the polarity indicated inside battery compartment of the remote control.

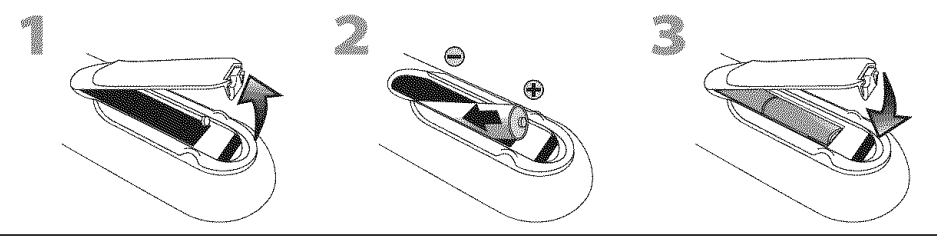

#### **Battery Precautions:**

- **•**Be sure to follow the correct polarity as indicated in the battery compartment. Reversed batteries may cause damage to the device.
- Do not mix different types of batteries together (e.g., Alkaline and Carbon-Zinc) or old batteries with fresh ones.
- •**If** the device is not to be used for a long period of time, remove the batteries to prevent damage or injury from possible battery leakage.
- Do not try to recharge batteries; they can overheat and rupture.

DNI I CONSE TROOP

**MECRANDAMENT** 

## [] **Control Panel**

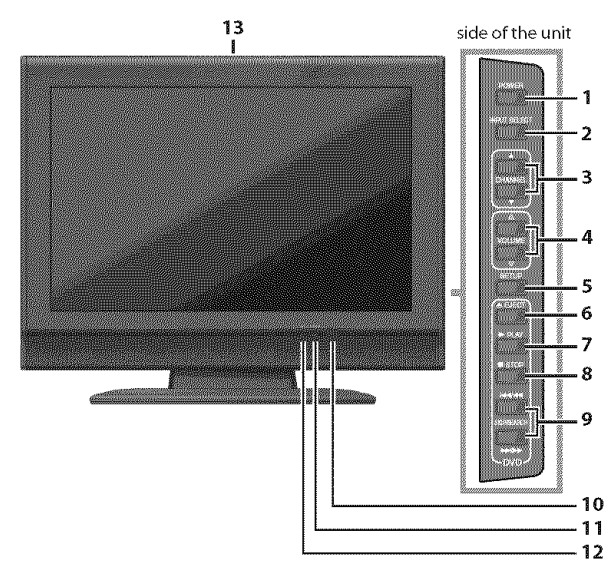

1. **POWER** (p. 13) Press to turn the unit on and off,

- **2.** INPUT **SELECT** (p. 15) Press to switch the input modes.
- **3. CHANNELA/V** (p. 15) Press to select channels or move up/down through the main menu items.
- **4.** VOLUME  $\triangle/\heartsuit$  (p. 15) Press to adjust the volume.
- **5. SETUP** (p. 13) Press to display the main menu.
- **6. EJECT\_i** (p. 30) Press to eject the disc.
- **7. PLAY**  $\triangleright$  (p. 30) Press to begin disc playback.
- 8. STOP (p. 30) Press to stop disc playback.
- **9. SKIP**  $\leftarrow$  / **IDI** (p. 30) Press to skip forward or backward chapters, titles (DVD) or tracks (CD).

SEARCH </a> **buttons** (p. 30) Press and hold to begin slow forward or slow reverse playback during the pause mode (DVD) and search forward or backward through a disc (DVD, CD).

- 10. infrared **sensor window** Receives infrared rays transmitted from the remote control.
- 1 1. **power on** indicator
	- Lights up when power is on.
- **12. DVD indicator**
- Lights up when the disc is inserted, 13. **disc** loading **slot** (p, 30) Insert the disc with label facing forward.
- $\circ$  illumin  $\circ$ ö ě ٨ b. 000000 and cro **UCCOLOGICAL AND SECURE**  $[01]$ es  $\odot$   $\odot$  $\sqrt{2}$ 
	- -2 **1. PC** input jack (p, 12) VGA cable connection for PC,
		- **2,** audio input jack for PC **connection** (p, 12) Mini-plug audio cable connection for PC,
		- **3. antenna** input **jack** (p, 9) RF coaxial cable connection for your antenna or cable/satellite box,
		- **4. headphone** jack Headphone connection for personal listening.
	- **5. component video and audio input jack** (p. 10) ,3 RCA component video and RCA audio connection for external devices.
	- **6. audio** input **jack** (p. 10) 4 RCA audio connection for external devices.
		- 7. **video** input **jack** (p. 11) RCA video connection for external devices.
		- 8. S-video input jack (p. 10) S-video connection for external devices.
	- 6 **9. coaxial digital audio output jack** (p, 11) 7 Coaxial digital audio connection for a decoder or an audio receiver.

#### **10. AC power cord**

8 Connect to a standard AC outlet to supply power to  $\frac{9}{10}$  this unit.

## [] **Rear Panel**

**BEEDWAY NOW** 

## PREPARATION

#### Cables not included.

Please purchase the necessary cables at your local store.

## [] **Basic Connection**

**Thissection describes how to c0nnect the unit to an antenna, cable/satellite box,**etc.

#### Note:

 $\cdot$  Be sure your antenna or other device is connected properly before plugging in the power cord.

#### **[Antenna Connection]**

Connect the RF coaxial cable on your home outlet to the antenna input jack of this unit.

**e.g.)**

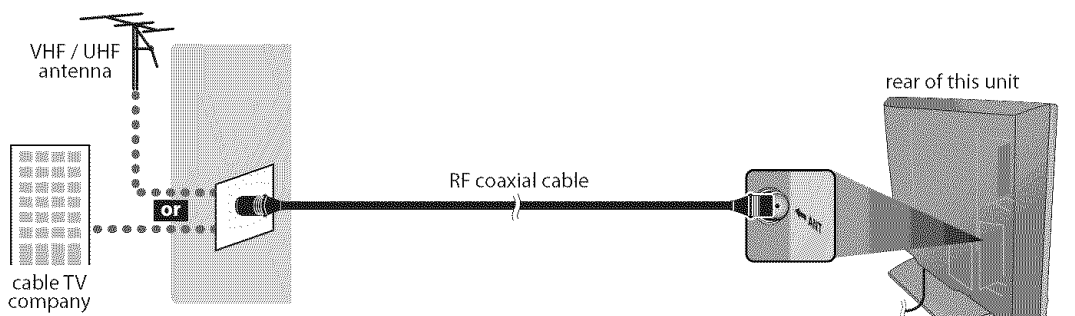

Once connections are completed, turn on the unit and begin initial setup. Channel scanning is necessary for the unit to memorize all available channels in your area. (Refer to "Initial Setup" on page 13,)

#### **Note:**

- For your safety and to avoid damage to this unit, please unplug the RF coaxial cable from the antenna input jack before moving the unit.
- Ifyou use an antenna to receive analog TV, it should also work for DTV reception. Outdoor or attic antennas will be more effective than settop versions.
- To switch your reception source easily between antenna and cable, install an antenna selector.
- Ifyou connect to the cable system directly, contact the CATVinstaller.

#### [Connection **to Cable Box or Satellite Box]**

Use an RF coaxial cable to connect the antenna input jack of the unit to the antenna output jack of the cable/satellite box.

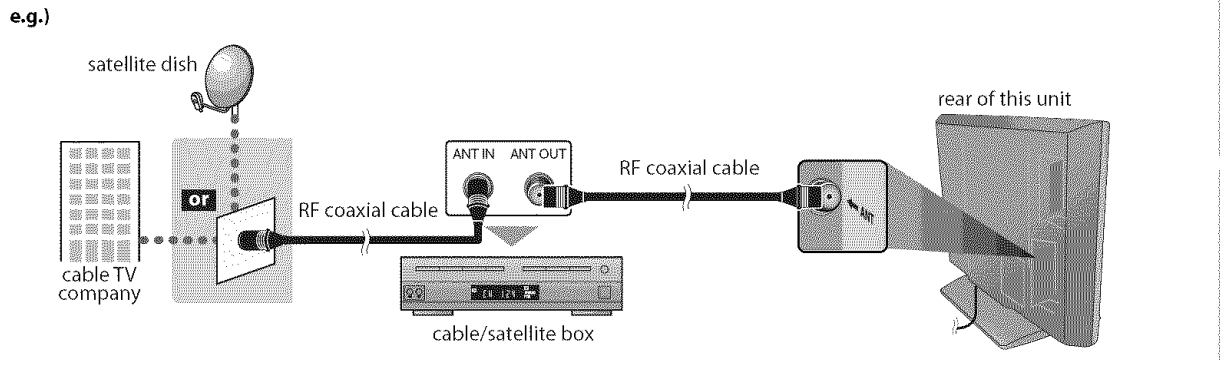

\*Required cables and connecting methods differ depending on the cable/satellite box.

For more information, please contact your cable/satellite provider.

9

#### **Cables not included.**

Please purchase the necessary cables at your local store.

## [] **External Device Connection**

#### **[Component Video Connection]**

RCA component video connection offers better picture quality for video devices connected to the unit.

Use an RCA component video cable to connect the unit to external video devices equipped with component video output jacks.

If you connect to the unit's component video input jacks, connect an RCA audio cable to the audio L/R jacks of VIDEO2.

#### **e.g.)**

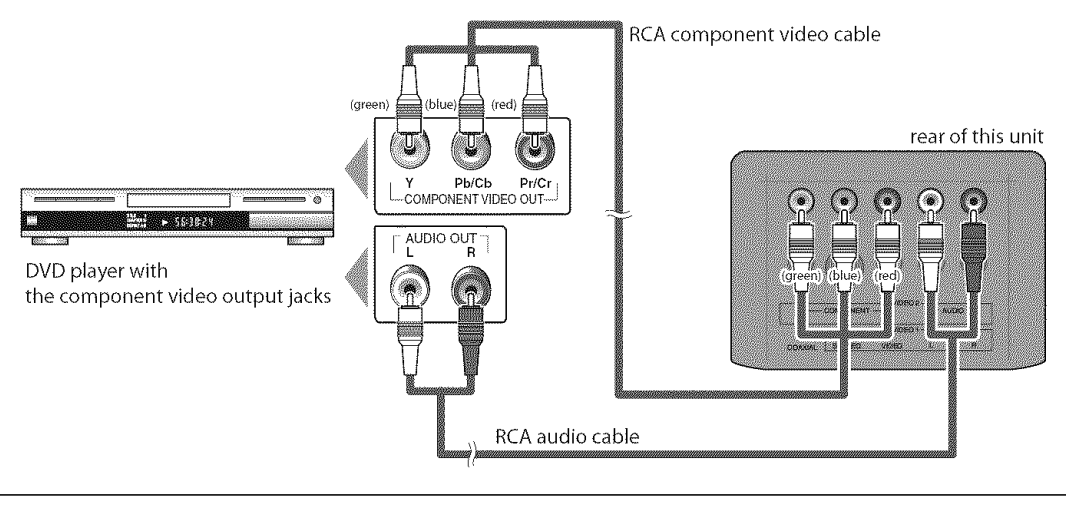

#### Note:

**Note: •** *This unit eccepts 480i/480p /720p / 1080i video signels.*

#### **[S-video Connection]**

S-video connection offers good picture quality for video devices connected to the unit. Use an S-video cable to connect the unit to external video devices equipped with S-video output jack. If you connect to the unit's S-video input jack, connect an RCA audio cable to the audio L/R jacks of VIDE01.

**e,g,)**

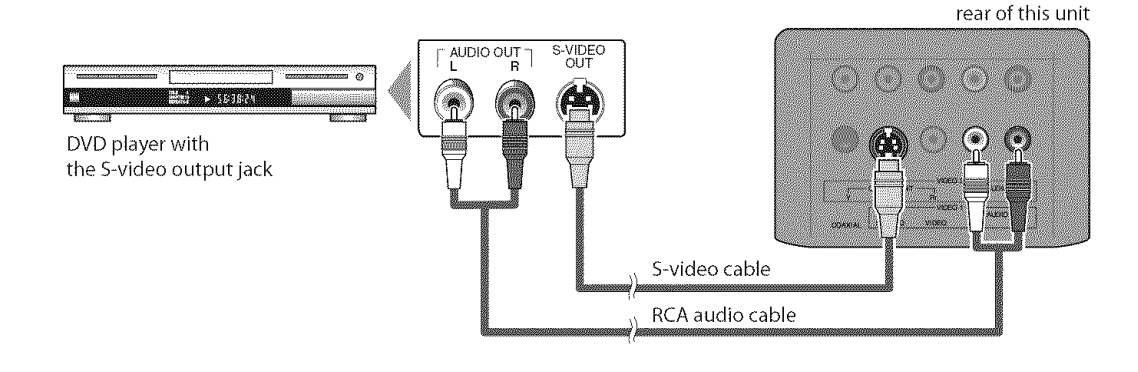

#### Note:

**Note:** • If you connect to the S-video input jack and the video input jack at the same time, the S-video connection will have priority. ]

rear of this unit

#### **Cables not included.**

Please purchase the necessary cables at your local store.

#### **[Video** Connection]

RCA video connection offers standard picture quality for video devices connected to the unit. Use an RCA video cable to connect the unit to external video devices equipped with video output jack. If you connect to the unit's video input jack, connect an RCA audio cable to the audio L/R jacks of VIDEO1. When the audio jack of the video device is monaural, connect an RCA audio cable to the audio L input jack.

e.g.)

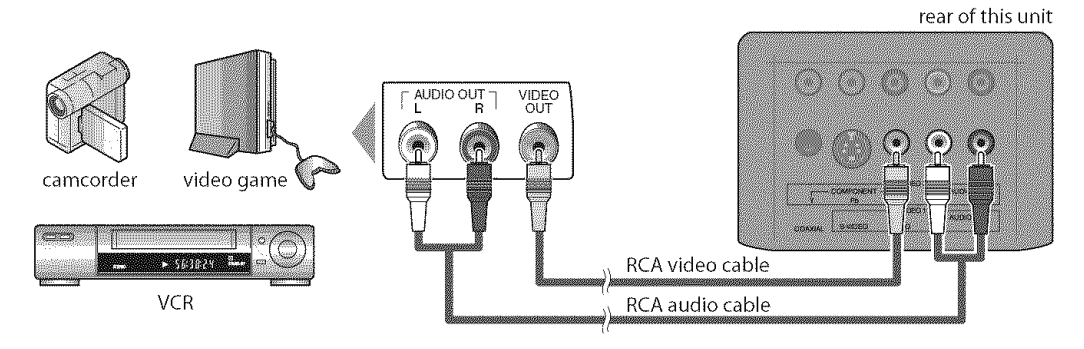

#### Note:

**Note:** • If you connect to the S-video input jack and the video input jack at the same time, the S-video connection will have priority. ]

#### **[Digital Audio Output Connection** (for digital broadcasting only)]

If you connect this unit to an external digital audio device, you can enjoy multi-channel audio like 5.1 ch digital broadcasting sound.

Use a digital audio coaxial cable to connect the unit to external digital audio devices.

e.g.)

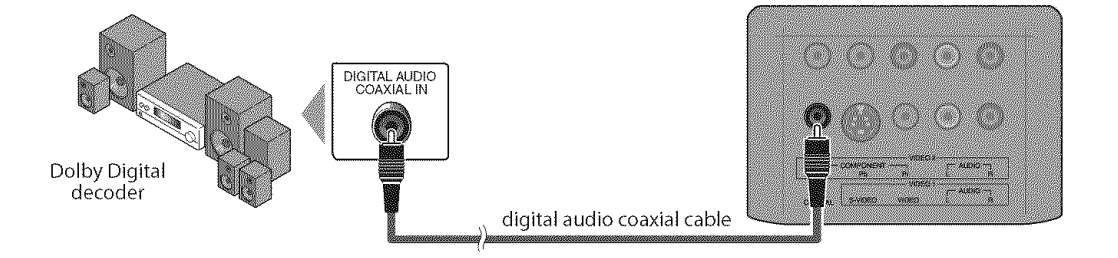

#### Cables not included. And the contract of the contract of the contract of the contract of the contract of the c

Please purchase the necessary cables at your local store.

#### **[PC Connection]**

This unit is equipped with a PC input jack. If you connect this unit to your PC,you can use this unit as a computer monitor.

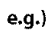

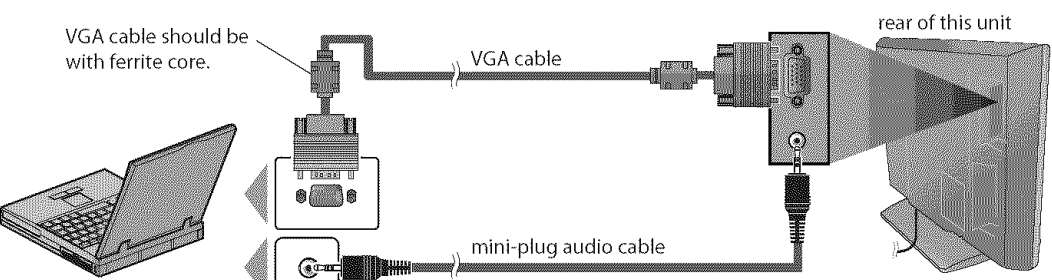

personal computer

The following signals can be displayed:

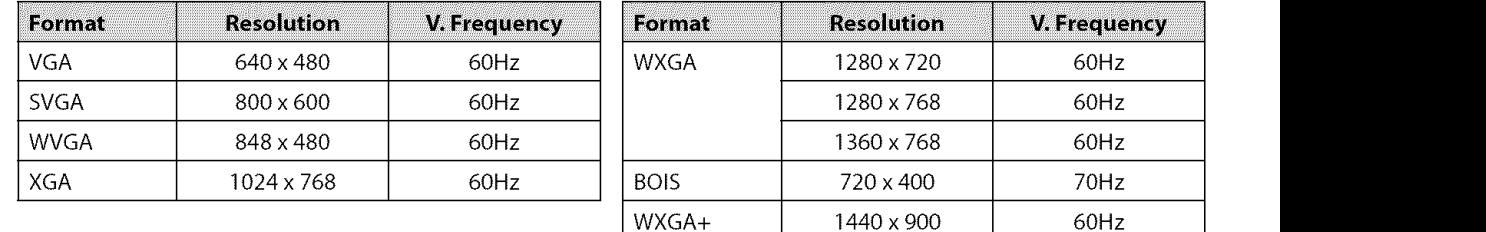

Other formats or non-standard signals will not be displayed correctly.

#### **Note:**

- Please purchase the VGA cable that has a ferrite core.
- The following operations may reduce noise.
- Attach a ferrite core to the AC power cord ofyour PC.
- Unplug the AC power cord and use the built-in battery of your PC.

## Attaching **a Wall** Mount **Bracket (sold separately)**

**Thefollowingis**a **descriptionofthe methodfor**attaching a **wallmountto this**unit. When performing this operation, refer to the manual accompanying the wall mount kit.

#### A CAUTION

• Any damage caused by incorrectly attempting to mount this unit is not covered under the terms of the manufacturers warranty. . This unit may be used only with VM1b manufactured by SANUS SYSTEMS.

• Use with other wall mounts may result in instability causing possible injury.

 $*$  (1) indicates the position of the screw holes on this unit.

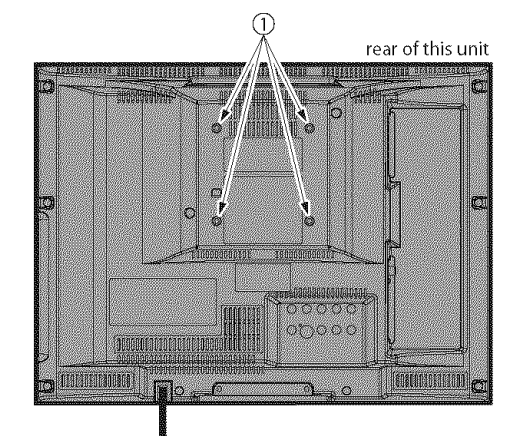

You need the following wall mount kit for this unit. Flat panel TV wall mount **Modelnumber:**VM 1b For more information, please visit SANUS SYSTEMS website at www.sanus.com

Spread a thick and soft cloth over a table. Place the main unit face down onto it. Make sure not to damage the screen.

#### **Nore:**

- Make sure to use a table which can support the weight of this unit and is larger than this unit.
- Make sure the table is in a stable location.
- Attach the monitor mount to this unit using the M4 screws included with the wall mount kit,

#### **Note:** 1999.

- Only use the screw holes indicated by  $\mathcal D$  for mounting this unit.
- unit.<br>• For instructions on how to attach the monitor mount, refer to the manual accompanying the wall mount kit.

Attach this unit to the wall. ₩

#### **Note:**

• Refer to the manual accompanying the wall mount kit when securing this unit to the wall.

**PARTICIPALLY** 

These operations are accessible by remote control. Some may also be accessible by controls on the main unit.

## **TV Functions**

## [] **Initial Setup**

**Thissectionwill guideyouthroughthe unit'sinitialsettingwhichincludes selectinga languageforyouron-screenmenuandautochannelscan, whichautomaticallyscansandmemorizes**viewable**channels,**

#### **Before youbegin:**

**Make**sure**ifthe unitis**connected**to** antenna orcables.

After making all the necessary connections, press [POWER] to turn on the unit.

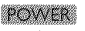

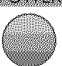

- This operation may take a few moments.
- Use **[Cursor**  $\triangle$  /  $\Pi$  to select the on-screen language from the choices on the right side of the TV screen. (ENGLISH / ESPAÑOL / FRANCAIS)

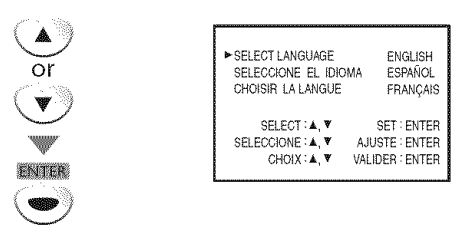

- "INITIAL SETUP" menu on step 3 will be displayed in the selected language after you press [ENTER].
- Use **[Cursor**  $\blacktriangle$  **/**  $\Psi$ **]** to select "AUTO PRESET CH(TV/DTV)" for TV channels or "AUTO PRESET CH(CATV)" for CATV channels, then press [ENTER].

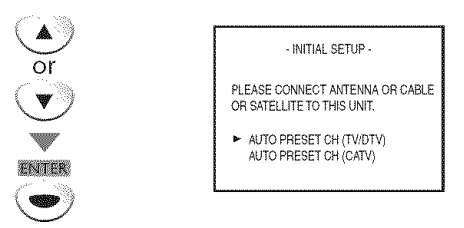

• Scanning and memorizing of channels start automatically.

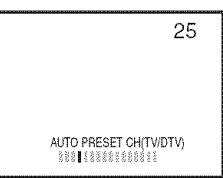

• When the scanning and memorizing of channels are completed, the lowest memorized channel will be displayed.

#### **No te:**

- If you connect the cable system directly, contact the CATV installer.
- lfyou press**[POWER]** or **[SETUP]**during auto channel scan, this setting will be canceled.
- The initial auto channel scan function can be executed for either TV/DTV or CATV only once. If you want to scan both TV/DTV and CATV, you need to select "CHANNEL SETUP" in the main menu to scan and memorize other channels after initial presetting is completed. (Refer to page 14.)
- You can cancel or exit the initial auto channel scan menu by pressing [SETUP].
- When no channel can be received by auto channel scan, "NO TV SIGNALS" is displayed on the TV screen.
- If there is no signal input from the antenna terminal and no operation for several seconds after you turn on the unit, "HELPFUL HINTS" appears. Follow the instructions listed on the TV screen.

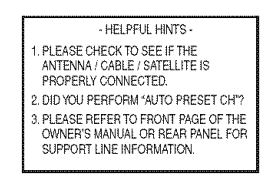

## [] **Main Menu**

This section describes the overview of the main menu displayed when you press [SETUP]. For more details, see the reference page for each item. The main menu consists of the function setting items below.

Press **[SETUP].**

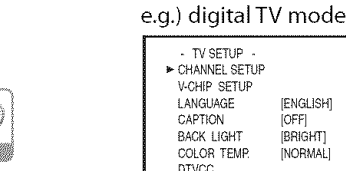

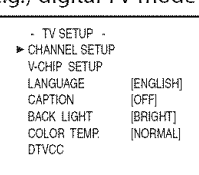

#### **CHANNEL SETUP**

You can automatically scan the viewable channels and remove the undesired channels.

(Refer to"Auto Channel Scan"on page 14.)

**V-CHIP SETUP**<br>You can set the viewing limitation (Refer to "V-chip" on page 25,)

#### **LANGUAGE**

You can change the language (English, Spanish, French) displayed on the main menu. (Refer to "Language Selection" on page 14.)

#### **CAPTION**

You can change the display format for closed caption, which displays the dialogue of a TV program or other information across the TV screen. (Refer to "Closed Caption" on page 21 .)

 $\mathbb{E}$  is  $\lfloor \frac{\zeta_2}{i \alpha} \rfloor$  . lŝ.

**MOLLYWAGER** 

#### **BACK LIGHT**

You can set the desired brightness mode. (Refer to "Back Light Setting"on page 24.)

#### COLOR TEMR

You can adjust color temperature. (Refer to "Color Temperature" on page 24.)

#### **DTVCC**

In addition to the basic closed caption described on page 21, DTV has its own closed caption called DTVCC.

(Refer to "DTV Closed Caption" on page 22.)

#### PC SETTING

You can adjust the position, stability and clarity of the PC screen.

This menu will appear only in PC mode, and can only be set when the unit detects the PC input signal. (Refer to"PC Settings" on page 28.)

## $\boxtimes$  Auto Channel Scan

**If**you**switchwires(e.g.,betweenantennaand**CAW)**orif**you**movethe unit toa differentarea**after **the initialsetting,orif**you**restorethe DTV channel**you**deleted,**youwill need**to performauto channelscan.**

#### Before **youbegin:**

Makesure**ifthe unitis**connected**to** antenna **orcables,**

Press [SETUP] to display the main menu.

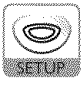

Use **[Cursor ▲ / ▼]** to select "CHANNEL SETUP", then press **[ENTER].**

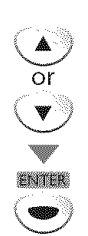

e.g.) digital TV mode

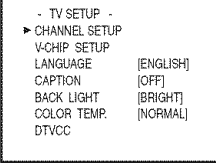

**3** Use [Cursor ▲ / ▼] to select your desired preset type, then press [ENTER].

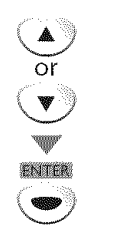

e.g.) digital TV mode - CHANNEL SETUP -ADD/DELETE/DTV) AUTO PRESET CH(DTV) AUTO PRESETOH(WOT\_ AUTO **PRESET**CH(CATV) ! CATV takes approx. 50min

- **•** When aerial antenna is connected, select "AUTO PRESET CH(TV)", "AUTO PRESET CH(DTV)" or"AUTO PRESET CH(TV/DTV)".
- When connected to CATV, select "AUTO PRESET CH (CATV)".

• Scanning and memorizing of channels start automatically, e.g.) digital TV mode

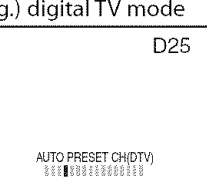

- When the scanning and memorizing are completed, the lowest memorized channel will be displayed.
- When you selected "AUTO PRESET CH(TV/DTV)", the lowest memorized analog channel will be displayed when the scanning and memorizing are completed. If there is no analog channel, the lowest memorized digital channel will be displayed.

#### **Note:**

- After setting "Auto Channel Scan", using **[CH. A** /  $\blacktriangledown$  *I* on the remote control skips unavailable programs automatically.
- If you connect the cable system directly, contact the CATV installer.
- If you press [POWER] or [SETUP] during auto channel scan, the *setting* will be canceled.
- When no channel can be received by auto channel scan, "NO TV SIGNALS" will be displayed on the TV screen.
- Channel settings will be saved even if the power fails.
- If you have Spanish or French menus and need English, press [SETUP]. Use [Cursor  $\triangle$  / $\nabla$ ] to select "IDIOMA" or "LANGAGE". Press [ENTER] repeatedly to select "ENGLISH". Press [SETUP] to exit the main menu.
- With regard only to the digital channel, even after the scanning is completed if you unplug the AC power cord before turning off the unit by pressing [POWER], the channel setting may be lost.

## [] **Language** Selection

You can choose English, Spanish or French as your on-screen language.

Press [SETUP] to display the main menu.

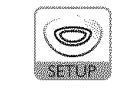

Use **[Cursor ▲ / ▼**] to select "LANGUAGE", then press **[ENTER]** repeatedly to change the setting,

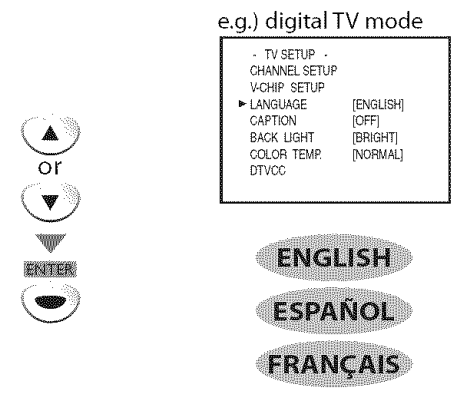

Press **[SETUP]** to exit.

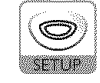

## [] **Channel Selection**

Select**channelsbyusing[CH.**• **/** V] **or[the Numberbuttons].**

Use **[CH.• IV]** or **[the Number buttons]** to select the memorized channels.  $(2) (3)$ 

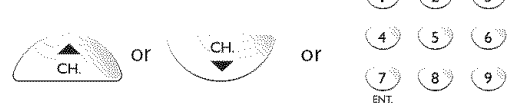

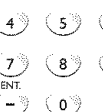

#### **Using [the Number buttons]**

-When selecting analog channel 12

$$
\bigcirc \mathbf{y} \rightarrow \mathbf{y}
$$

**EN BRANCHE** 

-When selecting digital channel 12-1

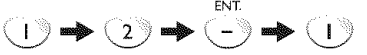

- Be sure to press [-/**ENT.**] before entering the minor channel number.
- Press **[CH. RECALL** . It to return to the previously viewed channel.
- When you select a channel larger than 100, press **[+100]** first.Then use **[the Number buttons]** to press the lower 2-digit numbers.
- Only [the **Number buttons]** can be used to select the non-memorized channels.

#### **About digital TV broadcasting:**

With its high definition broadcast, digital broadcasting far surpasses analog broadcasting in both its picture and sound quality.

#### **What is the minor channel?**

By using high compression technology, digital broadcasting offers a service that enables multiple signals to send simultaneously. Therefore, you can select more than one program per major channel since digital broadcasting technology distinguishes between multiple channels broadcast by a single network.

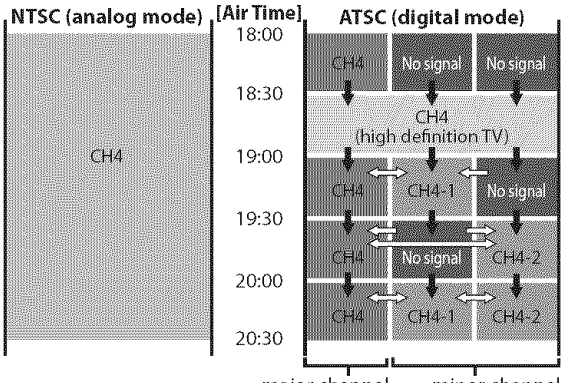

major channel minor channel

 $\rightarrow$ : change automatically

 $\Rightarrow$  : change manually by using [CH.  $\triangle/\blacktriangledown$ ]

Although, you cannot watch the high definition TV (HDTV) program, the unit converts the HDTV signal down to the standard definition TV signal.

#### **Note:**

• "NO SIGNAL" will appear on the TV screen after the minor channel broadcast is over.

## [] **Volume Adjustment**

This section describes how to adjust the volume. **Themutefunction,whichturnsthesoundoffand on,is**also**described.**

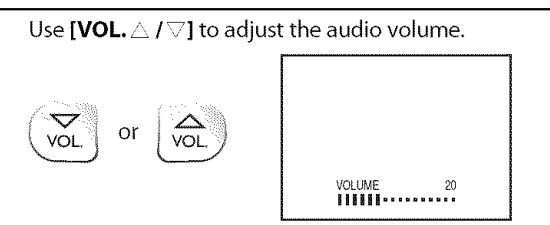

- The volume bar will be displayed at the bottom of the TV screen when adjusting the volume.
- The volume bar will automatically disappear in a few seconds.

Press **[MUTE**  $\mathcal{K}$ ] to turn off and on the sound.

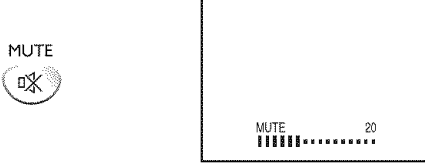

• "MUTE" is displayed on the TV screen.

Press [MUTE **I**X<sup>2</sup>] again or use [VOL. △ / ▽] to recover the original volume.

## [] **Switching Each Input Mode**

**Youcan**easily**switchwiththe remotecontroltothe DTV**(ATSC)and **TV (NTSC)orto** accessexternal **deviceswhentheyare connectedto the unit.**

Press **[INPUT]** repeatedly to cycle through the input modes.

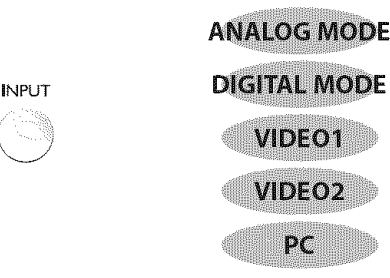

- To use the video or S-video input jack on the unit, select "VIDEO1".
- To use the component video input jacks on the unit, select "VIDEO2".
- To use the PC input jack on the unit, select "PC".

#### **Noto:**

• When you switch the analog mode to the digital mode, it may take a while until the digital channel selection is completed. "NOW SCANNING" is displayed while switching the modes.

**VOLLOYOOGLINI** 

ic: } ii\_!i!!i

\_i\_ii,iill

**VOLUMNUM** 

## [] **Switching Audio Mode** [] **Sleep Timer**

**Thissectiondescribeshowto switchthe audiointhe analogmodeandhow Thesleeptimercanbesettoautomaticallyturnoffthe unit afteran to switch**the **audiolanguageinthe digitalmode. incrementalperiodoftime.**

#### **The Second**

While receiving an MTS broadcast, press [AUDIO b] repeatedly to cycle through the available audio channel.

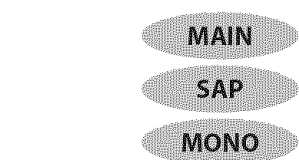

**MAIN** : Outputs main-audio

AUDIO

Ъ

- **SAP** : Outputs second audio program
- **MONO** : Outputs mono-audio

#### **DIVAL**

Press [AUDIO  $\triangleright$ ] to display the currently selected language and the number of available languages.

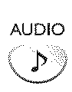

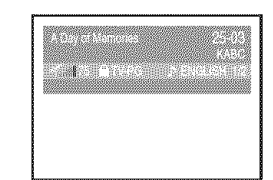

Press [AUDIO  $\mathcal{D}$ ] repeatedly to cycle through the available audio languages.

> AUDIO  $\mathcal{P}$

• Available languages differ depending on the broadcast. "OTHER" is displayed when the audio language cannot be acquired, or the acquired languages are other than English, Spanish or French.

#### **Note:**

• Pressing [AUDIO<sup>'</sup>] does not control external audio devices. • The information display will automatically disappear in a few seconds.

1

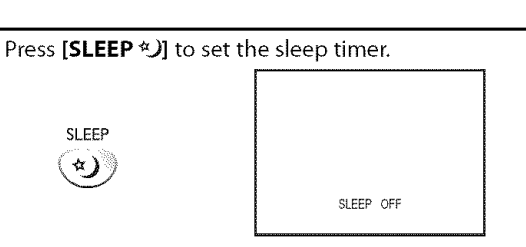

- **•** Sleep timer display appears on theTV screen.
- Press [SLEEP \*)] repeatedly to change the amount of time until shut off.

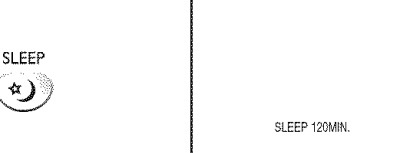

- You can set your unit to turn off after a set period of time (from 30 to 120 minutes).
- Each press of **[SLEEP**  $*$  ) will increase the time by 30 minutes.
- After setup, the sleep timer display can be called up for checking by pressing [SLEEP  $*$ )].

#### To **Cancel the Sleep** Timer

Press **[SLEEP** %)] repeatedly until "SLEEP OFF" is displayed on the TV screen.

#### **Note:**

- The sleep timer display will automatically disappear in a few seconds.
- When you disconnect the unit from the AC outlet or when a power failure occurs, the sleep timer setting will be canceled.

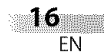

**PREPARTION** 

## ic: } ii\_!i!!i ONULLES

DNULOONSETRINOML

## [] **Screen Information**

**Youcandisplaythe** currently **selectedchannelorotherinformationsuchas the audiomodeon**the **TVscreen.**

#### meng

In the analog mode, the current channel number is displayed.

#### Press [DISPLAY i **],**

DISPLAY  $\mathbf{i}$ 

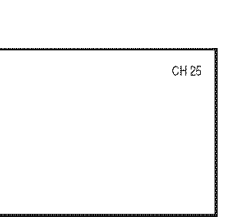

- The current channel number is displayed at the topright corner of the TV screen.
- **•** To clear the display, press [DISPLAY i] again.

#### 

In the digital mode,**the** detailed **broadcasting**information for **the** current channel such as program title, program guides are displayed.

Press [DISPLAY i] repeatedly to cycle through the available display modes.

> DISPLAY  $\ddot{\bm{x}}$

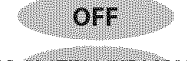

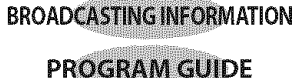

#### **Broadcasting Information**

- The following information is displayed.
	- 1 program title
- **2** signal quality indicator
- **3** program rating
- **4** channel number
- **S** broadcast station
- **6** audio language (Refer to"Switching Audio Mode"on page 16.)

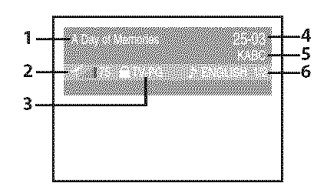

#### Program **Guide**

The program guide added to broadcasting information is displayed.

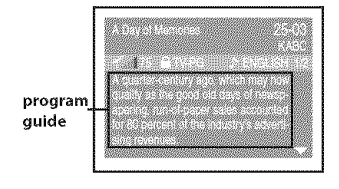

#### **Note:**

- When the program guide consists of more than 6 lines, use **[CursorA /T]** to scroll.
- $\cdot$  "No description provided." is displayed when the program quide is not provided.
- $\cdot$  While the program guide is displayed, the closed caption function is interrupted.
- $\cdot$  In external input mode, the following screen is displayed; e.g.) When an external device is connected to VIDEO1 input jack,.
- The information display will automatically disappear in a few seconds when the closed caption is on.

 $\mathbb{R}^2$  and  $\mathbb{R}^2$  are the set of  $\mathbb{R}^2$ 

VIDEO 1

 $\sim$  17 EN

## []TV **Screen Display Mode**

**3-5typesofdisplaymodes**can**beselectedwhenthe unitreceives**4:3 **or** 16:9video **signaloranexternaldeviceisconnectedto the unit.Thereare3 typesofdisplaymodesaccordingto PCinputsignals.**

Press **[SCREEN MODE**  $\Box$ ] repeatedly to switch the TV aspect ratio.

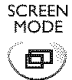

#### For **4:3** video **signal**

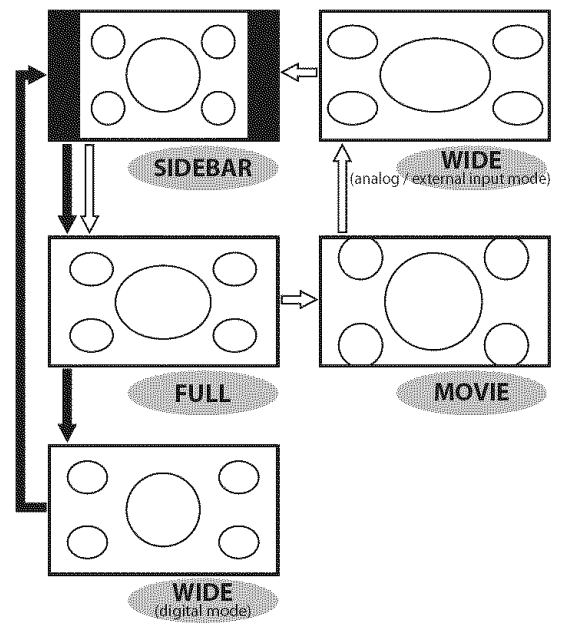

: digital mode

 $\Rightarrow$ : analog / external input mode

#### SIDEBAR

Select to display a 4:3 picture at its original size. The black bars appear on the left and right sides of the screen.

#### **FULL**

Select to display a 4:3 picture to fill the screen,

MOVIE \*available in the analog / external input mode only

Select to reduce the black bars on top and bottom.

#### **WIDE**

#### **Digital mode:**

Select to display a 4:3 picture to fill the screen and shrink"FULL" picture horizontally.

#### **Analog/external input mode:**

Select to display a 4:3 picture to fill the screen and stretch "FULL" picture horizontally.

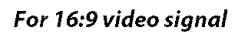

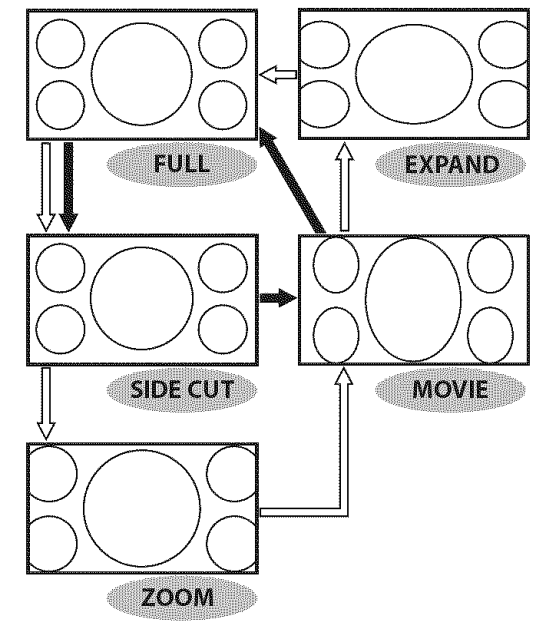

 $\rightarrow$ : digital mode

 $\Rightarrow$ : analog / external input mode

#### **FULL**

Select to display a 16:9 picture to fill the screen,

#### **SIDE CUT**

Select to display a 16:9 picture to fill the screen and stretch "FULL" picture horizontally, The left and right sides of the picture will be cropped out.

**ZOOM** \*available in the analog / external input mode only

Select to enlarge a 16:9 picture without distorting the aspect ratio.

#### **MOVIE**

Select to reduce the black bars on top and bottom.

**EXPAND** \*available in the analog / external input mode only

Select to reduce the black bars on the left and right sides.

#### **Note:**

• You may not switch the display mode depending on the program.

#### **For PC input signal**

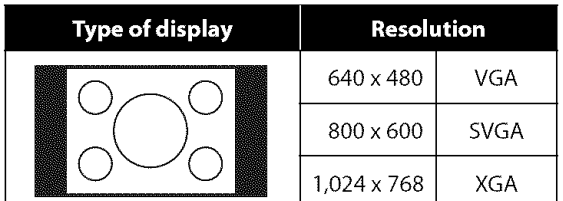

Display a vertically stretched picture without distorting the aspect **ratio.**

The black bars appear on the left and **right** sides of the screen.

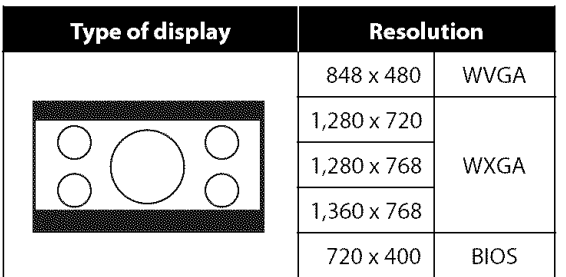

Display a horizontally stretched picture without distorting the aspect **ratio.**

The black bars appear on the top and bottom sides of the screen.

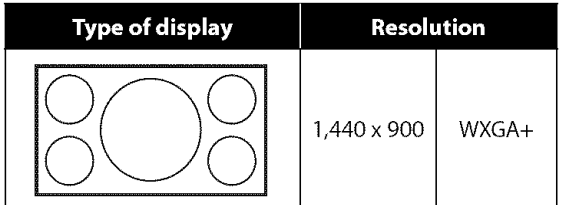

Display a picture in its original size.

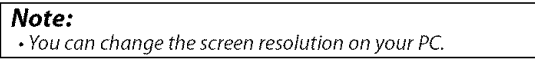

 $15 -$ 

## [] **Channel Add/Delete**

**The**channel**add/deletefunctionletsyouaddthe**channel**that wasnot addedbyauto**channel**scanduetothe receptionstatusatthe initial setting.You**can**alsodeletethe unnecessary**channels.

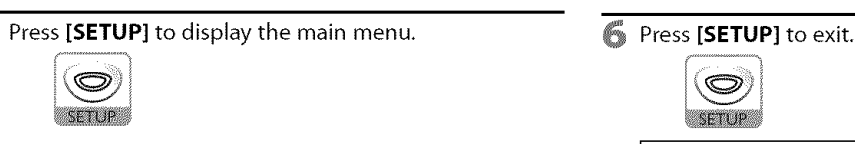

Use **[Cursor ▲ / ▼]** to select "CHANNEL SETUP", then press **[ENTER].** e.g.) digital TV mode

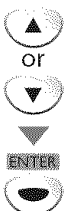

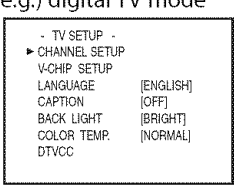

R Use [Cursor ▲ / ♥] to select "ADD/DELETE(DTV)" or "ADD/DELETE", then press [ENTER].

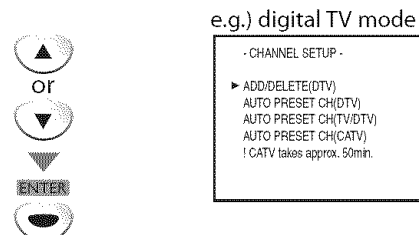

4 Select the channel you want to add or delete. (Refer to "Channel Selection" on page 15.) e.g.) digital TV mode

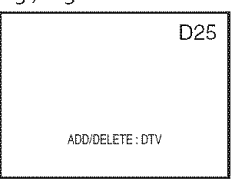

**<u>■</u>** Use [Cursor ◀ /▶] to select "ADD" or "DELETE".

```
\blacktriangleleft) or \blacktriangleright
```
- **•** To add or delete another channels, repeat steps 4 to 5.
- **•** Color of channel number displayed at the right top of the TV screen indicates;
- Blue: The selected channel will be added.
- Red: The selected channel will be deleted.

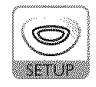

#### **Note:**

- "ADD/DELETE(DTV)" or "ADD/DELETE" menu will disappear automatically in a few seconds.
- In the digital mode (DTV),you can add or delete channels only for major channel
- Once you delete a DTV channel, you cannot recover the channel without performing auto channel scan again. (Refer to "Auto Channel Scan" on page 14.)
- $\cdot$  By using [CH.  $\triangle$ / $\Psi$ ], you can select the memorized channels only.

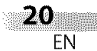

ivespage is

TVILLENE

ONULLES

ÿ.

OPTIONAL SETTING

## [] **Picture Adjustment**

**PICTURE** 

you want to adjust.

 $\overline{O}$ 

**Youcanadjustbrightness,contrast,color,tint** and **sharpness.**

Press [PICTURE] to adjust the picture quality.

Use [Cursor  $\triangle$  /  $\Psi$ ] to select the picture quality type

**BRIGHTNESS CONTRAST** COLOR

TINT

**SHARPNESS** 

## $⊓$  **Closed Caption**

You can view closed captioning (cc) for **TV** programs, movies and news. **Closed caption refer to text of dialogue or descriptions displayed on-screen** for the hearing impaired.

Press [SETUP] to display the main menu.

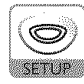

 $\overline{2}$ Use [**Cursor ▲ / ▼**] to select "CAPTION", then press [ENTER] repeatedly to change the setting.

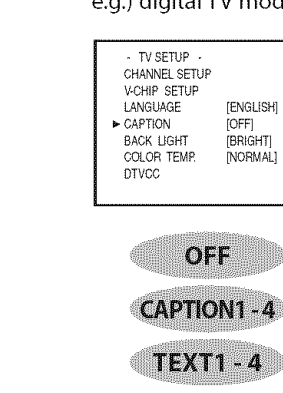

#### e.g.) digital TV mode

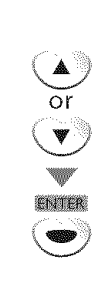

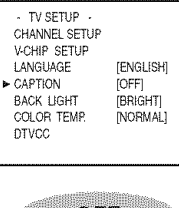

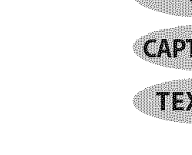

#### **Caption** Mode **CAPTION1 and TEXT1;**

are the primary caption and text services. The captioning or text is displayed in the same The captioning or text is displayed in the same<br>
language as the program's dialogue<br>
(up to 4 lines of script on the TV screen, where it does (up to 4 lines of script on the TV screen, where it does not obstruct relevant parts of the picture).

#### **CAPTION3 and TEXT3;**

serve as the preferred data channels.

The captioning or text is often a secondary language. CAPTION2, CAPTION4, TEXT2 and TEXT4;

are rarely available and broadcasters use them only in special conditions, such as when "CAPTION 1" and "CAPTION3" or "TEXT1" and "TEXT3" are not available.

- There are 3 display modes according to programs:
- Paint-on mode: Displays input characters on the TV screen immediately.
- Pop-on mode: Once characters are stored in memory, they are displayed all at once.
- Roll-up mode: Displays the characters continuously by scrolling (max. 4 lines).

ONULLES

ska<br>S

g<br>S

## **Cursor <1 Cursor I\_**

 $\alpha$ 

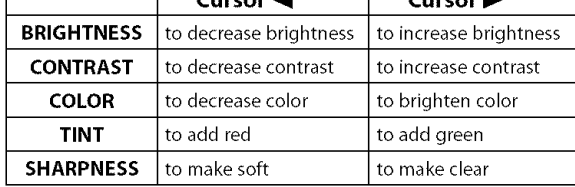

Use [Cursor  $\blacktriangleleft$  / $\blacktriangleright$ ] to adjust the quality.

Press [RETURN  $G$ ] to exit.

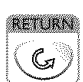

#### **No te:**

• The picture adjustment setting display will automatically disappear in a few seconds.

- InPCmode, you can select only "BRIGHTNESS"or
- CONTRAST".

## [] **DTV Closed Caption**

**In**addition **to the basicclosedcaptiondescribed**on **page**21, **DTVhasits own** closed caption called DTVCC. Use this menu to change the settings for **DTVCC,**

**Press [SETUP]** to exit. 1 **Press [SETUP]** to display the main menu.

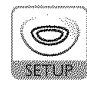

2 Use **[Cursor** A/Y] to select"DTVCC", then press [ENTER].

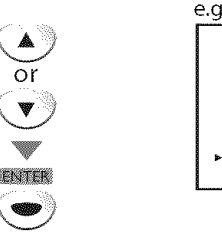

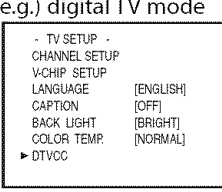

₩ Use **[Cursor ▲ / ▼]** to select "CAPTION SERVICE", then press [ENTER] repeatedly to change the setting.

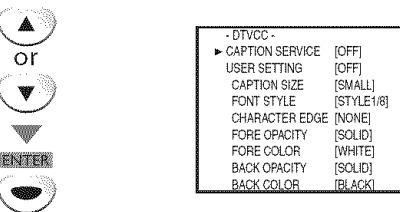

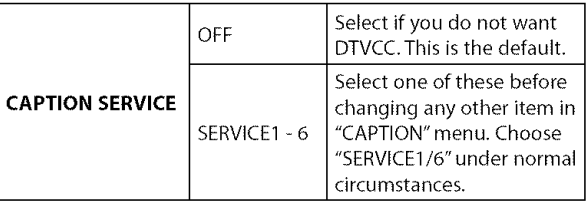

4 Press **[SETUP]** to exit.

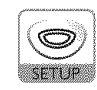

#### **Note:**

• "CAPTION SERVICE" that you can switch differs depending on the broadcast description.

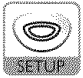

#### **No re:**

- **•** To show the dosed caption on your TVscreen, broadcast signal must contain the closed caption data.
- Not all TV programs and commercials have the closed caption or all types of the dosed caption.
- Captions and texts may not match the TV voice exactly.
- Changing channels may delay the dosed caption for a few seconds.
- Adjusting ormuting the volume may delay the closed caption for a few seconds.
- Abbreviations, symbols and other grammatical shortcuts may be used in order to keep pace with the on-screen action. This is not a problem with the unit.
- The caption or text characters will not be displayed while the main menu or functions display is shown.
- $\cdot$  If a black box appears on the TV screen, this means that the closed caption is set to the text mode. To dear the box, select "CAPTION1", "CAPTION2", "CAPTION3", "CAPTION4" or "OFF".
- If the unit receives poor quality television signals, the captions may contain errors, or there might be no captions at all. Some possible causes of poor quality signals are: - Automobile ignition noise
- Electric motor noise
- **-** Weak signal reception
- Multiplex signal reception (ghosts or screen flutter)
- The unit retains the closed caption setting if the power fails.
- When the unit receives a special effects playback signal (I.e.,Search, Slow and Still) from a VCR's video output channel (CH3 or CH4), the unit may not display the correct caption or text.

# PREPARATION

# ONULLES

**S** 

NOLLVMACHNI

## [] **DTVCC Style**

or de la

**Youcanchangethe DTVCCstylesuch**as**font,coloror size,**etc,

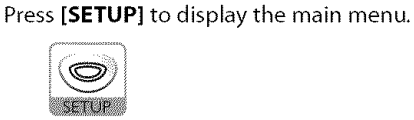

Use [Cursor ▲ / ▼] to select "DTVCC", then press **[ENTER].**

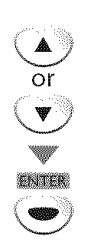

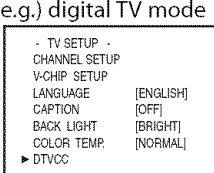

3 Use **[Cursor** • **/V]** to select"USER SETTING", then press **[ENTER]** repeatedly to set to "ON". • Items in the dotted box are available only when "USER SETTING" is "ON".

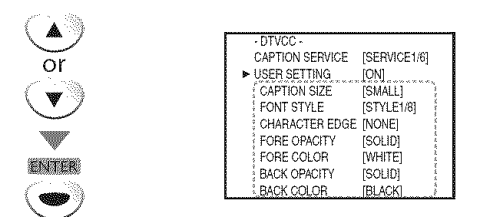

4 Use [Cursor  $\blacktriangle$  /  $\nabla$ ] to select an item, then press [ENTER] repeatedly to change the setting for the item.

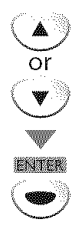

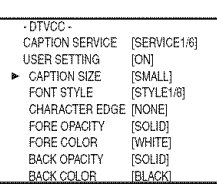

#### **CAPTION SIZE**

Closed captioning font size can be changed as below. **FONT STYLE**

Font style of the displayed caption can be switched as below.

#### **CHARACTER EDGE**

Edge type of the displayed caption can be switched as below.

#### **FORE COLOR, BACK COLOR**

Font and background color of the displayed caption can be switched as below.

#### FORE OPACITY, BACK OPACITY

Text and background opacity of the displayed caption can be switched as below.

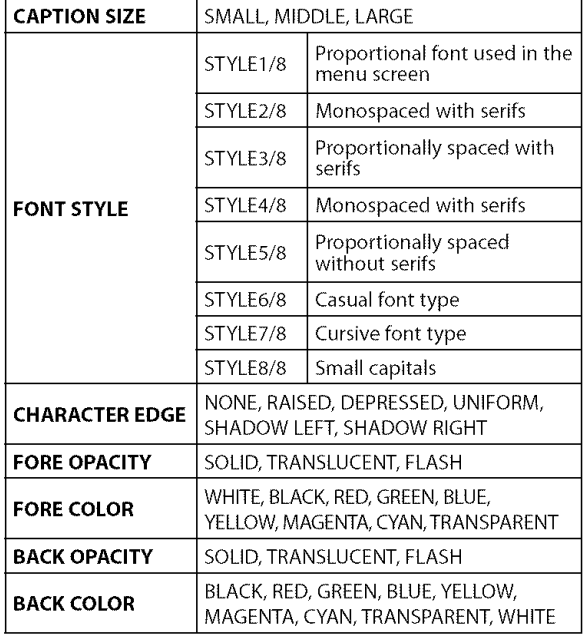

 $\overline{\mathbb{S}}$  Press [SETUP] to exit.

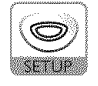

## [] **Back Light Setting**

**Youcansetthe desiredbrightnessmode,**

## [] **Color Temperature**

You can adjust color temperature of the TV screen.

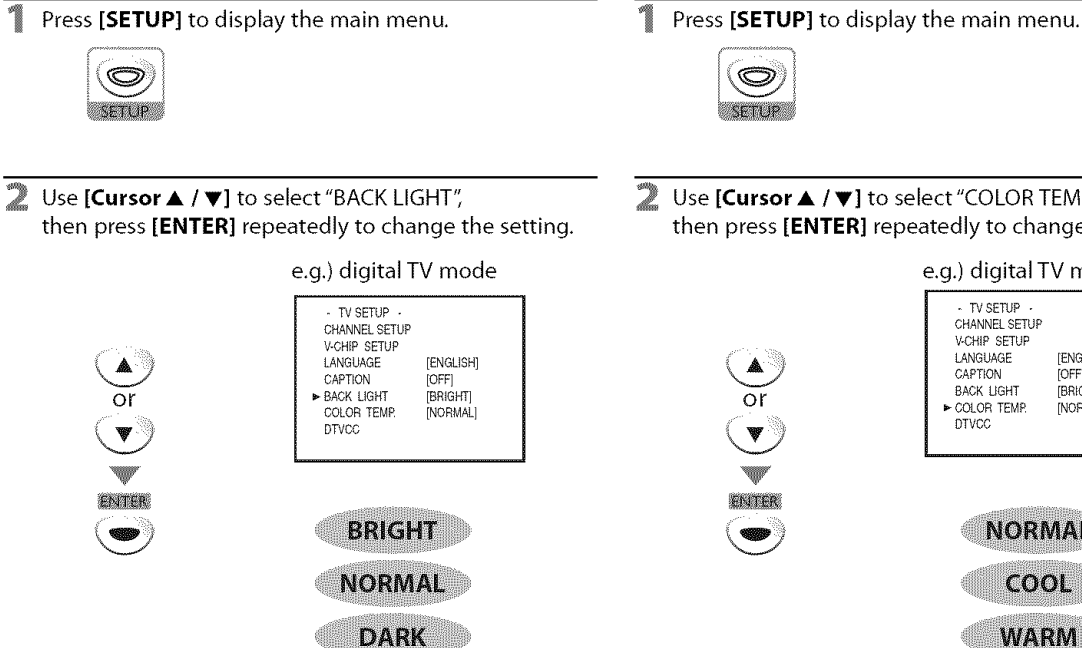

3

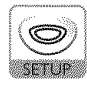

- 
- Use **[Cursor ▲ / ▼]** to select "COLOR TEMP.", then press [ENTER] repeatedly to change the setting.

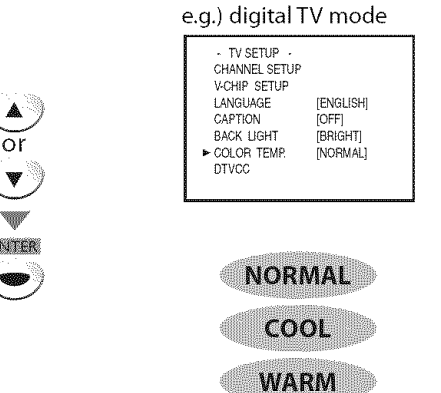

Press [SETUP] to exit. **Example 2** Press [SETUP] to exit.

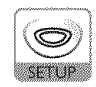

## $\boxdot$  V-chip

**V-chip reads the ratings** for **programs, then denies** access **to the programs** which exceed **the** rating **level** you set. With **this function,** you can block certain **programming inappropriate for** children.

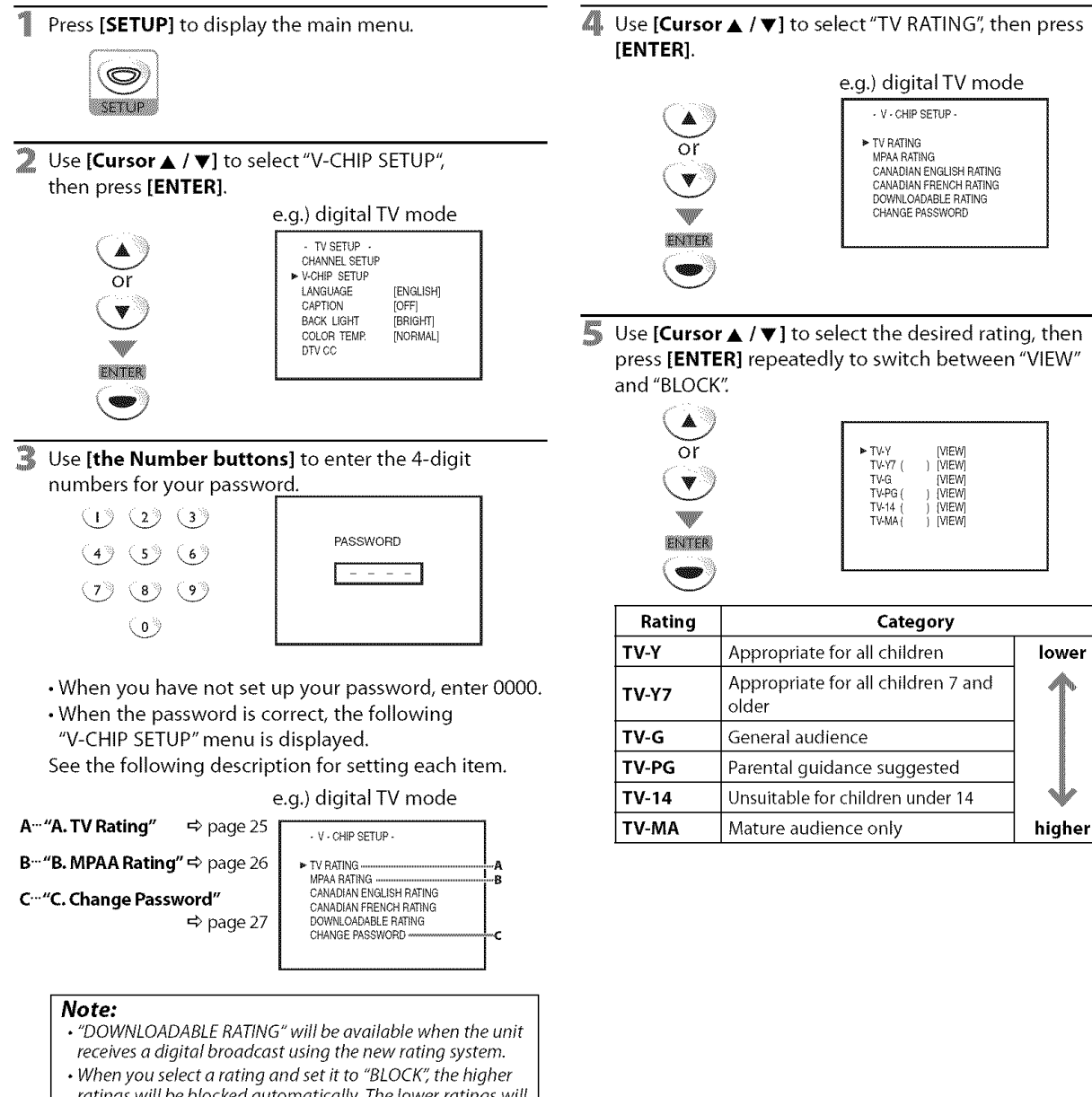

## A WREATH

e.g.) digital TV mode - V- CHiP SETUP- \_" TV RATING MPAARATING CANADIAN ENGLISH RATING CANADIAN FRENCH RATING<br>DOWNLOADABLE RATING CHANGE PASSWORD

> TV-G WEW<br>TV-PG IVIEW TV-PG ( ) [VIEW]<br>TV-PG ( ) [VIEW] TV-14<br>TV-MA

**IVIEW** 

 $\mathbb{R}^2$ 

i ii:!i

- ratings will be blocked automatically. The lower ratings will be available for viewing.
- When you set the highest rating to "VIEW" all ratings turn to "VIEW" automatically.
- If the "PROTECTED PROGRAM" message appears during your TV viewing, change to a channel that is not blocked. Then, you can access "V-CHIP SETUP" menu and change the setting to allow all TV viewing.
- To block any inappropriate programming, setyour limits in both "TV RATING" and "MPAA RATING".
- The V-chip setting will be retained after a power failure (except the access code reverts to 0000).
- The Canadian rating systems on this unit are based on CEA-766-A and the Canadian Ratio-Television and Telecommunications Commission (CRTC) policy.

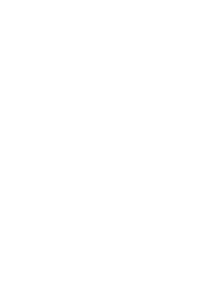

## **B. MPAVARENTING**

MPAA**Ratingisthe rating**systemcreatedby MPAA(Motion Picture **Association of America).** 

#### **To Set** the **Sub** Ratings

As for TV-Y7, TV-PG, TV-14 or TV-MA, you can further set the sub ratings to block specific elements of programming. To set the sub ratings, follow the steps below.

Use [Cursor  $\triangle$  /  $\Psi$ ] to select the desired main rating, then press **[ENTER**] twice to show its sub ratings.

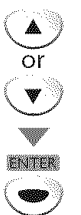

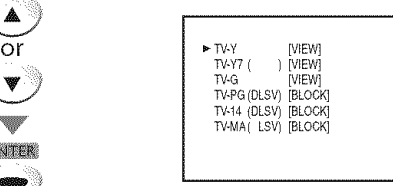

Use **[Cursor ▲ / ▼ ]**, then press **[ENTER**] repeatedly to change the setting. e.g.) TV-PG

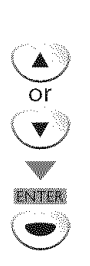

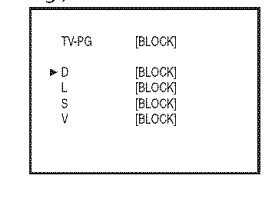

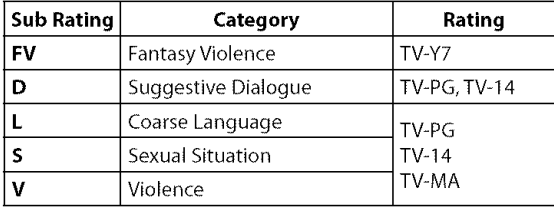

#### **Press [SETUP]** to exit.

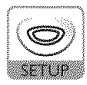

#### **Note:** International property  $\vert$

- Blocked sub ratings will appear beside the main rating category in "TV RATING" menu.
- You cannot block a sub rating (D, L, S or V) if the main rating is set to "VIEW".  $\left\{\begin{array}{ccc} 1 & \text{if } 0 & \text{if } 0$
- $\cdot$  Changing the category to "BLOCK" or "VIEW" automatically changes all its sub ratings to the same ("BLOCK" or "VIEW").

4 Use **[Cursor ▲ / ▼]** to select "MPAA RATING", then press **[ENTER].**

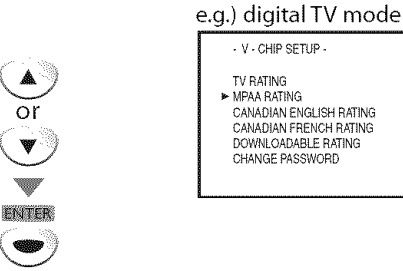

Use **[Cursor• IV],** then press **[ENTER]** repeatedly to change the setting.

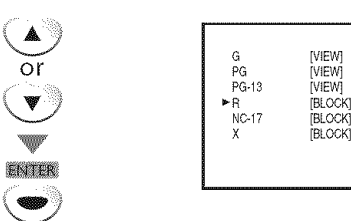

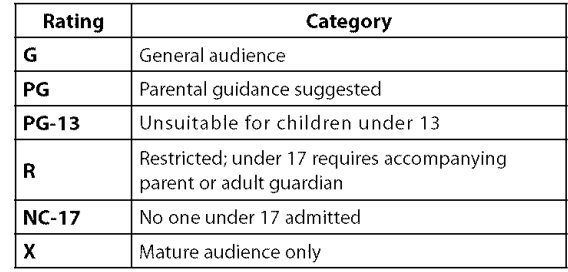

#### Press [SETUP] to exit.

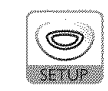

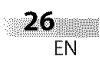

## **C. Change Password**

**Although**the default code"0000" **is**suppliedwith the **unit,** youcanset your own **password.**

Use **[Cursor ▲ / ▼]** to select "CHANGE PASSWORD",  $\mathbb Z$ then press [ENTER].

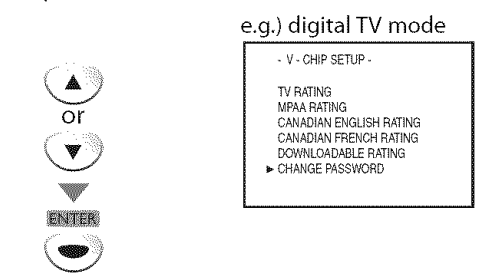

- E, Use **[the Number buttons]** on the remote control to enter the new 4-digit password.
	- Enter password again in "CONFIRM PASSWORD" space.

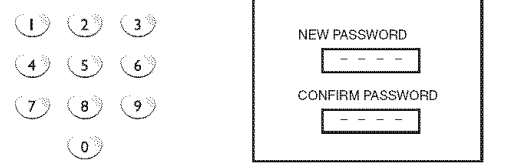

#### **S** Press [SETUP] to exit.

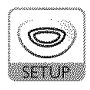

#### **Nore:**

- Make sure new password and confirm password must be *exactly the same. If they are different, the space is cleared for reentering.*
- *Your password will be erased and return to the default* (0000) when a power failure occurs. If you forget the password, unplug the power cord for 10seconds to restore the password to 0000.

## [] **PC Settings**

**Thisfunctionletsyouadjustthe PCscreenposition,clock**and **phaseduring PCinput,**

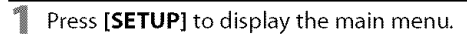

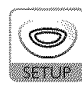

#### Use [Cursor  $\triangle$  /  $\Psi$ ] to select "PC SETTING", then press [ENTER].

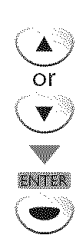

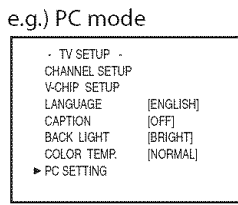

#### 3 Adjust the setting.

#### **AUTO ADJUSTMENT**

Use [Cursor  $\triangle$  / $\nabla$ ] to select "AUTO ADJUSTMENT", then press [ENTER].

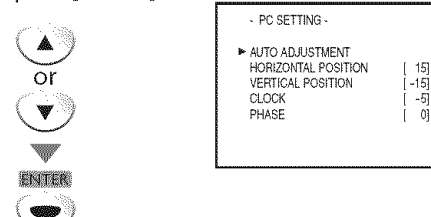

• The horizontal/vertical position, clock and phase of the PC screen are automatically adjusted in a few seconds,

#### **HORIZONTAL POSITION,** VERTICAL **POSITION**

Use [Cursor  $\triangle/\blacktriangledown$ ] to select an item,

then use [Cursor  $\blacktriangleleft$ / $\blacktriangleright$ ] to adjust the PC screen position.

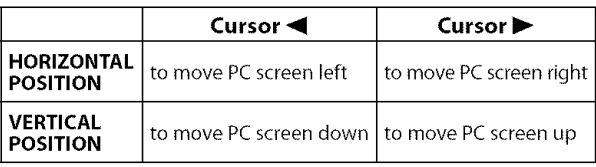

#### **CLOCK, PHASE**

Use [Cursor  $\triangle$ / $\Psi$ ] to select an item, then use [Cursor </a> </a> </a> [It is adjust the "CLOCK" setting to stabilize the PC screen and the "Phase" setting to improve the clarity of the PC screen.

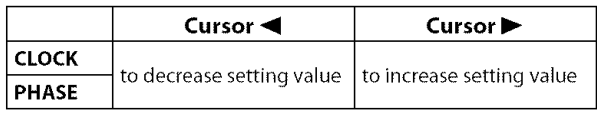

#### 4 Press [SETUP] to exit.

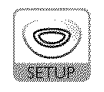

#### **Note:**

- Adjust the "PHASE" setting after the "CLOCK" setting has been properly adjusted.
- You may not obtain an appropriate screen with auto adjustment for some signals. In this case, adjust the settings manually.
- $\cdot$  The setting range of the horizontal/vertical position is  $\pm 30$ , but the limit value differs depending on PC input signal.

## **DVD Functions**

## [] **Playable Media**

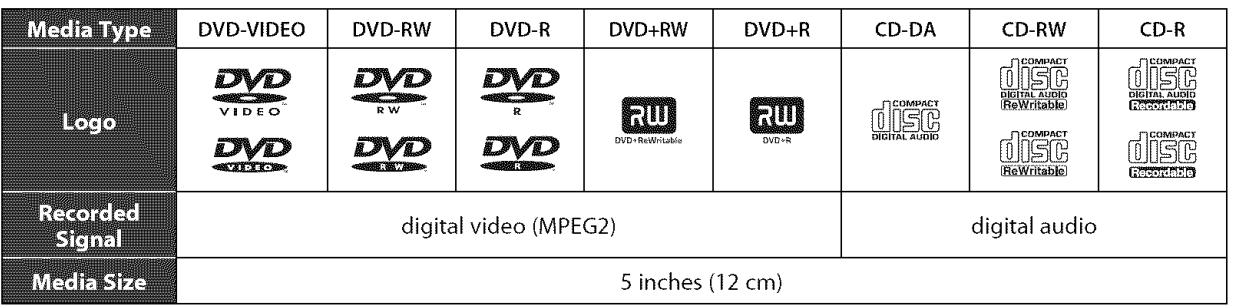

## [] **Unplayable Media**

#### **NEVER play back the following discs. Otherwise, malfunction may result!**

3 inch (8 cm) disc, DVD-RAM, DVD-audio, CD-i, photo CD, video CD, DVD with region codes other than 1 or ALL, DTS-CD, DVD-ROM for personal computers, CD-ROM for personal computers, the discs with labels, scratches, stains, blemishes, etc., HD DVD, Blu-ray Disc, CD-RW/-R with MP3 files.

#### **On the** following **disc, the sound MAY NOT be heard.**

super audio CD

#### **Any other discs without compatibility** indications

#### **Note:**

- Unfinolized discs cannot be played back.
- For DVD-RW/R, discs recorded in the VR (video recording) format cannot be played back. Only the finalized video format discs can be played *back.*
- Some discs cannot be played back becauseof incompatible recording conditions, characteristics of the recorder or special properties of discs.
- Only the sound recorded on the normal CDlayer can be delivered. Thesound recorded on the high density super audio CDlayer cannot be delivered.
- Do not usea single CD adaptor which makes 3 inch (8cm) to 5 inch (12 cm) disc.
- You can play back discs which bear the marks listed in "Playable Media". Ifyou usenon-standardized discs, this unit may not play them back. Even if they are played back, the sound or video quality will be compromised.
- If the recorded portion oftbe disc is too small (less than 2-3/16 inches (55mm) across), it may not play back properly.

## **Region Codes**

This unit has been designed to play back DVD with region 1. DVD must be labeled for ALL regions or for region 1 in order to play back on the unit. You cannot play back DVD that are labeled for other regions. Look for the symbols on your DVD. If these region symbols are not on your DVD, you cannot play back the DVD in this J unit.

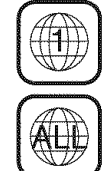

The number inside the globe refers to region of the world. A DVD labeled for a specific region can only be played back on the unit with the same region code.

### **Color Systems**

DVD is recorded in different color systems throughout the world. The most common color system is NTSC (which is used primarily in the United States and Canada). This unit uses NTSC, so DVD you play back must be recorded in the NTSC system. You cannot play back DVD recorded in PAL color systems.

 $|$  $\frac{\varepsilon}{2}$  .

**KELLOODOLLEN** 

**PREPARATION** 

**TWELENE** 

DNULLES

DNULLES

## [] **Playback**

#### **Before you begin:**

**Turnontheamplifierandanyotherdevicewhichisconnectedto thisunit, Makesurethe** external **audioreceiver(notincluded)aresettothe correct inputmode,**

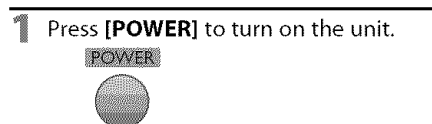

Insert the disc with label side facing forward.

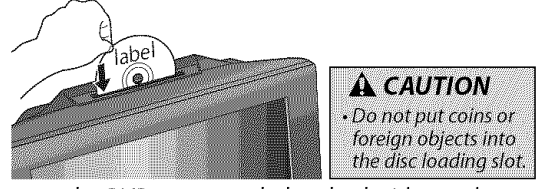

• In case the DVD was recorded on both sides, make sure the label side you want to play back is facing forward.

The unit switches to the DVD mode when the unit was in TV mode and detects the type of disc.

e.g.) DVD

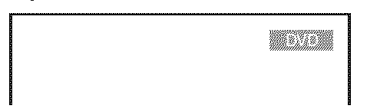

• Press [PLAY  $\blacktriangleright$  ] if the unit does not go to the DVD mode.

#### The disc starts playback.

- If playback does not start automatically, press  $[PLAY \rightarrow]$ again.
- Press [STOP III] to stop playback temporarily.

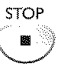

• If playback remains stopped for 20 minutes, the unit will turn itself off automatically when "AUTO POWER OFF" is set to "ON".

Press [EJECT $\triangle$ ] to eject the disc.

EIECT

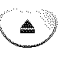

#### **Nore:**

- $\cdot$  " $\bigcirc$ " may appear at the top-right on the TV screen when the operation is prohibited by *the disc or this unit.* [
- Some DVD may start playback from title 2 or 3 due to specific programs.
- During the playback of a 2-layered disc, pictures may stop for a moment. Thishappens while the 1stlayer is being switched to the 2nd layer. This is not a malfunction.
- *• When you cannot remove the disc, you may try either following operations.*
- $-$  *Press* and hold **[EJECT**</del> 1 on the unit for more than 5 seconds. - *Unplug the ACpower* cord and *plug it in again, then press* **IEJECTAI.**

*It* will take about 10 seconds to eject the disc, while that the *unit will not respond to any key commands.*

## [] **Disc Menu**

#### DVD<sup>1</sup>

Some**discs**contain **disc**menus**whichdescribethe contents**of**the disc**or allow you to customize disc playback, or title menu which lists the titles available on the DVD.

To display the DVD menu, press **[MENU]** and use [Cursor  $\triangle$  /  $\Psi$  /  $\Pi$  /  $\Pi$  ] to select an item, then press  $[ENTER]$  (or  $[PLAY \blacktriangleright ]$ ).

To display the top menu, press [TOP MENU] and use **[Cursor**  $\triangle$  **/**  $\Psi$  **/**  $\P$  **/**  $\Pi$  to select an item, then press  $[ENTER]$  (or  $[PLAY \blacktriangleright ]$ ).

#### Note:

**Note:** • Menu operations may vary depending on the disc. Refer to the manual accompanying the disc for more details.

## [] **Resume Playback**

Press [STOP | during playback. Resume message will appear on the TV screen.

Press [PLAY >]. Playback will resume from the point at which playback was stopped.

**Contact Contact Contact** .<br>To play the beginning<br>plays STOP first and trian PUA<br>plays STOP first and trian PUA

#### **Note:**

- To cancel resume, press [STOPI] one more time in the stop mode. On some discs, [STOPII] will not work while the resume message appears. Please wait until the message disappears.
- The resume information will be kept even when unit is turned off. However, ejecting the disc will cancel the resume feature. Playback will start at the beginning the next time **you** insert the disc.

## ⊠ **Skip**

During playback, press **[SKIP**  $\leftarrow$  **/**  $\rightarrow$ ] repeatedly to skip chapters, titles or tracks to a desired point. Playback will start automatically from the chapter, title or track you selected.

#### **Note:**

- [SKIP $\blacktriangleleft$  / $\blacktriangleright$ ] are not available when playback is stopped.
- Chapter/title/track search can only be performed during playback or when the unit haskept the resume information. It
- cannot be performed in the stop mode.
- Chapter/title search is not available with some DVD.

## [] **Fast Forward / Fast Reverse**

Press and hold **[REV < 1**] or **[FWD**  $\blacktriangleright$ ] repeatedly during playback to select the desired forward or reverse speed.

To continue playback, press **[PLAY** 1.]

#### **Nore:**

- *• Set* "STILL*MODE" to* "FIELD"*in* "OTHERS"*men u if pictures in the fast playback* mode are *blurred. (Refer to page 42.)*
- Fast forward / fast reverse speed varies with disc. Approximate speedis I(2x), 2(8x), 3(20x), 4(50x) and 5( IOOx) on DVD and 1(2x),2(8x) and 3(30x) on audio CD.
- For DVD, sound will be muted during the search.
- For audio CD, sound will be intermittent during the search.

**PREPARATION** 

ONINGERO

e<br>S

**GYG** 

ONULLES

DNULOONSE RENOAL

**MORRANTICHT** 

#### $DVD$

**Press and hold <b>[REV <4**] or **[FWD**  $\blacktriangleright$ ]

repeatedly during the pause mode to select \_ The desired forward or **reverse** speed.

To continue playback, press **[PLAY**  $\blacktriangleright$ ].

#### **Note:**

- Slow forward / slow reverse speed varies with disc. Approximate speed is 1(1/16x), 2(1/8x) and 3(1/2x).
- Set "STILLMODE" to "FIELD"in "OTHERS"menu if pictures in the slow playback mode are blurred. (Refer to page 42.)
- The sound will be muted during slow forward/slow reverse playback.

## [] **Paused** and **Step-by-step Playback**

Press **[PAUSE | I]** during playback.<br>• Playback will be paused and sound will **be muted.** 

To continue playback, press [PLAY >].

#### $DVD$

Each time you press [PAUSE **I I]** in the pause mode, the disc goes forward one frame at a time.

To continue playback, press [PLAY >].

#### **Note:**

Set "STILL MODE" to "FIELD" in "OTHERS" menu if pictures in the pause mode are blurred. (Refer to page 42.)

## $DVD$

Thezoomfunction allows youto enlargethe video imageand to **pan** through the enlarged**image.**

1 During playback, press **[MODE]** repeatedly until  $\sqrt[m]{=}$  appears.

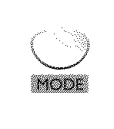

PNTFR

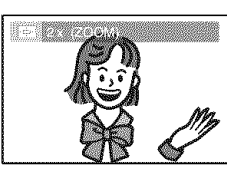

**2** Press **[ENTER]** repeatedly to change the zoom factor; "OFF", "2x" or "4x".

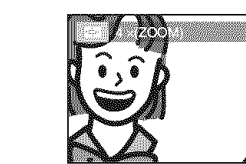

3 Once a desired zoom factor is set, press **[RETURN** G\_] to display the position quide, then use [Cursor  $\triangle$ / $\blacktriangledown$ / $\blacktriangle$ / $\blacktriangleright$ ] to slide the zoomed picture across the TV screen.

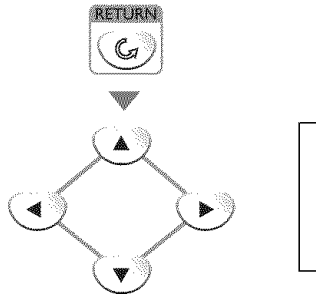

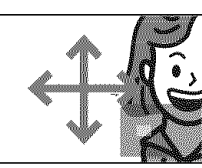

To exit zoom, repeat steps 1 to 2 above and press **[ENTER]** repeatedly until "OFF" appears.

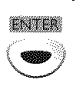

#### **Note:**

- The*gray* box with an inner blue box that shows during zoomed playback is the position guide indicates the position of the zoomed image within the overall image. Position quide stays on the TV screen until you press [ENTER]. Press [ENTER] one more time to recall the position guide when disappears.
- Zoom function does not work while the disc menu is displayed.
- 4x zoom is not available on some discs.
- Zoom function is also available during pause mode.

 $\sim$  31 EN

## [] **Search Functions**

## **Character/TRIe/TrackStearch**

**You**canselectchapters,**titles**or **tracks**on **the** disc.

- During playback, press [MODE] repeatedly until "**\"\"\"\"** appears.
	- If you want to perform the title search, use
	- [Cursor  $\triangle$  /  $\nabla$ ] repeatedly until " $\blacksquare$ " appears.

e.g.) DVD

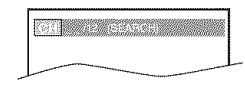

2 Use **[the Number buttons]** to select your desired chapter, title or track within 60 seconds.

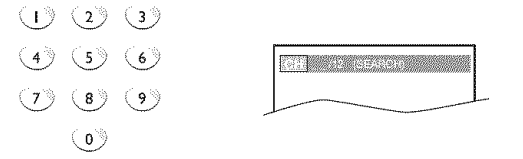

Playback will start automatically from the chapter, title or track you selected.

#### **How to input the chapter, title or track number by** using **[the Number buttons].**

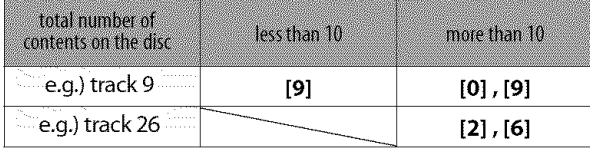

#### **Note:**

- Track search is not available for programmed or random playback.
- •Depending on the DVD, this function con also be performed by directly entering the desired chapter or title number with **[the Number buttons].** Referto the manual accompanying the disc.

TimeSendh

**You**canselect**the desiredtimewhichthediscisplayedback**from.

During playback, press **[MODE]** repeatedly until  $\mathbb{T}$   $\mathbb{T}$   $\mathbb{T}$   $\mathbb{T}$  appears.

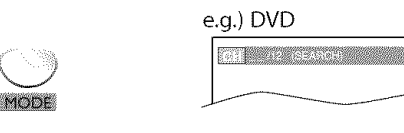

Use **[Cursor**  $\triangle$  **/**  $\nabla$ **]** repeatedly until " $\mathbb{Z}$  " appears.

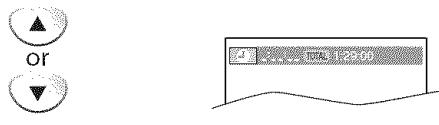

2 Use **[the Number buttons]** to select your desired time lapse within 60 seconds.

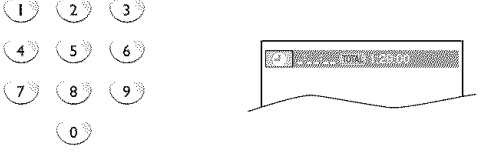

Playback will start automatically from the time you selected.

#### **Note:**

- When there is no need to enter a number, "0" appears automatically. For example, "0:  $0 \div \Box$ " appears in time search menu if the total time of the title or track is less than 10 minutes.
- Press [CLEAR] to erase the incorrect input at step 3.
- Time search can only be performed during playback (CD, DVD) or when the unit has kept the resume information (DVD). It cannot be performed in the stop mode.

32 ... EN

**PREPARTION** 

## **DINICIAL**YA  $\mathbb{R}^2$

## [] **Repeat Playback**

You can repeat playback chapters, titles or tracks on a disc.

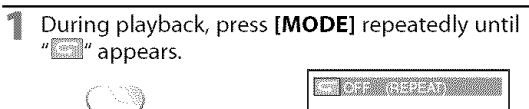

**2** Use [Cursor  $\triangle$  /  $\nabla$ ] to change the repeat mode.

#### $DVD$ **OFF**

 $CD$ 

MODE

(repeat off)

**CHAPTER** (current chapter repeat)  $\Delta$ TITLE (current title repeat)

(repeat off)  $\Phi$  of  $\mathcal{O}(r)$  of  $\mathcal{O}(r)$ 

**ALL** (entire disc repeat)

1 During playback, press **[MODE]** repeatedly until

Press **[ENTER]** at your desired starting point (A).

(current track repeat)  $\mathbf{v}$ 

Press **[RETURN**  $C_{q}$  **]** to exit.

**TRACK** 

[] **Repeat A-B Playback** You can repeat playback between A and B on a disc.

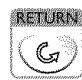

 $\Box$  OFF

" "appears.

MODE

**ENTER** 

# 1 In stop mode, press **[MODE]** repeatedly until "RANDOM" menu appears.  $M$

• Repeat setting **(except**"ALL")will be cleared when moving to

• During programmed playback, repeat setting will be effective

• Repeat playback or repeat A-B playback may not available

• Repeat A-B playback does not function during other repeat

• To cancel point A, press [CLEAR] at step 2 in "Repeat A-B

• Stopping playback will cancel repeat A-B playback.

This function shuffles the playing order of tracks instead of playback in the

**Press <b>[PLAY**  $\blacktriangleright$  ] to start random playback.

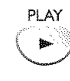

**Note:**

mode.

sequence.

 $CD$ 

Playback".

another title, chapter or track.

for the tracks in the program.

[] **Random Playback**

with some discs.

- **Note:**<br>• To repeat the current track in the random mode, follow the steps  $\vert$ 1 and 2 in "Repeat Playback" on page 33 and select "TRACK".
- To repeat the entire random selections, follow the steps 1 and 2 in "Repeat Playback" on page 33 and select "ALL".

WW.

• Random playback will be kept until you press [STOP 1].

/

www.iiiiiiiiiiiiiiiiii

Press **[ENTER]** at your desired ending point (B). a a chuidhean an chuidhean ENTER •Point B should be in the same title or track as point A. **•** Within a few seconds, the section A-B will begin to play back repeatedly. To cancel repeat A-B playback, press **[MODE]**

repeatedly until "" appears. Press [ENTER] so "OFF" appears.

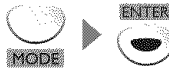

## [] **Programmed Playback**

 $CO$ 

**You may determine the order in which tracks will be played back,**

In stop mode, press [MODE] repeatedly until the "PROGRAM" menu appears.

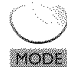

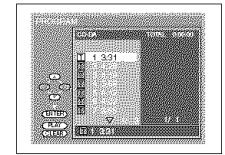

- Use [Cursor  $\triangle$  /  $\nabla$ ] to select a desired track, then press **[ENTER]** to store.
	- **•** Additional tracks may be on other screens. Use [Cursor  $\triangle$ / $\Pi$ ] to go on to the next/previous pages.
	- Repeat this step until you have selected all the tracks you wish to play back in the program.

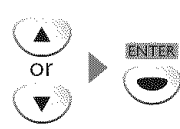

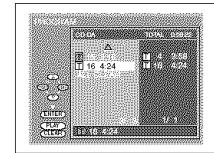

- Up to 99 tracks can be ordered.
- If8 or more tracks were **in** a program, use  $[SKIP] \rightarrow 1$  to see all the tracks.

Press [PLAY  $\blacktriangleright$ ] to start programmed playback.

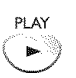

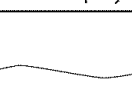

#### **Note:**

- Press [CLEAR] to erase the last track in the program if you make an error.
- To erase all programmed tracks at once, select "ALL CLEAR" and press  $\vec{[ENTER]}$  at step 2.
- While a program is being played back, [STOP if ] works as follows:
- Pressing [STOP 1] once: The track will be in the resume standby mode. Next time you press  $[PLAY]$ , the playback will resume from the point where it is stopped in the programmed playback.
- Pressing [STOP 1] twice: Resume mode will be canceled. Next time you press [PLAY $\blacktriangleright$ ], playback will restart from the first track in the original order. However, your programmed playback can be restarted when you follow the above steps. (Your programs are still s tored until either the disc is ejected or the unit is turned off)
- On some discs, [STOP ] will not work while the resume message appears. Please wait until the message disappears.
- To repeat the current track in the program, follow the steps I and 2 in "Repeat Playback" on page 33 and select "TRACK".
- To repeat the entire program, follow the steps 1 and 2 in "Repeat Playback" on page 33 and select "ALL".
- Turning off the unit or ejecting the disc will erase the program.
- You cannot use [the Number buttons] to select another track during programmed playback. Use  $[SKIP|\ll\rangle\rightarrow|]$  to select other tracks in the program.
- You cannot combine random playback with programmed playback.
- You cannot alter a programmed order during playback.

**VOLLOYOOGLINI** 

You can check the information about the current disc by pressing [DISPLAY **i** ] on **the remotecontrol.**

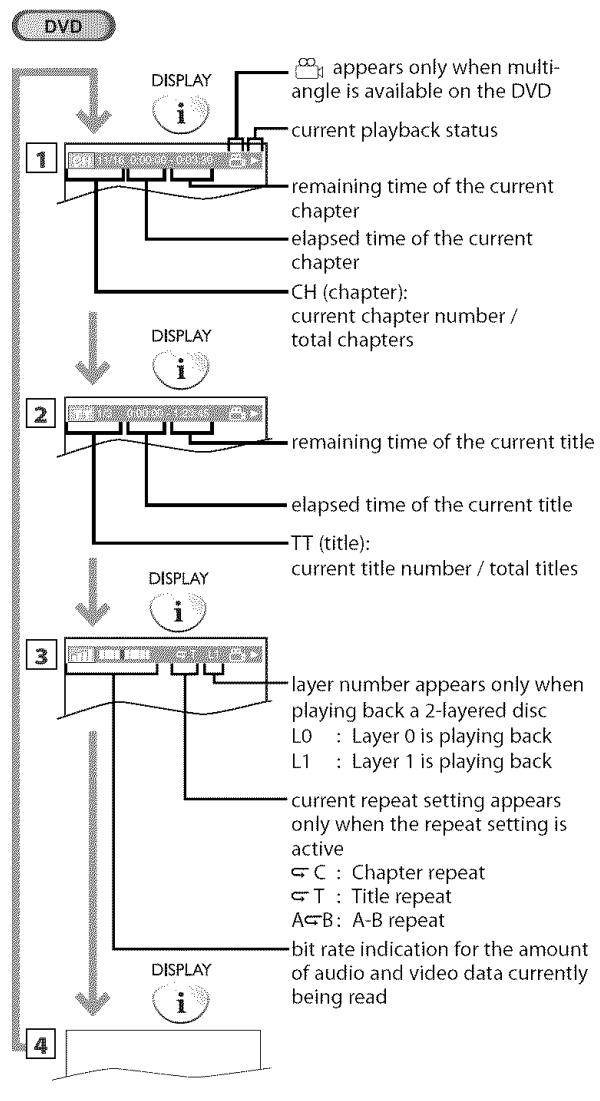

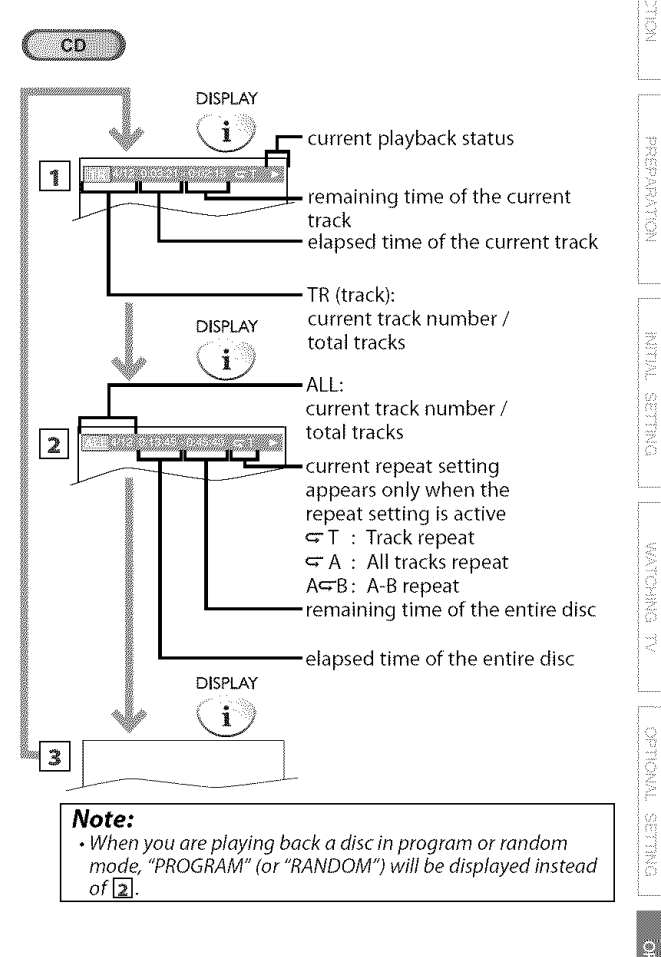

**MOLLYWAGEN** 

## [] **Special Settings**

## **Subrital emergera**

#### DVD<sup>-1</sup>

**This**unit allows **youto** selecta subtitle **language(if** available)**duringDVD playback.**

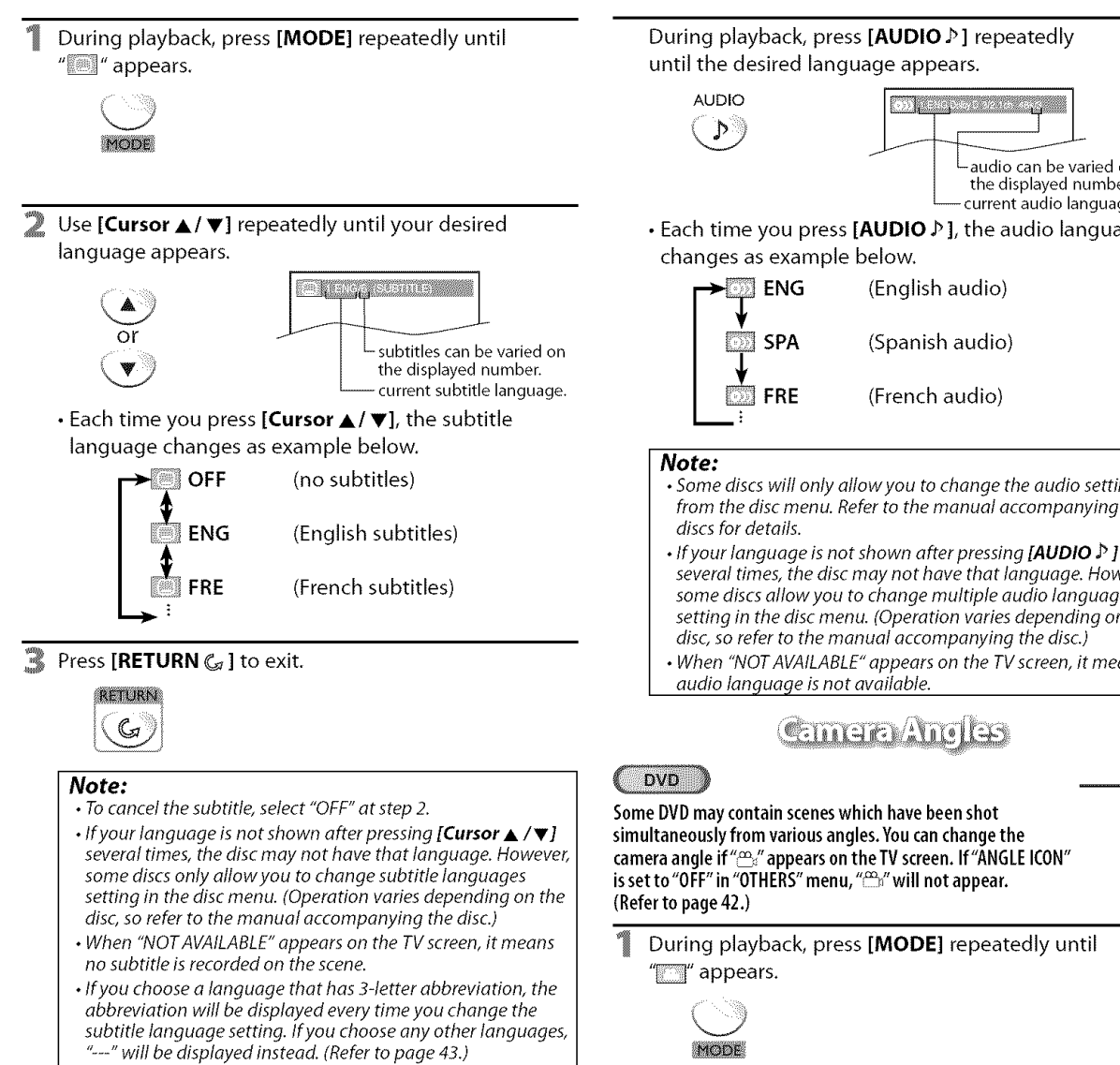

• Ejecting the disc will cancel your subtitle setting.

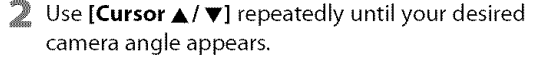

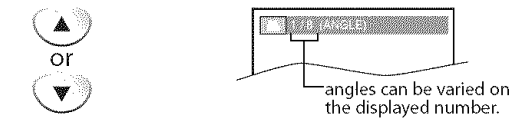

3 Press [RETURN  $G$ ] to exit.

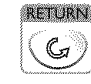

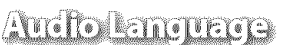

#### **DVD**

**Thisunit** allows**youto** selectan audio**language(if** multiple **languages**are available) during DVD playback.

During playback, press [AUDIO P] repeatedly

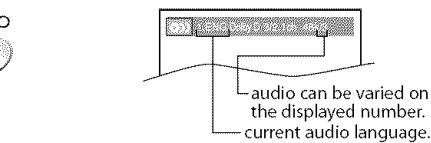

• Each time you press [AUDIO  $\triangleright$  ], the audio language

- some discs will only allowyou to change the audio setting from the disc menu. Refer to the manual accompanying the
- several times, the disc may not have that language. However, some discs allow you to change multiple audio languages setting in the disc menu. (Operation varies depending on the disc, so refer to the manual accompanying the disc.)
- When "NOT AVAILABLE" appears on the TV screen, it means

 $\mathfrak{S}_n$ 

36 — EN
You can enjoy virtual surround on your existing 2 channel stereo system.

*<u>MATHELSTURE CHILE</u>* 

# **PREPARTION** TVILLENE ONULLES

**DINNO1VA**  $\Rightarrow$ 

i.<br>Si

OPERATING BVD

owuus

i !\_i!i

i $\mathbb{C}$  :

MOLLYWACHN

1 During playback, press [MODE] repeatedly until During playback, press [MODE] repeatedly until "<sup>"</sup>" appears.  $\mathbb{T}$  appears. **Experience and the first party** <u>Terminan di Santana</u>  $M$ MODE Use  $[Current]$  to adjust the black level. Use [Cursor  $\triangle$  /  $\nabla$ ] to select the sound level. **Talk of the Contract of the Contract of the Contract of the Contract of the Contract of the Contract of the Co The component of the Component Component**  $\circ$ ON : Makes the dark areas brighter. 1 : Natural effect **OFF** : Shows the original picture as recorded. **2** : Emphasized effect **OFF** : No effects (original sound) Press [RETURN  $C_4$ ] to exit. ą Press **[RETURN**  $G$ ] to exit. RETURN  $\mathsf{G}$ **RETURN** 1 **Note"** Note: **•** The setting will be kept even if the unit is turned off. • The setting will be kept even if the unit is turned off. • For audio CD, virtual surround will not be effective if the sound mode is set to something other than "STEREO". (Refer to "Stereo Sound Mode" on page 37.) Stereo Sound Mode • Turn down the level or select "OFF" if the sound is distorted.  $CD$ This unit allows you to select a sound mode during audio CD playback. During playback, press [AUDIO  $P$ ] repeatedly until the desired sound mode appears. AUDIO **Company and Constitution**  $\triangleright$ • Each time you press [AUDIO  $\triangleright$  ], the sound mode changes as example below. **STEREO** (stereo sound with left and right channels)

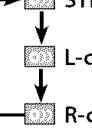

 $\bar{\mathbb{Z}}$  L-ch (left channel sound only)

**Adjust**the **blacklevelto** make**thedark**areasof **theTVpicturebrighter.**

DVD

**BEXTE AND LEXES ASSESSED** 

R-ch (right channel sound only)

 $\sim$  37 EN

# **METRET SERVE**

**This**feature allows **youto** assigna specific**point**on a **discto** becalled**back later.**

#### To **set** a **marker**

During playback, press **[MODE]** repeatedly until  $T''$ /" $T''$  appears. e.g.) DVD

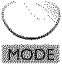

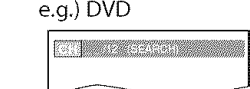

Use **[Cursor A/V]** repeatedly until marker search menu appears.

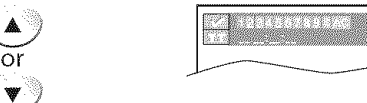

**3** Use [Cursor  $\blacktriangleleft$  / $\blacktriangleright$ ] to select an available marker within 60 seconds.

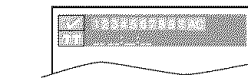

- When the playback reaches the point at which you want to set a marker, press [ENTER].
	- **•** Marker is now set.

or  $\rightarrow$ 

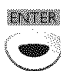

 $\blacktriangleleft$ 

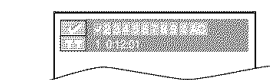

 $\frac{\text{mm}}{\text{mm}_{\text{th}}}$ Press **[RETURN**  $C_a$  ] to exit.

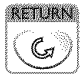

#### To **return to the marker later**

Repeat steps 1 to 2 in "To set a marker". Use **[Cursor**  $\blacktriangleleft$ / $\blacktriangleright$ ] to select the desired marker.

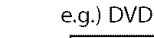

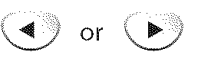

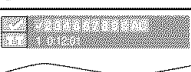

 $\overline{\mathbb{Z}}$ Press [ENTER] at the desired marker to start playback from the specific point which you set.

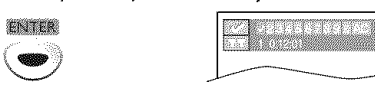

#### **Note:**

- Marker Search menu will disappear in about 60 seconds when there is no input.
- You can mark up to 10 points.
- Toclear a marker, select the marker to be cleared, and then press **[CLEAR].**
- Ejecting the disc or turning off the power will eraseall markers.
- Selecting "at step 3 in the section "To set a marker" will also erase all markers.

Settings are only effective when the unit is in DVD mode and any discs should not be played back.

# [] **DVD Language Setting**

**Youcan change the desired language when playing back the disc,**

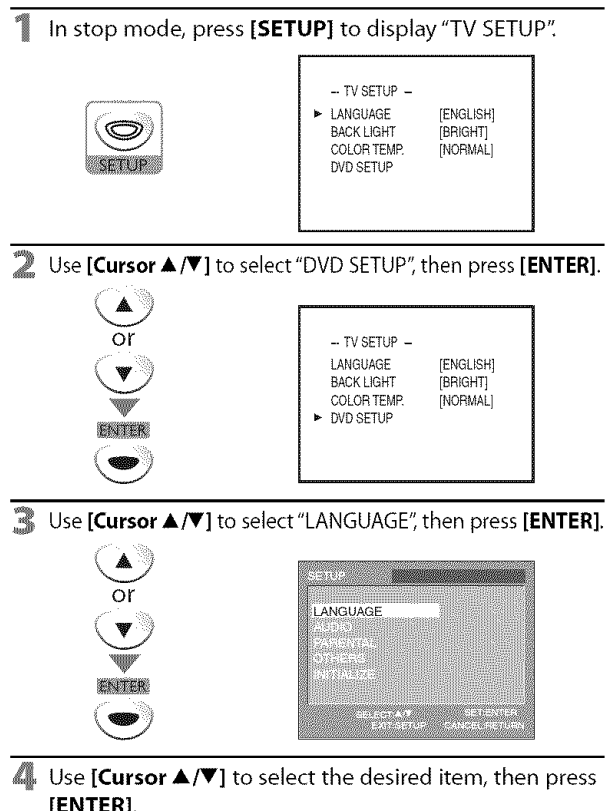

[ENTER].

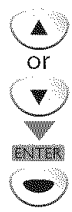

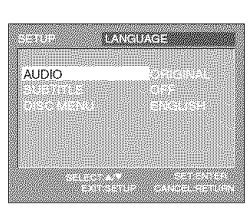

Use **[Cursor** A/V] to select the desired item, then press [ENTER].

**AUDIO** \*1, \*2 (Default: ORIGINAL) Select the desired audio language.

or .<br>Klima

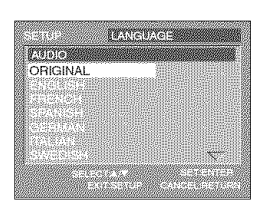

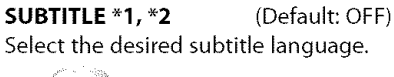

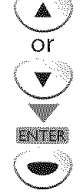

or

 $MTRP$ 

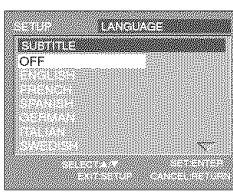

**DISC MENU \*1** (Default: ENGLISH) Select the desired language in DVD menu.

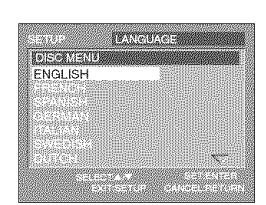

G Press [SETUP] to exit.

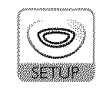

#### **Note:**

• To change the on-screen language, display "TV SETUP" menu by pressing [SETUP] once and set the desired language. (Refer to "Language Selection"on page 14.)

- "1
- Language options are not available with some discs.
- If "OTHER" is setectedin "AUDIO" 'SUBTITLE" or "DISC MENU" menu, press 4-digit number to enter the code for the desired language. (Refer to "Language Code List" on page 43.)
- Only the languages supported by the disc can be selected. "2
- Use [MODE] to select subtitles available on the DVD.
- Use [AUDIO  $\mathcal{P}$  ] to select audio available on the DVD.
- If the DVD's default settings for audio and subtitle are the same language, the subtitles may not show unless you turn them on.

KOLLOVOORLIN

iorramenta

TVILLENE

ONULLES

 $\parallel$ i $\frac{1}{5}$  $\mathbb{R}^2$ 

pwu.ias

OPERATIVA

3XG

**TWOLLAG** 

**MECRANICAL** 

# [] **DVD Audio Setting**

**Choosethe appropriateaudiosettingsforyourdevice,It onlyaffectsduring the playbackof DVD.**

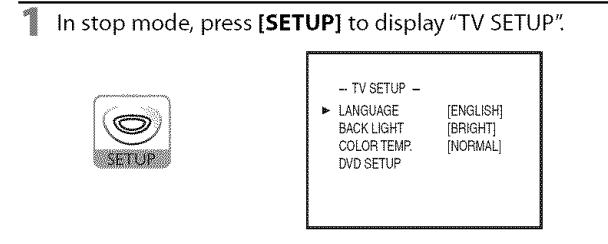

Use [Cursor  $\triangle$  /V] to select "DVD SETUP", then press [ENTER].

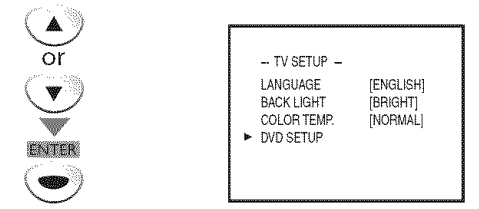

3 Use [Cursor **A/V]** to select"AUDlO", then press [ENTER].

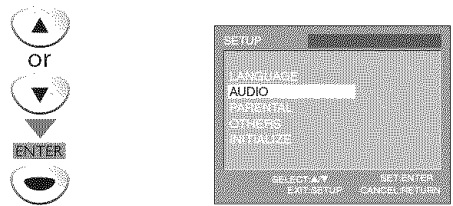

Use [Cursor **A/V]** to select the desired item, then press 41 **[ENTER]** repeatedly to change the setting.

**DRC** (dynamic range control) (Default: ON) Set "DRC".

This function is available only on the discs which are recorded in the Dolby Digital format.

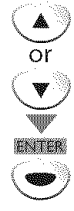

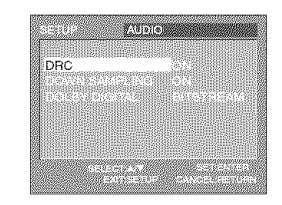

- **ON :** Compresses the range between soft and loud sounds,
- OFF : No effects (original sound),

#### **DOWN SAMPLING** (Default: ON)

Set "DOWN SAMPLING".

This function is available only on digital outputting of a disc recorded in 96kHz.

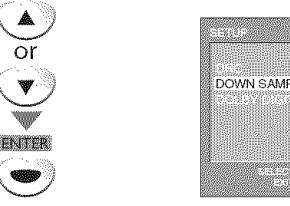

**AUDIO** DOM/N SAMPLING

ON :When outputting in 48kHz. **OFF** : When outputting the original sound.

**DOLBY DIGITAL** (Default: BITSTREAM)

Set"BITSTREAM" when this unit is connected to a Dolby Digital decoder.

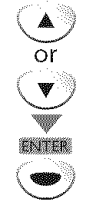

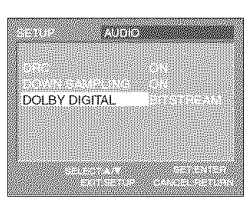

**BITSTREAM :** Outputs Dolby Digital signals. **PCM** : Converts the Dolby Digital into PCM. (2 channel)

**Press [SETUP]** to exit.

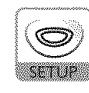

#### Note:

• When playing back a 96 kHz disc with the copyright protection or when virtual surround is set to 1 or 2, the sound will be down sampled at 48 kHz even if "DOWN SAMPLING" is set to "OFF". (Refer to "Virtual Surround" on page 37.)

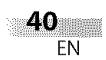

# [] **Parental Setting**

Parental setting prevents your children from viewing inappropriate materials (password protected). Playback will stop if the ratings exceed the levels you set.

# To **set the parental level**

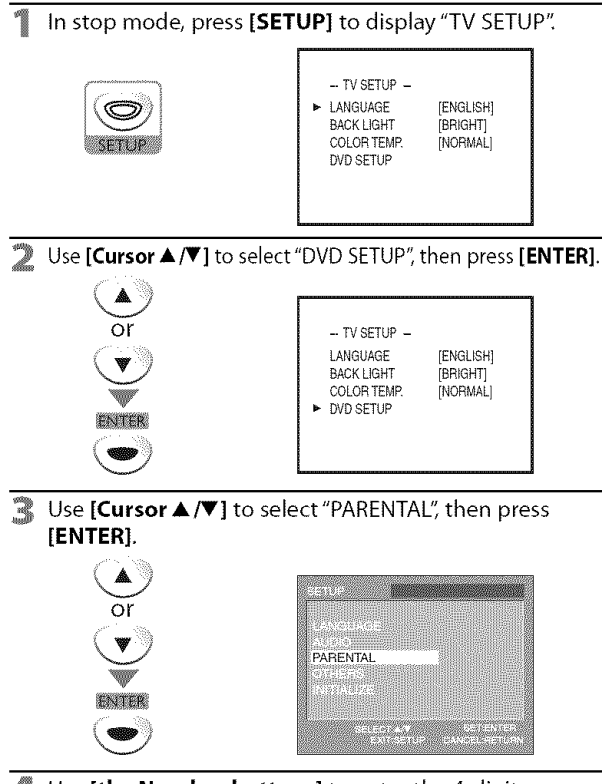

Use [the **Number buttons]** to enter the 4-digit number for your password, then press **[ENTER].**

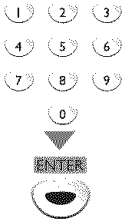

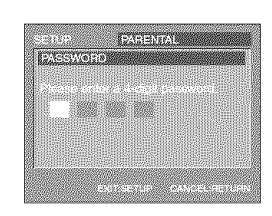

- If you have set password already, use **Ithe Number buttons** to enter the current 4-digit password.
- You cannot use the default password (4737) to play back a DVD.
- $\blacksquare$  Use [Cursor  $\blacktriangle / \blacktriangledown$ ] to select "PARENTAL LEVEL", then press [ENTER].

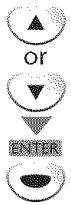

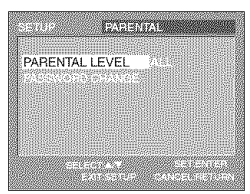

Use **[Cursor**  $\triangle$ **/V**] to select the desired item, then press G. **[ENTER].**

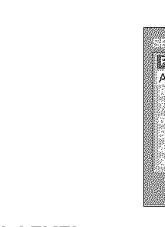

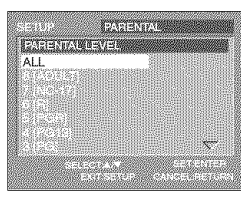

#### **PARENTAL LEVEL**

or

V

- **ALL :** all parental locks are canceled. 8 [ADULT] : all ratings (adult/general/children) can be played back. **7** [NC-17]-2 [G]: only DVD intended for general use and children can be played back. 1 [KID SAFE] : only DVD intended for children can be played back.
- Press [SETUP] to exit.

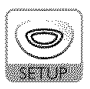

#### **To change the password**

Repeat steps 1 to 4 in "To set the parental level". Use [Cursor A/V] to select"PASSWORD CHANGE", then press [ENTER].

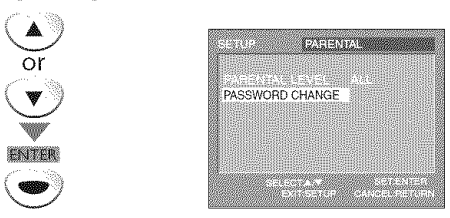

Use [the **Number buttons]** to enter the new 4-digit password, then press [ENTER].

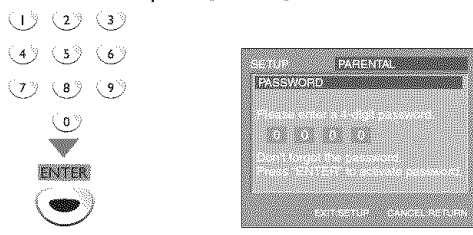

2 Press **[SETUP]** to exit.

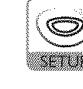

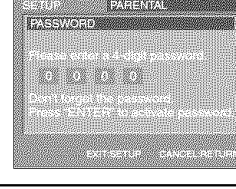

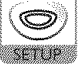

#### **Note:**

- DVD-video may not respond to parental lock settings. Make sure this function works with your DVD-video.
- Record the password in caseyou forget it.
- If you forget the password, press [4], [7], [3], [7], then enter your new password. Password will be cleared and parental levels will be set to "ALL"
- A power failure will not erase your password.

VOLLONGOMENI

ii i]i:!i

**MECRIMATION** 

# [] Others

You can change the other functions.

#### **To set ANGLE ICON, AUTO POWER OFF or PROGRESSIVE**

In stop mode, press [SETUP] to display "TV SETUP".

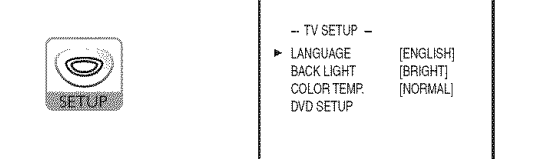

Use **[Cursor**  $\triangle / \triangledown$ **]** to select "DVD SETUP", then press **[ENTER].**

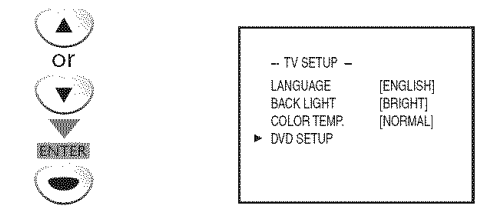

覽 Use **[Cursor A/V]** to select"OTHERS", then press [ENTER].

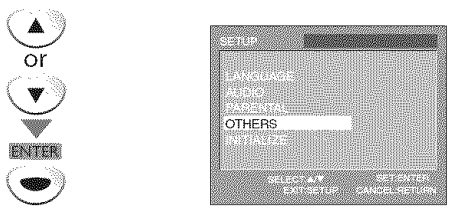

4 Use **[Cursor A/V]** to select the desired item, then press [ENTER] repeatedly to change the setting.

**ANGLE** ICON (Default: ON) Set to "ON" to show the angle icon when multiple camera angles are available during DVD playback.

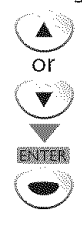

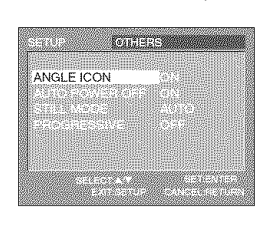

**AUTO POWER** OFF (Default: ON) If you select "ON", the unit will turn itself off automatically when there is no input from the unit for 20 minutes in stop mode.

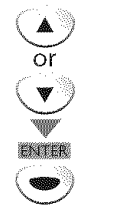

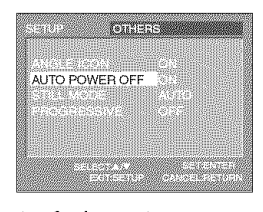

**PROGRESSIVE** (Default: OFF) Set to "ON" to play back in progressive mode.

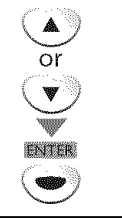

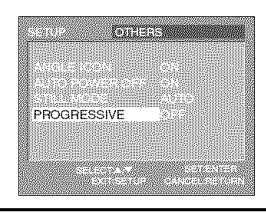

**Press [SETUP]** to exit.

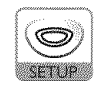

#### **To set STILL MODE**

Repeat steps 1 to 3 in "To set ANGLE ICON, AUTO POWER OFF or PROGRESSIVE". Use **[Cursor ▲/V**] to select "STILL MODE", then press [ENTER].

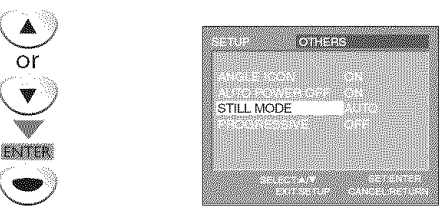

2 Use **[Cursor A/V]** to select the desired still mode, then press [ENTER].

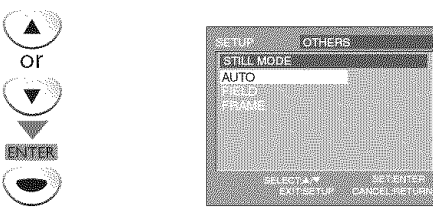

- **AUTO** : Selects the best resolution setting automatically.
- FIELD : The picture in the still mode will be stabilized. FRAME :The picture in the still mode will be highly defined.
- 3 Press **[SETUP]** to exit,

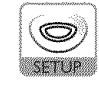

 $42-$ EN

# **TWELENE** ONULLES

 $6559$ <br>  $6553$ <br>  $6547$ <br>  $5350$  $\mathbb{R}^2$ 

# [] **Reset to the Default Setting**

**You can reset all the** settings except **for the parental setting and 0n-screen language,**

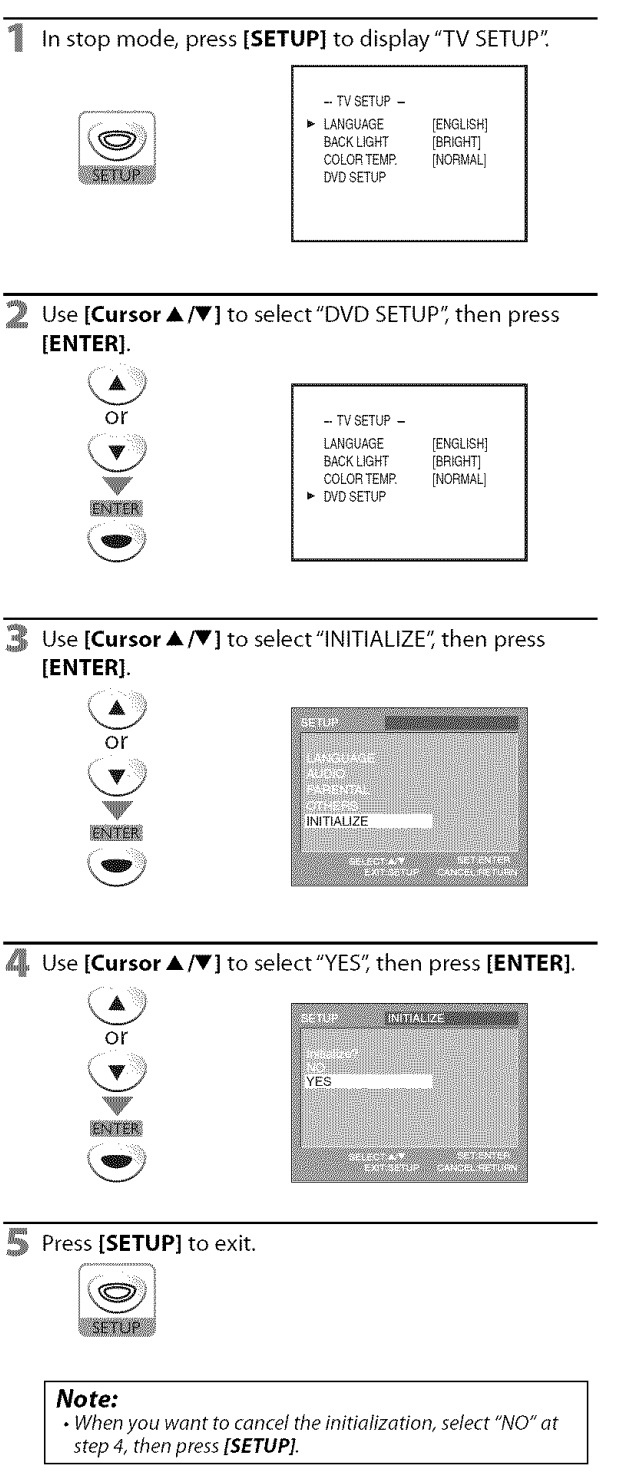

# [] **Language** Code **List**

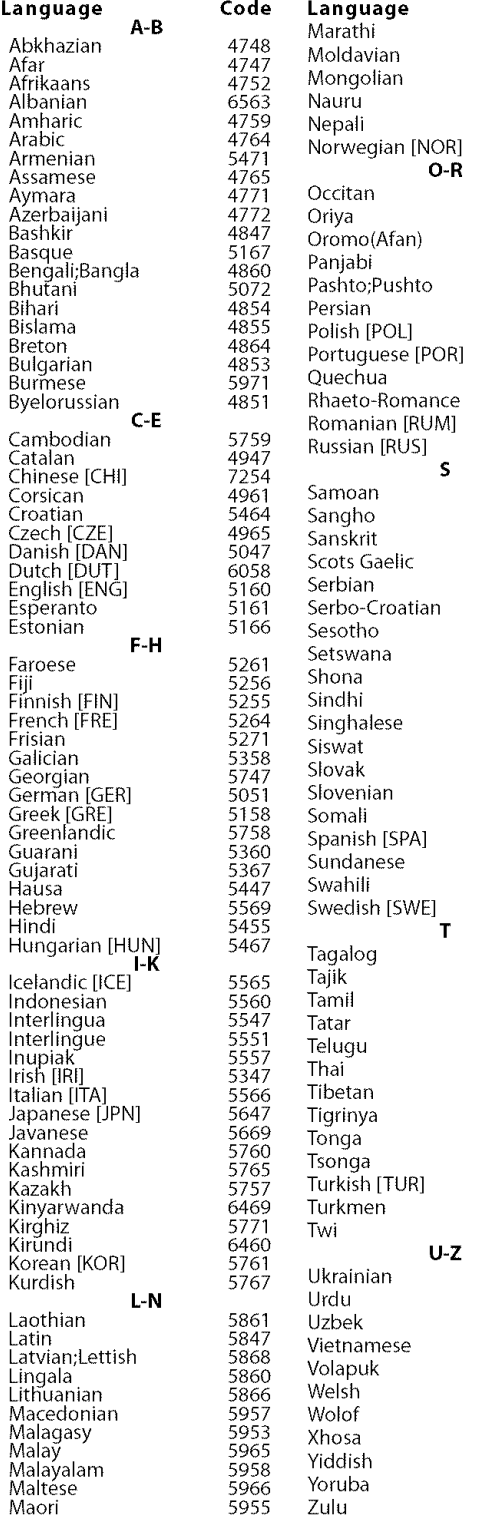

 $\overline{\text{Note:}}$ 

• If you choose a language that has a 3-letter abbreviation, they will be displayed every time you change the audio or subtitle language setting above. If you choose any other language, '---' will be displayed instead. (3-letter  $\begin{array}{|c|c|}\n \multicolumn{2}{c|}{\text{ab}}\n \multicolumn{2}{c|}{\text{arithmetic}}\n \multicolumn{2}{c|}{\text{a}}\n \multicolumn{2}{c|}{\text{ab}}\n \multicolumn{2}{c|}{\text{arithmetic}}\n \multicolumn{2}{c|}{\text{arithmetic}}\n \multicolumn{2}{c|}{\text{arithmetic}}\n \multicolumn{2}{c|}{\text{arithmetic}}\n \multicolumn{2}{c|}{\text{arithmetic}}\n \multicolumn{2}{c|}{\text{arotic}}\n \multicolumn{2}{c|}{\text{arotic}}\n \multicolumn{2}{c|}{\text{$ 

EN

 $6764$ <br>  $6772$ <br>  $6855$ <br>  $6861$ <br>  $4971$ <br>  $6961$ <br>  $7054$ 

# []Troubleshooting **Guide**

If the unit does not perform properly when operated as instructed in this Owner's Manual, **check the following chart and all connections once before calling for service.**

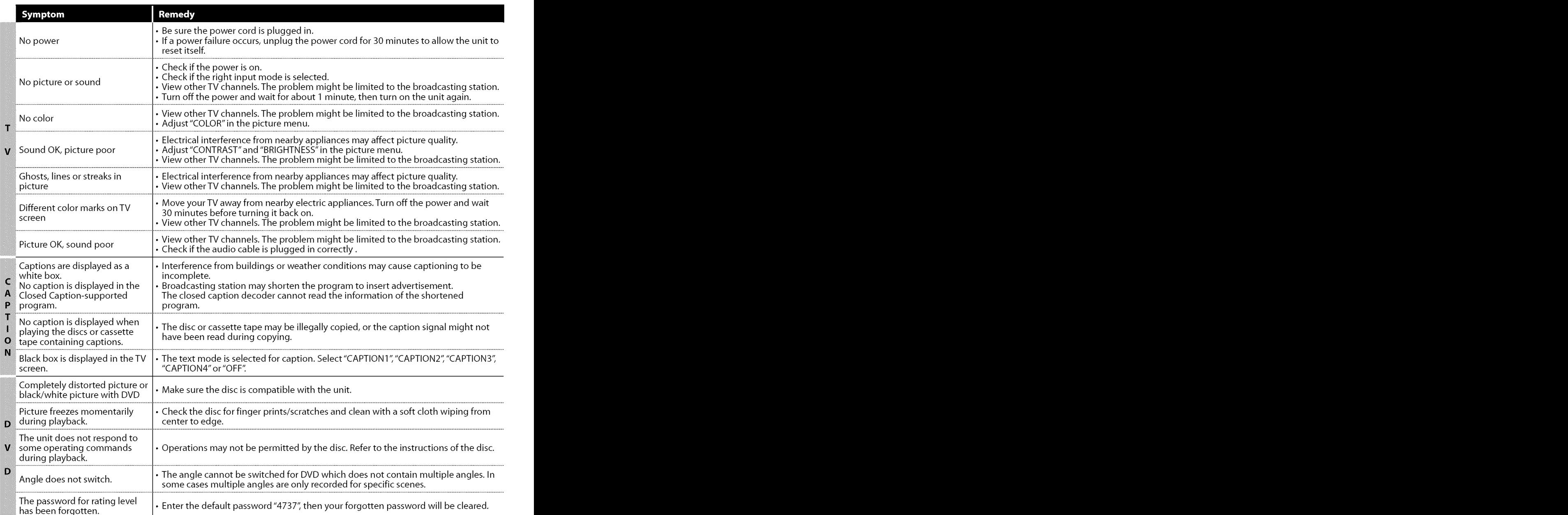

**No te:** 1 • TheLCDpanelismanufacturedtoprovidemanyyearsofusefullife. Occasionallyafewnonactivepixelsmayappearasafixedpointof **I** *blue, green or red. This is not to be considered a defect in the LCD screen.* I

· Some functions are not available in specific modes, but this is not a malfunction. Read the description in this owner's manual for more details on correct operations.

• *Some functions* are *prohibited on some discs.* J

# [] **FAQ**

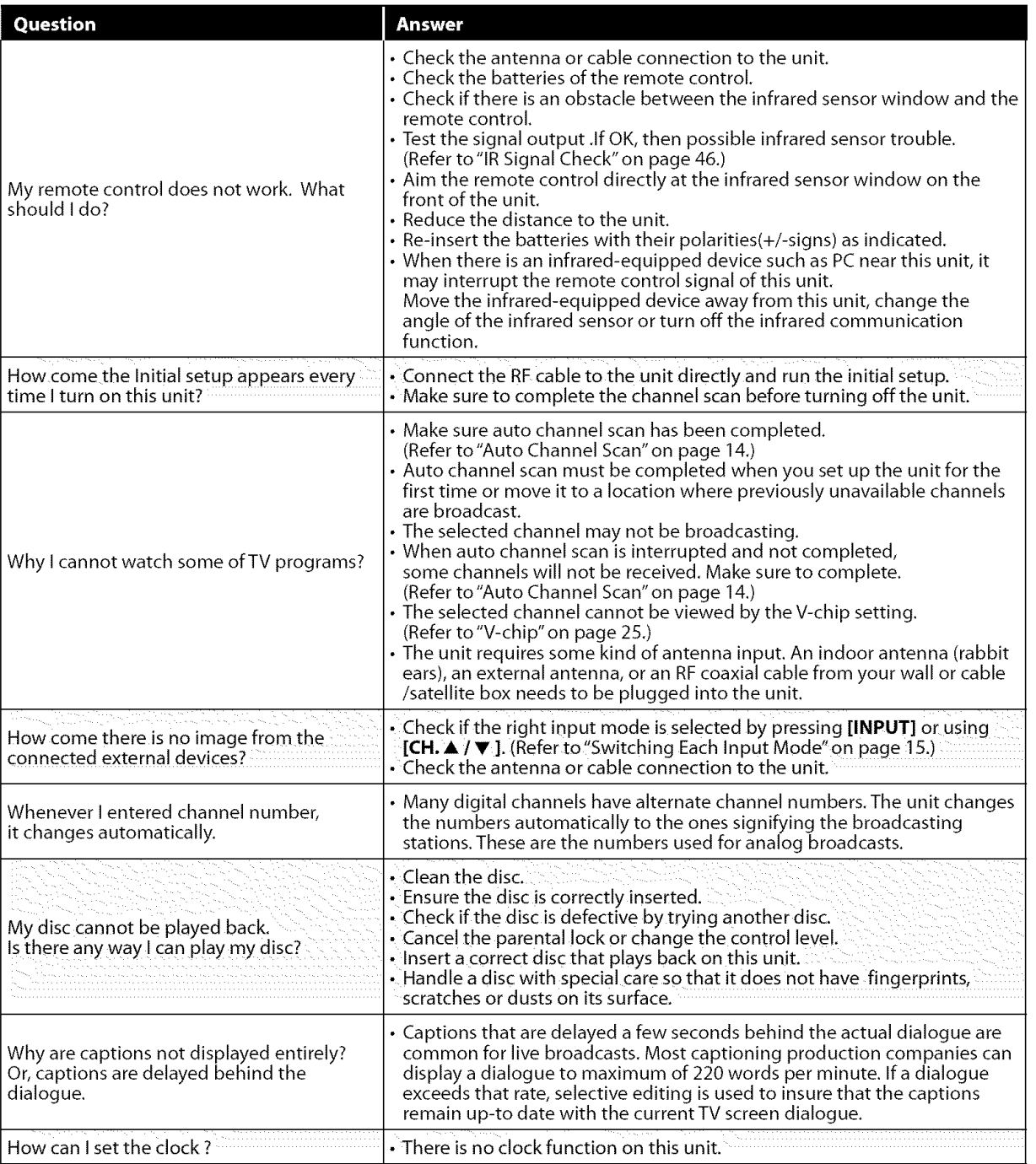

**MOLLOYADOMLNI** 

**NOLLY CHYGES DIG** 

DNLLES TVLUN

AL BNIFOLYM

DNLL135 TVNOLL4O

GVG BNILVEBRO

DNULLES OVO

NOILLYNUUO-INI

# [] **Glossary**

#### **ATSC**

Acronym that stands for Advanced Television Systems Committee and the name of the digital broadcasting standards.

#### **Aspect Ratio**

The width of a TV screen relative to its height. Conventional TVs are 4:3 (in other words, theTV screen is almost square); widescreen models are 16:9 (the TV screen is almost twice as wide as its height).

#### **Component Video**

This is a video signal format that conveys each of 3 principal colors of light (red, blue and green) through different signal lines.This allows the viewers to experience picture colors as original as it is.There are several signal formats, including Y / Pb / Pr andY/Cb/Cr.

#### Dolby Digital

The system developed by Dolby Laboratories to compress digital sound. It offers stereo sound (2ch) or multi-channel audio.

#### **HDTV** (high **definition TV)**

Ultimate digital format that produces high resolution and high picture quality.

#### **NTSC**

Acronym that stands for National Television Systems Committee and the name of the current analog broadcasting standards.

#### **Password**

A stored 4-digit nunnber that allows access to parental control features.

#### **Region Code**

Regions associate discs and players with particular areas of the world. This unit will only play back discs that have compatible region codes. You can find the region code of your unit by looking on the rear panel. Some discs are compatible with more than one region (or all regions).

#### **SAP (secondary audio program)**

Second-audio channel delivered separately from main-audio channel.This audio channel is used as an alternate in bilingual broadcasting.

#### **SDTV** (standard **definition TV)**

Standard digital format that is similar to the NTSC picture quality.

#### **S-video**

Offers higher quality images by delivering each signal, color (c) and luminance (y) independently of each other through separate cables.

# [] **Maintenance**

#### **Cabinet Cleaning**

- Wipe**the** front paneland other exteriorsurfacesof the unit with a soft **cloth**immersedin lukewarmwater and wrung dry.
- Never use a solvent or alcohol. Do not spray insecticide liquid near the unit. Such chemicals may cause damage and discoloration to the exposed surfaces.

### **Panel Cleaning**

Wipe the **panel**of**the** unit**with** a soft cloth. **Before**cleaning**the** panel, disconnect the power cord.

#### **Disc Handling**

Handle the discs so that fingerprints and dust do not adhere to the surfaces of the discs.

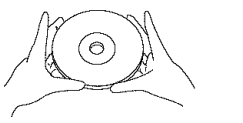

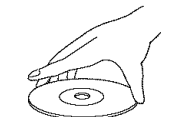

- Alwaysstore the disc **in its** protective case when **it is** not used.
- **To**clean-off, usea soft cloth.
- **Do**not usea hard cloth sincethis will marthe disc.
- Wipe the disc in a straight line from center to edge.
- Never wipe with a circular motion.

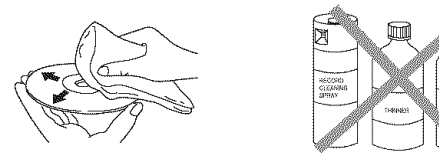

• Do not use detergent or abrasive cleaning agents.

#### **Servicing**

Shouldyour **unitbecomeinoperative,**do not **try to** correct**the** problem yourself.Thereare no userserviceable**partsinside.Turn**off the unit, unplug the **power**cordand callour toll freecustomer supportline found on the cover of this manual to locate an authorized service center.

## If the Laser Optical Pickup Unit is Dirty

If the unit still does**not**perform properlywhen **it is**operated,while referring to the relevant sections and to "Troubleshooting Guide" in this owner's manual, the laser optical pickup unit may be dirty. Consult your dealer or an Authorized Service Center for inspection and cleaning of the laser optical pickup unit.

## **IR Signal Check**

**If** the **remote**control **is**not **working**properly,youcanusean **AM radio**or **digitalcamera(includinga** cellular **phonewithbuilt-incamera)to** see**if it is**sending**outan infrared**signal.

#### **• With an AM** radio: **"\_**

Tune the AM radio station to a non-broadcasting frequency.**Pointthe remotecontroltowardsit, push**any **buttonandlisten.Ifthe** sound**fromthe** f **radioflutters,it isreceiving**the **remotecontrol's infrared**signal.

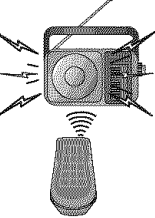

#### • **With a digital camera** (including **built-in cell phone cameras):**

**Point**a **digitalcameratowardsthe remotecontrol, Pushanybuttonontheremotecontrolandlook throughthe digitalcamera,Ifthe infraredlight appearsthroughthe camera,the remotecontrolis working,**

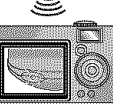

**VOLLOYOOGLINI** 

NOLLYWYdBUd

TWEEN!

**SETTING** 

# [] **Cable Channel Designations**

**Ifyousubscribeto cableTV,the channelsaredisplayedas1-135.Cablecompaniesoftendesignatethannelswithlettersorletter-numbercombinations.** Pleasecheckwith your **local**cablecompany.**The**following **is**a chart of common cablechannel**designations.**

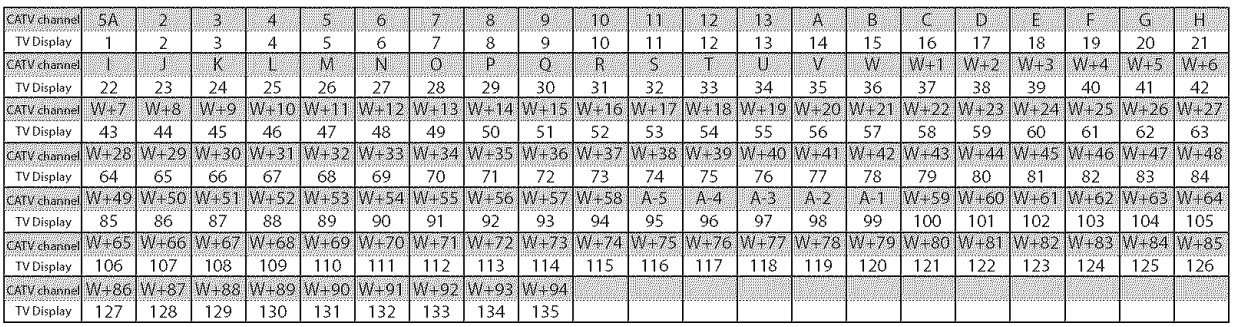

# [] **General Specifications**

TV

**TV format:** ATSC / NTSC-M TV standard **Closed caption system:** §15.122/FCC**(digitalCC)** §15.119/FCC**(analogCC) Channel coverage (ATSC/NTSC):** Terrestrial **VHF:2~13 UHF: 14~69 CATV**  $2 \sim 13$ ,  $A \sim W$ ,  $W + 1 \sim W + 94$  (analog  $W + 1 \sim W + 84$ ), A-S~A-1,SA **Tuning system:** Channel frequency synthesized tuning system **Channel access: Direct**access**keyboard, Programmable**scan,and **up/down**

**DVD** 

**Discs** (Playback **compatibility): DVD**video, **DVD-RW/-R, DVD+RW/+R,audioCD,CD-RW/-R Frequency response: DVD (linear sound):** 20 **Hzto**20 **kHz(samplerate:**48 **kHz) 20 Hzto44 kHz(samplerate:96 kHz) CD: 20 Hz**to 20 **kHz Signal-to-noise ratio (S/N ratio): CD: 75** dB(J**EITA) Total distortion factor: DVD:** 1 **KHz** 0.07% (JEITA)<br> **CD:** 1 **KHz** 0.07% (JEITA) **CD:** 1 **KHz**0.07% (JEITA)

# [] **Electrical Specification**

**Sound Output: 1W,8 0 x 2** 

# [] Other **Specifications**

**Terminals:**

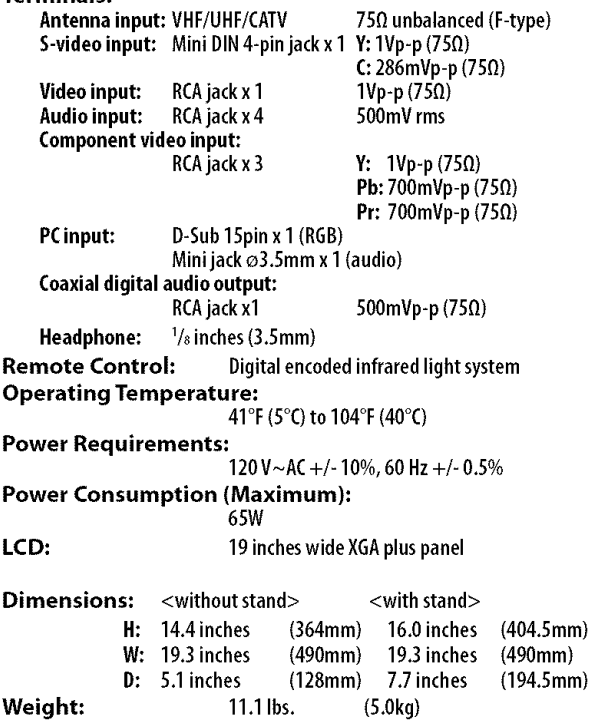

• **Designs**andspecificationsaresubjectto change**without** notice and without our legal obligation.

• If**there**isa discrepancybetween languages,the default languagewill **be**English.

ska<br>S

 $\frac{10}{2}$  $\overline{z}$ 

indiao

# **SYLVANIA LIMITED WARRANTY**

FUNAI CORP.will repair this product, free of charge in the USA in the event of defect in materials or workmanship as follows:

#### DURATION:

- **PARTS:** FUNAI CORP. will provide parts to replace defective parts without charge for one (1) year from the date of original retail purchase. Certain parts and LCD image burn-in are excluded from this warranty.
- **LABOR: FUNAI** CORP.will provide the **labor** without charge for a period of ninety (90) days from the date of original retail purchase.

#### **LIMITS AND EXCLUSIONS:**

THIS WARRANTY IS EXTENDED ONLYTOTHE ORIGINAL RETAIL PURCHASER. A PURCHASE RECEIPT OR OTHER PROOF OF ORIGINAL RETAIL PURCHASE WILL BE REQUIRED TOGETHER WITH THE PRODUCTTO OBTAIN SERVICE UNDER THIS WARRANTY.

This warranty shall not be extended to any other person or transferee.

This warranty is void and of no effect if any serial numbers on the product are altered, replaced, defaced, missing or if service was attempted by an unauthorized service center.This limited warranty does not apply to any product not purchased and used in the United States.

This warranty only covers failures due to defects in material or workmanship which occur during normal use. It does not cover damage which occurs in shipment, or failures which are caused by repairs, alterations or products not supplied by FUNAI CORP., or damage, which results from accident, misuse, abuse, mishandling, misapplication, alteration, faulty installation, improper maintenance, commercial use such as hotel, rental or office use of this product, or damage which results from fire, flood, lightning or other acts of God.

THIS WARRANTY DOES NOT COVER PACKING MATERIALS, ANY ACCESSORIES (EXCEPT REMOTE CONTROL), ANY COSMETIC PARTS, COMPLETE ASSEMBLY PARTS, DEMO OR FLOOR MODELS.

FUNAI CORP. AND ITS REPRESENTATIVES OR AGENTS SHALL IN NO EVENT BE LIABLE FOR ANY GENERAL, INDIRECT OR CONSEQUENTIAL DAMAGES ARISING OUT OF OR OCCASIONED BYTHE USE OF OR THE INABILITY TO USE THIS PRODUCT. THIS WARRANTY IS MADE IN LIEU OF ALL OTHER WARRANTIES, EXPRESS OR IMPLIED, AND OF ALL OTHER LIABILITIES ON THE PART OF FUNAI, ALL OTHER WARRANTIES INCLUDING THE WARRANTY OF MERCHANTABILITY AND FITNESS FOR A PARTICULAR PURPOSE, ARE HEREBY DISCLAIMED BY FUNAI AND ITS REPRESENTATIVES IN THE UNITED STATES.

ALL WARRANTY INSPECTIONS AND REPAIRS MUST BE PERFORMED BY AN AUTHORIZED SERVICE CENTER. THIS WARRANTY IS ONLY VALID WHEN THE UNIT IS CARRIED-IN TO AN AUTHORIZED SERVICECENTER. THE PRODUCT MUST BE ACCOMPANIED BY A COPY OF THE ORIGINAL RETAIL PURCHASE RECEIPT. IF NO PROOF OF PURCHASE IS ATTACHED, THE WARRANTY WILL NOT BE HONORED AND REPAIR COSTS WILL BE CHARGED.

#### **IMPORTANT:**

THIS LIMITED WARRANTY GIVES YOU SPECIFIC LEGAL RIGHTS. YOU MAY HAVE OTHER RIGHTS THAT VARY FROM STATE TO STATE. IF, AT ANY TIME DURING THE WARRANTY PERIOD, YOU ARE UNABLE TO OBTAIN SATISFACTION WITH THE REPAIR OF THIS PRODUCT, PLEASE CONTACT FUNAI CORP.

#### **ATTENTION:**

FUNAI CORR RESERVESTHE RIGHT TO MODIFY ANY DESIGN OF THIS PRODUCT WITHOUT PRIOR NOTICE.

#### **WARRANTY STATEMENT REGARDING NON AUTHORIZED REPAIRS:**

To obtain warranty service, you must take the product, or deliver the product freight prepaid, in either its original packaging or packaging affording an equal degree of protection, to any AUTHORIZED SERVICE CENTER. FUNAI CORP.will not reimburse you for any service done by unauthorized service providers without prior written approval.

To locate your nearest AUTHORIZED SERVICE CENTER or for general service inquiries, please contact us at:

> FUNAI CORPORATION Customer Service **Tel : 1-800-968-3429 http://www.sylva nia-ce.co m** 19900 Van Ness Avenue, Torrance, CA 90501

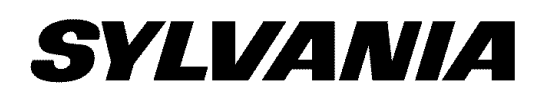

# **Televisor Digital con pantalla LCD**

# de**...,,Te\_viso\_ oigital** con **R M WE ARE NUMBER 2 Particle Particle Particle Particle Or...VU lll¢o.\_\_** v. **iJora**  $\mathbf{C}$ **LD195SL8**

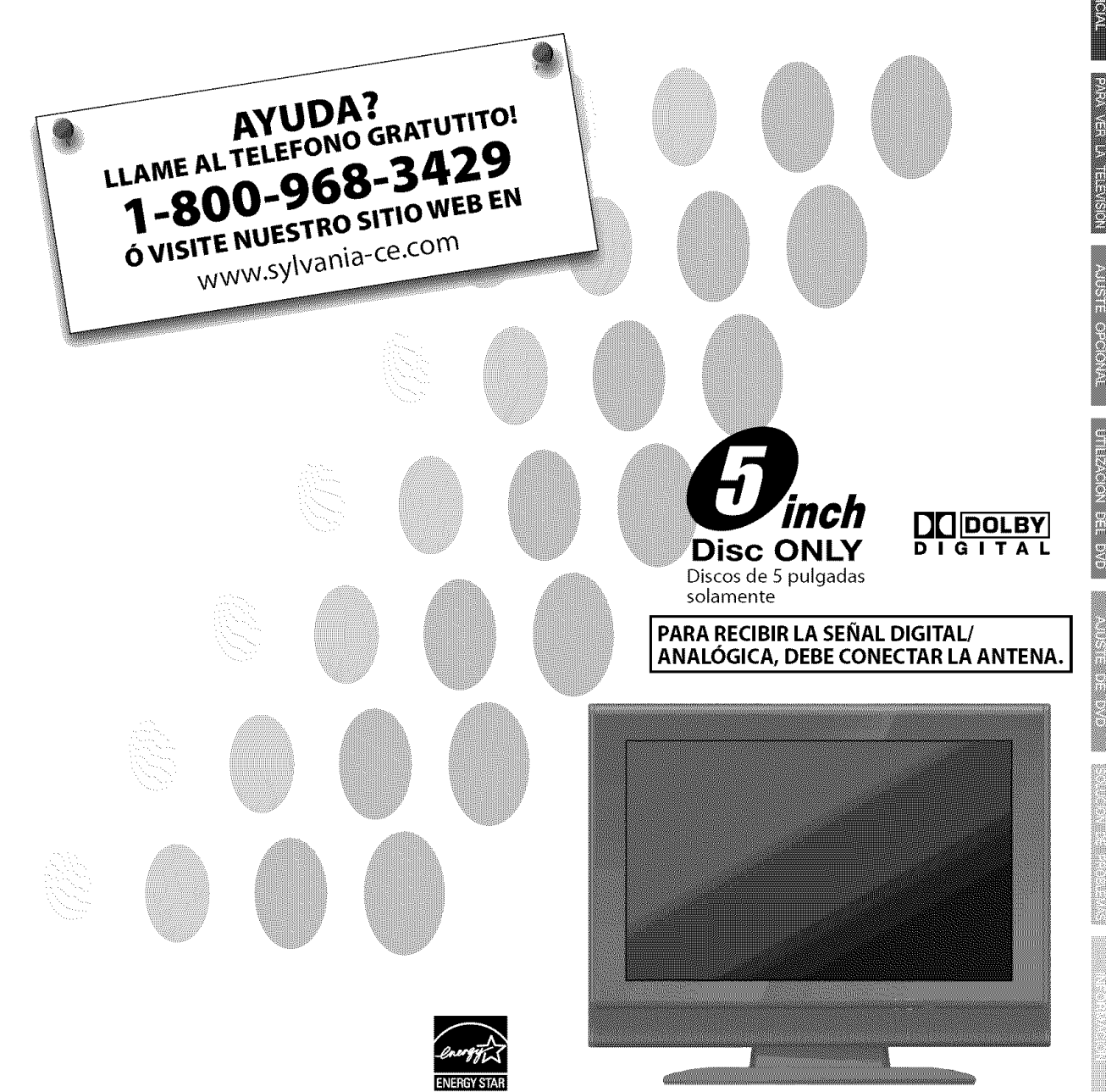

C 2008 Funai Electric Co., Ltd.

El modelo y el número de serie de esta unidad se pueden encontrar en la caja. Deberá anotar y guardar el modelo y el número de serie para consultarlos, si los necesita, en el futuro.

Número de modelo:

Numero de serie:

# [] **Precauciones**

**ADVERTENCIA:** PARAREDUClRELRIESGODEQUESEPRODUZCAUN INCENDIO0 SEREClBAUNADESCARGA ELÉCTRICA, NO EXPONGA ESTE APARATO A LA LLUVIA NI A LA HUMEDAD. EL APARATO NO DEBERÁ EXPONERSE A LOS GOTEOS NI A LAS SALPICADURAS, Y ENCIMA DE ÉL NO DEBERÁN PONERSE OBJETOS CON LÍOUIDOS EN SU INTERIOR COMO, POR EJEMPLO, FLOREROS.

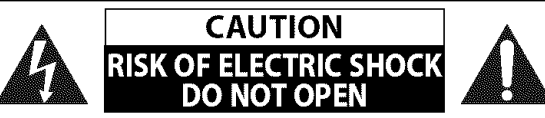

**AVISO'** PARAREDUCIRELRIESGODESUFRIRUNADESCARGAEU\_CTRICA NO QUITE LA CUBIERTA (O EL PANEL POSTERIOR). EN EL INTERIOR DEL APARATO NO HAY PIEZAS QUE DEBA MANIPULAR EL USUARIO. SOLICITE EL SERVICIO DE REPARACIONES AL PERSONAL DE SERVICIO CUALIFICADO.

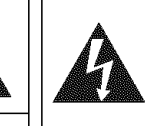

El simbolo del rayo con punta de flecha, en el interior de un triángulo equilátero, tiene la finalidad de avisar al usuario de la presencia de"tensi6n peligrosa"dentro de la caja del aparato que podria ser de suficiente intensidad como para constituir un riesgo para las personas en caso de que éstas recibiesen una descarga eléctrica.

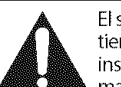

El signo de exclamación dentro de un triángulo equilátero tiene la finalidad de avisar al usuario de la presencia de instrucciones de utilización y mantenimiento (servicio) en el material impreso que acompaña al aparato.

La marca de aviso está situada en la parte inferior o posterior de la caja.

# **Instrucciones de Seguridad Importantes**

- 
- **2.** Guarde estas instrucciones.
- **3.** Haga caso de todas las advertencias.
- **4.** Siga todas las instrucciones.
- **5.** No utilice este aparato cerca del agua.
- **6.** Limpie el aparato con un paño seco.
- **7.** No tape ninguna abertura de ventilación. Haga la instalaci6n siguiendo las instrucciones del fabricante.
- 8. No instale el aparato cerca de fuentes de calor como, por ejemplo, radiadores, salidas de aire caliente, estufas u otros aparatos (incluyendo amplificadores) que produzcan calor.
- 9. No anule la función de seguridad de la clavija polarizada o con conexi6n a tierra. Una clavija polarizada tiene dos patillas, una de la cuales es m\_s ancha que la otra. Una clavija del tipo de conexión a tierra tiene dos patillas y una espiga de conexión a tierra. La patilla más ancha y la espiga se incluyen para su seguridad. Si la clavija suministrada no se puede conectar en su toma de corriente, consulte a un electricista para que le reemplace la toma de corriente obsoleta.
- **1.** Lea estas **instrucciones. 10.** Proteja el cable para que nadie Io pise ni sea pellizcado, particularmente en la clavija, receptáculo de conveniencia o punto por donde sale del aparato.
	- 11. Utilice solamente los accesorios especificados por el fabricante.
	- 12. Utilice el aparato sólo con el carrito, soporte, trípode, ménsula o mesa especificado por el fabricante, o vendido con el aparato. Cuando utilice un carrito, tenga cuidado para mover la combinación del carrito/aparato, para evitar causar heridas o que el aparato se caiga.

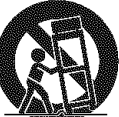

- 13. Desenchufe este aparato durante las tormentas eléctricas o cuando no se vaya a utilizar durante mucho tiempo.
- 14. Solicite todas las reparaciones al personal de servicio cualificado. Las reparaciones serán necesarias cuando el aparato se haya estropeado de cualquier forma como, por ejemplo, cuando el cable o la clavija de alimentación se hayan dañado, cuando se hayan derramado líquidos o hayan caido objetos en el interior del aparato, cuando el aparato haya estado expuesto a la Iluvia o a la humedad, cuando no funcione normalmente o cuando se haya caido.

#### **ADVERTENCIA DE LA FCC**

Este aparato puede generar o utilizar energía radioeléctrica. Los cambios o las modificaciones que se hagan en este aparato podrán causar interferencias a menos que éstos sean aprobados expresamente en este manual. El usuario podrá perder la autorizaci6n que tiene para utilizar este aparato si hace algun cambio o modificaci6n que no haya sido autorizado.

#### INTERFERENCIA **DE RADIO Y TV**

Este aparato ha sido probado y ha demostrado cumplir con los limites existentes para los dispositivos digitales de la Clase B, de conformidad con el Apartado 15 de las Normas de la FCC. Este aparato genera, utiliza y puede radiar energia radioeléctrica, y, si no se instala y utiliza de acuerdo con las instrucciones, puede causar interferencias perjudiciales en las comunicaciones por radio. Sin embargo, no existen garantias de que no se produzcan interferencias en una instalación particular. Si este aparato causa interferencias perjudiciales en la recepción de la radio o la televisión, lo que se puede determinar apagando y luego encendiendo el aparato, al usuario se le recomienda intentar eliminar la interferencia tomando una, o m\_s, de las medidas siguientes:

- 1) Cambie la orientación y la ubicación de la antena de recepción.
- 2) Aumente la separación entre el aparato y el receptor.
- **3)** Conecte el aparato en una toma de corriente o circuito que sean diferentes de aquellos a los que está conectado el receptor.
- 4) Consulte a su concesionario o técnico en radio/TV con experiencia para solicitar su ayuda.

#### **Este aparato digital de la clase B cumple con** la **norma canadiense** ICES-003.

7

ANSIR en<br>17 **S** 

**PROBLEMAG** 

Este aparato no deberá colocarse en una instalación empotrada como, por ejemplo, una librería o estantería, a menos que disponga de una ventilaci6n apropiada. Este aparato no deberá colocarse en una instalación empotrada como, por ejemplo, una librería o estantería, a menos que<br>disponga de una ventilación apropiada.<br>Asegúrese de deiar un espacio libre de unos 2.8 pulgadas (7cm)

Desconecte la clavija de alimentación de la toma de corriente cuando busque un problema o no utilice el aparato. La clavija de la alimentación deberá estar siempre lista para ser conectada.

**AVISO:** Si la pila se sustituye incorrectamente existe el riesgo de que se produzca una explosión. Sustitúyala siempre por otra de tipo equivalente.

**ADVERTENCIA:** Las baterías y las pilas (la batería o la pila que está instalada) no deberán exponerse a un calor excesivo como, por ejemplo, el del sol, el de un incendio u otro similar.

#### **LA LUZ** (\_ **DE LA LCD CONTIENE MERCURIO, DESHAGASE DE ELLA CUMPLIENDO LA LEY LOCAL, ESTATAL O FEDERAL.**

**ADVERTENCIA:** Para impedir lesiones, este aparato deberá fijarse firmemente al suelo/pared siguiendo las instrucciones.

#### **SEGURIDAD** CON **EL LASER**

Este aparato utiliza un láser. Dado que se pueden producir lesiones oculares, sólo personal calificado en servicio técnico debe quitar la cubierta o intentar **reparar** el aparato.

**AVISO:** El uso de controles o ajustes, o la **realizaci6n** de procedimientos diferentes a los especificados aqui pueden causar exposici6n a **radiaciones** peligrosas.

**AVISO:** Hay radiación láser visible e invisible cuando se abre y se anula el enclavamiento. No mire fijamente el haz de luz. UBICACION: En el **interior,** cerca del mecanismo de bandeja.

#### INFORMACION IMPORTANTE **SOBRE DERECHOS DE AUTOR**

La copia, transmisión, interpretación pública y el préstamo de discos sin autorización están prohibidos. Este producto contiene tecnología con protección de derechos de autor y está protegido por derechos de patente y demás derechos de propiedad intelectual de los EE. UU. El uso de esta tecnología con protección de derechos de autor debe ser autorizado por Macrovision, y sólo está pensado para el hogar y otros usos de visualización limitados a menos que Macrovision autorice lo contrario. Se prohíbe el desarmado o la ingeniería inversa.

#### **PARA EVITAR PELIGROS DE DESCARGA ELI\_:CTRICA O** INCENDIO

- No maneje el cable de alimentación con las manos mojadas.
- No retire la caja de este aparato. Tocar las piezas del interior de la caja puede causar una descarga eléctrica y/o daños en este aparato. Para **realizar** reparaciones y ajustes en el interior de este aparato, Ilame a un concesionario cualificado o a un centro de reparaciones autorizado.
- No tire del propio cable cuando Io desconecte de una toma de CA. Sujete la clavija y tire de ella.
- No meta sus dedos ni otros objetos en la unidad.

#### **COLOCACION Y MANEJO**

- Las aberturas no deberán taparse colocando la unidad en una cama, sofá, alfombra u otra superficie similar.
- No instale la unidad cerca de un **radiador** o salida de aire caliente.
- No instale la unidad expuesta a la luz solar directa, cerca de campos magnéticos o en lugares expuestos al polvo o a vibraciones fuertes.
- Evite colocar la unidad donde se produzcan cambios extremos de temperatura.
- Instale la unidad en una posici6n horizontal y estable. No ponga nada directamente encima o debajo de la unidad. Dependiendo de los dispositivos externos, es posible que se produzcan **ruidos** y alteraciones en la imagen y/o sonido si la unidad se coloca demasiado cerca de ellos. En este caso, deje un buen espacio entre los dispositivos extemos y la unidad.
- Dependiendo del medio ambiente, la temperatura de esta unidad puede aumentar un poco, pero esto no indica ningún fallo de funcionamiento.

#### **ADVERTENCIA SOBRE CONDENSACION**

- En las siguientes condiciones se puede crear condensaci6n en el interior de la unidad. Si esto sucede, no utilice la unidad al menos durante unas horas hasta que se seque su interior.
	- La unidad se traslada de un lugar frío a un lugar cálido.
	- Bajo condiciones de alta humedad.
	- Luego de calefaccionar una habitación fría.

#### **NOTA ACERCA DEL** RECICLADO

- Los materiales de embalaje de esta unidad son **reciclables** y pueden volver a utilizarse. Disponga de ellos según los reglamentos de reciclado locales.
- Las baterías y las pilas nunca deberán tirarse a la basura ni incinerarse, sino que se deberá disponer de ellas según los reglamentos locales relacionados con la basura química.

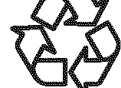

# [] **Accesorios Suministrados**

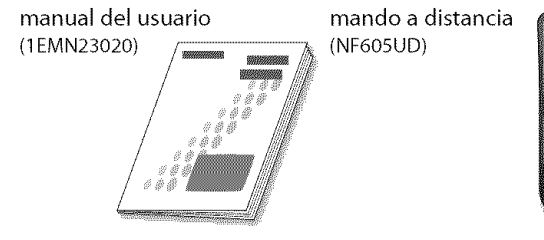

pilas (AAx 2)

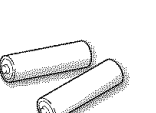

tornillo phillips para enganchar el soporte x 2 (FPH34140)

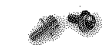

- Si necesita cambiar estos accesorios, consulte el número de pieza que aparece junto a las ilustraciones y llame a nuestro teléfono de atención al cliente, que encontrará en la portada de este manual.
- Segun su sistema de antena, puede necesitar tipos diferentes de combinadores (mezcladores) o separadores (divisores). Para obtener estos elementos, acuda a su establecimiento de electrónica local.

# [] **Conectar el Soporte**

Tiene que poner el soporte a la unidad para que se rnuestre recta, Compruebe que la parte trasera y la delantera del soporte coinciden en la dirección apropiada.

Dé la vuelta a la unidad principal v sitúela sobre una mesa que tengan un tejido suave encima, Compruebe que no daffa la pantalla.

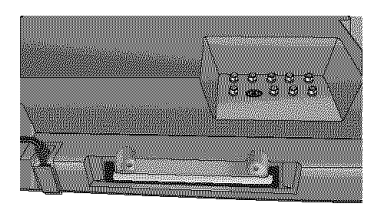

2 Introduzca el soporte del todo en  $\mathbb{R}$ la unidad principal lentamente, Compruebe que el cable de alimentación de CA no esté entre el soporte y la unidad,

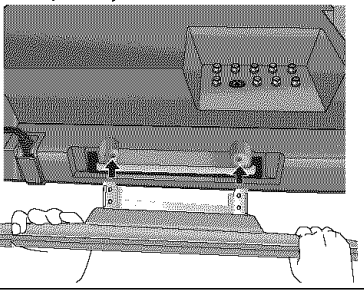

Ponga tornillos phillips en los 2 agujeros con rosca con un destornillador y apriete firmemente,

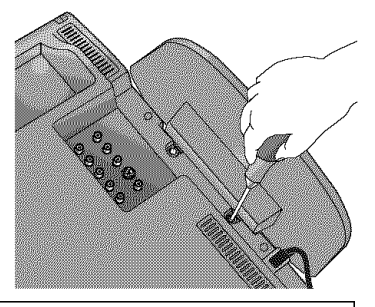

#### **Nota:**

- Al poner el soporte, compruebe que todos los tornillos están bien apretados. Si el soporte no está bien puesto, podría hacer que se caiga la unidad con el resultado de heridas así como daños a la unidad.
- Asegúrese de utilizar una mesa que pueda soportar el peso de la unidad y que sea más grande que la unidad.
- Asegúrese de que la mesa se encuentra en posición estable.

# [] **Base Inclinable** [] Simbolos **Utilizados en este Manual**

Puede ajustar la base para cambiar el ángulo del televisor (-3° a 8°).

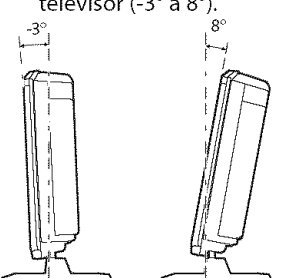

Ésta es la descripción de los símbolos utilizados en este manual. La descripción se refiere a:

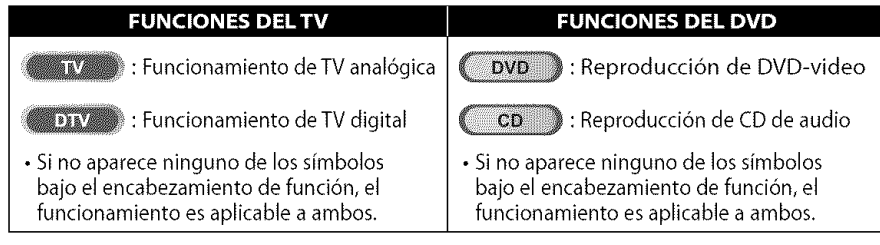

# [] **Informaci6n sobre** Marcas **Registradas**

- Fabricado bajo licencia de Oolby Laboratories."Dolby"y el simbolo de la doble D son marcas comerciales de Dolby Laboratories.
- Los Productos que han conseguido el ENERGY STAR® están diseñados para proteger el medio ambiente a través de una mejor eficiencia en el consumo de energia,
- **EVD** es una marca registrada de DVD Format/Logo Licensing Corporation.

**MOXOValvelad** 

# ANSTRA ty<br>m M.C

# SAMBURGRA BE PROBLEMAS is:Chalactor

# [] **Caracteristicas TV**

#### **• DTV/TV/CATV**

- Puede utilizar su mando a distancia para seleccionar canales emitidos en formato digital y formato anal6gico convencional. Ademas, los suscriptores de cable pueden acceder a sus canales de televisión por cable.
- **• Visualizacibn de Informacibn (solamente DTV)**
- Puede visualizar el titulo, el contenido y otra informaci6n del actual programa DTV en la pantalla del televisor.
- **Exploraci6n Autom\_tica de Canales**
- Esta unidad explora y memoriza automáticamente los canales disponibles en su zona, eliminando complicados procedimientos de configuración.
- **V-chip**
- Esta funci6n le permite bloquear el acceso de los nihos a programas inapropiados.
- **Decodificador de Subtitulos**
- El decodificador de subtítulos incorporado muestra el texto de los programas que contiene subtitulos.
- **Sintonizador MTS/SAP**
- Puede seleccionarse audio desde el mando a distancia.
- **Funci6n de Apagado Autom\_tico**
- Si no hay entrada de sehal desde el terminal de antena y no se realiza ninguna operacion durante 15 minutos, la unidad se apagará automáticamente.

#### • **Temporizador de Apagado**

- Esta función apagará automáticamente la unidad a una hora especificada.

#### • **Opciones para Idioma de Pantalla**

- Seleccione el idioma que aparecerá en la pantalla: Inglés, Español o Francés.
- **Funci6n de Sonido Est\_reo**
- **Sintonizaci6n de Frecuencia PLLSintonizada**
- Proporciona una selecci6n de canales gratuita y sencilla y le permite sintonizar directamente con cualquier canal mediante los botones de número de canal del mando a distancia.
- **Entrada PC**
- **Entrada de Video en Componentes**
- **Entrada de S-video**
- **Entrada AV**
- **Salida de Audio Digital Coaxial**

#### • **Sonido Dolby Digital**

- Disfrute del sonido surround multicanal Dolby Digital cuando conecte la unidad a su decodificador Dolby Digital. '

**DVD** 

- **Imagen Fija / Avance R\_pido** / **C\_mara Lenta** / **Reproducci6n Paso a Paso**
- Se encuentran disponibles varios modos de reproducci6n, incluyendo im\_genes fijas, avance/ retroceso rapido, camara lenta y paso a paso.

#### • **Mends DVD en un Idioma Deseado**

- Puede visualizar menús DVD en un idioma deseado, si éste se encuentra disponible en un DVD-video. • **Autor School Channel School Channel School Channel School Channel School Channel School Channel School Channel School Property<br>
• <b>Auto Apagato**<br>
• **Auto Apagato**<br>
• Si no funciona durante 20 minutos, la unidad se apaga

- Si no funciona durante 20 minutos, la unidad se apagará automáticamente.

#### • **Bloqueo Paterno**

- Bloquee la visi6n de los DVD-video inapropiados para .... los niños.
- **Reanudacibn de la Reproduccibn**
- Le permite reanudar la reproducci6n desde el punto donde ésta se detuvo.
- **Indicaci6n de la Velocidad de Bits**
- $\cdot$  DRC (control de gama dinámica)
- Puede controlar la gama del volumen del sonido.

#### • **Accesodesde el bot6n [MODE]**

#### **Durante la reproducci6n**

#### • **Subtitulos en un Idioma Deseado**

- Puede seleccionar un idioma deseado para visualizar subtitulos, si ese idioma se encuentra disponible en el DVD-video.
- **Selecci6n de un Angulo de Camara**
- Puede seleccionar el ángulo de cámara deseado, si un DVD contiene secuencias grabadas desde ángulos diferentes.
- **Zoom**
- Le permite ampliar el tamaho de la imagen.
- **Ajuste del Nivel del Negro**
- **Surround Virtual**

#### • **Bdsqueda**

- búsqueda de capítulos / búsqueda de títulos / búsqueda de pistas / búsqueda por tiempo
- **Marcador**
	- La parte del disco designada pot el usuario puede volver a ser Ilamada.
- •**.epo.c,6n**
	- capitulo */* titulo */* pista */* todo */* A-B

#### **En el modo de parada**

- **Reproducci6n de Programas para CD de audio** - Puede prograrnar el orden de las pistas para reproducirlas en el orden designado.
- **Reproducci6n Aleatoria para CD de audio**
- Esta unidad puede cambiar el orden de las pistas para reproducirlas aleatoriamente.

#### • **Acceso desde el bot6n [AUDIO** 2] **Durante la reproducci6n**

- **Opciones para las Funciones de Idioma de Audio y Sonido Estéreo**
- Seleccione su función de idioma o sonido estéreo deseada cuando su disco disponga de opciones diferentes.

# $\boxtimes$ Indice

#### INTRODUCCIÓN

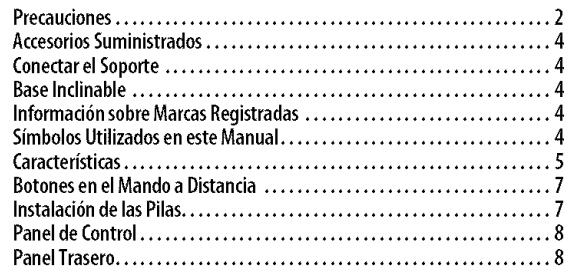

#### PREPARACIÓN

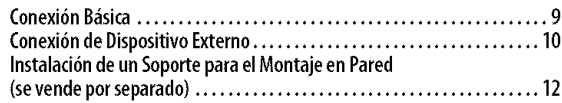

**Funciones de| TV**

#### AJUSTE INICIAL

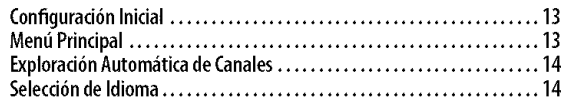

#### PARA VER LA TELEVISIÓN

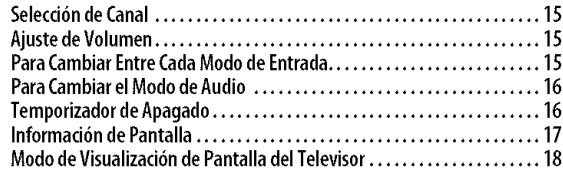

#### AJUSTE OPCIONAL

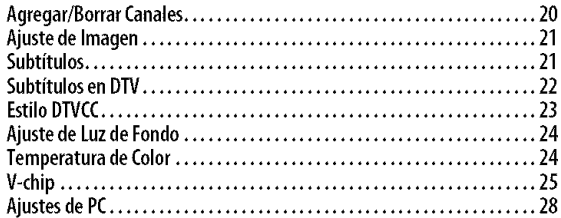

#### **Funciones del DVD**

#### UTILIZACIÓN DEL DVD

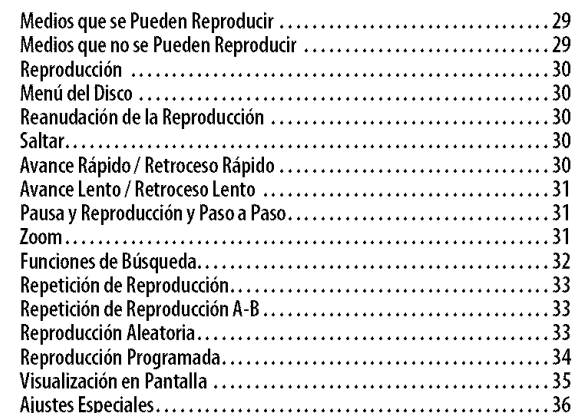

#### AJUSTE DE DVD

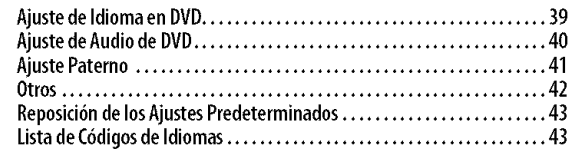

#### SOLUCIÓN DE PROBLEMAS

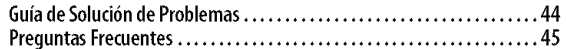

#### **INFORMACIÓN**

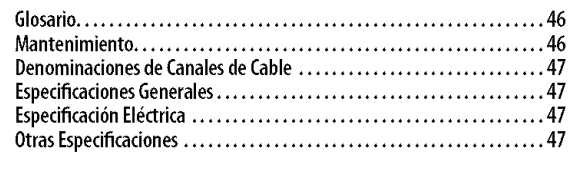

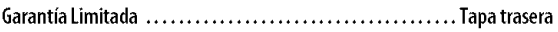

#### © 2008 Funai Electric Co., Ltd.

Todos los derechos reservados. No se permite la reproducción total o parcial de este manual, ni su copia, transmisión, difusión, transcripción, descarga o almacenamiento en ningún soporte de almacenamiento, en forma alguna o con fin alguno sin la autorización expresa y previa por escrito de Funai. Además, toda distribución comercial no autorizada de este manual o toda revisión del mismo queda estrictamente prohibida.

La información contenida en este documento puede ser objeto de cambios sin previo aviso. Funai se reserva el derecho de cambiar el contenido de este documento sin la obligación de notificar dichos cambios a ninguna persona u organización.

**Funai** con el diseño ( ) es una marca comercial registrada de Funai Electric Co., Ltd y no se puede utilizar en modo alguno sin la autorización expresa por escrito de Funai. Todas las restantes marcas comerciales utilizadas en este documento siguen siendo propiedad exclusiva de sus respectivos propietarios. Nada de lo contenido en este manual debe ser entendido como concesión, implicita o de otro tipo, de cualquier licencia o derecho de uso de cualquiera de las marcas comerciales en 61visualizadas. El uso indebido de cualquier marca comercial o de cualquier otro contenido de este manual queda estrictamente prohibido. Funai hard cumplir enérgicamente sus derechos de propiedad intelectual dentro de los límites máximos establecidos por la ley.

# **ITRODUCCIÓN**

**PREPARACION** 

**AJSURA** 

**NYCHNE** 

**RARA** 

Š. ç

**COSMETE!** 

**BISCE** 

**CROSSICAS** 

# [] **Botones en el Mando a Distancia**

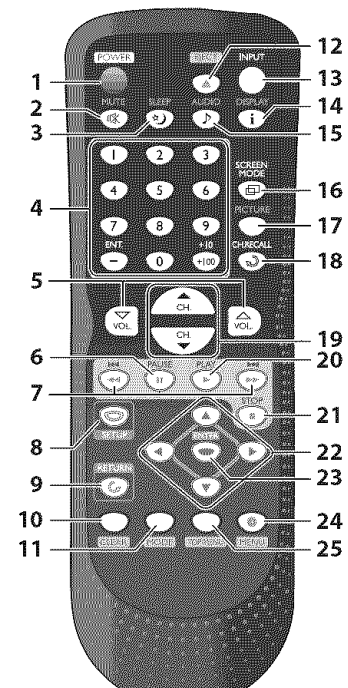

- 1. **POWER(p.** 13)
- Presione para activar y desactivar la unidad. **2. MUTE\_(p.** 15)
- Presione para activar y desactivar el sonido. **3. SLEEP**  $\triangleleft$  (p. 16)
- Presione para activar el temporizador de apagado.
- 4. **Botones num\_ricos** (p. 15)
	- Presione para seleccionar **los canales.** • Presione para seleccionar **capitulo,** titulo (DVD) o pista (CD).
	- -/ENT.
	- Presione para cambiar de canal inferior a superior.
	- +10/+100
	- Presione para seleccionar el canal 100 o superiores. (CATV)
	- Presione para buscar si hay los canales menores en el canal mayor actualmente seleccionado. (DTV)

[] **Instalacibn de las Pilas**

- **5. VOL.**  $\triangle f\heartsuit$  (p. 15)
	- Presione para ajustar el volumen.
- **6. PAUSE II** (p. 31) Presione para hacer pausa en la reproduccion del disco.
- 7. **SKIP**  $\leftarrow$  / **IF (p. 30)** • Presione para saltar hacia delante o hacia atrás capítulos, títulos (DVD) o pistas (CD).
	- $REV \triangleleft (p. 30)$ • Presione y mantenga presionado comenzar la reproduccion de retroceso lento durante el modo pausa (DVD) y la búsqueda hacia atrás en un disco (DVD,CD).
	- $FWD \rightarrow (p. 30)$ • Presione y mantenga presionado comenzar la reproduccion de avance lento durante el modo pausa (DVD) y la búsqueda hacia delante en un disco (DVD,CD).
- 8. SETUP (p. 13 / p. 39) Presione para visualizar el menú principal.
- **RETURN**  $C_a$  (p. 21) Presione para volver a la operacion anterior en el menú.
- 10. **CLEAR** (p. 32) • Presione para borrar los n\_meros introducidos incorrectamente. • Presione para cancelar el punto A para
	- repeticion A-B (DVD, CD). • Presione para eliminar el número de pista en la introduccion de programas (CD).
- 11. **MODE** (p. 5)
	- Presione para establecer el orden de reproducción o reproducir aleatoriamente (CD).
	- Presione para activar o desactivar el nivel de negro (DVD) yel surround virtual (DVD, CD).
	- Presione para cambiar el \_ngulo de camara para ver la secuencia reproducida desde un ángulo diferente (DVD).
	- Presione para buscar capitulo, titulo (DVD), tiempo (DVD, CD) o pista (CD).
	- Presione para establecer el marcador (DVD, CD).
	- Presione para repetir la reproducció<br>de capítulo, título (DVD), pista, disco (CD), repetidamente o entre los puntos designados A y B (DVD, CD).
	- Presione para ampliar una parte de la imagen (2x y 4x : DVD).
	- Presione para seleccionar los subtitulos en un disco (DVD).
- 12. **EJECT**  $\triangle$  (p. 30)
- Presione para expulsar el disco.
- 13. **INPUT(p.** 15)
- Presione para cambiar los modos de entrada.
- 14. DISPLAY  $\mathbf{i}$  (p. 17 / p. 35) Modo digital (DTV) • Presione para visualizar el n\_mero de canal y la informaci6n de programa.
	- Modo anal6gico (TV) • Presione para visualizar el n\_mero de canal.
	- Modo de entrada externa
	- Presione para visualizar el modo de entrada externa actualmente seleccionado. Modo DVD
	- Presione para mostrar el estado actual del disco.

#### 15. **AUDIO**  $\triangleright$  (p. 16 / p. 36)

- Modo Digital (DTV) • Presione para seleccionar el idioma de audio.
- Modo Analogico (TV)
- Presione para seleccionar el modo de audio.
- Modo DVD
- Presione para seleccionar el idioma de audio (DVD) o el modo de sonido (CD). 16. **SCREEN MODE**  $\Box$  (p. 18)
- Presione para seleccionar las relaciones de aspecto disponibles para la pantalla<br>del televisor.
- del televisor. 17. **PICTURE** (p. 21)
- Presione para ajustar la calidad de imagen. 18. **CH. RECALL**  $\bigcirc$  (p. 15)
- Presione para volver al canal anteriormente visualizado. 19. **CH.**  $\angle$ / $\blacktriangledown$  (p. 15)
- Presione para seleccionar los canales. 20. **PLAYI\_** (p. 30)
- Presione para comenzar la reproduccion del disco.
- 21. STOP (p. 30) Presione para detener la reproducción del disco.
- 
- 22. \_I II\_ IAI\_' (p. 13) .... Presione para desplazarse por los elementos a izquierda/derecha/arriba/
- **ENTER** (p. 13)
- **23 ENTER** (p. 13)<br>Presione para confirmar su selección. **24. MENU** (p. 30)
- Presione para visualizar el menú del disco. **25. TOP MENU** (p. 30)
- Presione para visualizar el menú superior del disco (DVD).

Instale las pilas (AA x 2) de manera que coincida la polaridad indicada en el interior del compartimento de las pilas del mando a distancia.

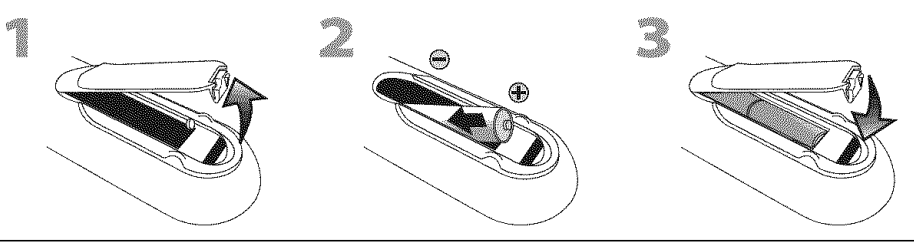

#### Precauciones **Sobre las Pilas:**

- · Aseqúrese de seguir la polaridad correcta según lo indicado en el compartimento de las pilas. Unas pilas en posición invertida pueden causar daños en el dispositivo.
- No mezcle diferentes tipos de pilas (por ejemplo, alcalinas y de carbono-zinc) ni pilas viejas con pilas nuevas.
- Si el dispositivo no se va a user durante un pefiodo prolongado de tiempo, quite las pilas pare evitar dahos o lesiones por posibles fugas de las pilas.
- No intente recargar las pilas; podrían sobrecalentarse y romperse.

i CHONACCIO

ç.

PROBLEMAS

S<br>S

# NTRODUCCIÓN

# [] **Panel de Control**

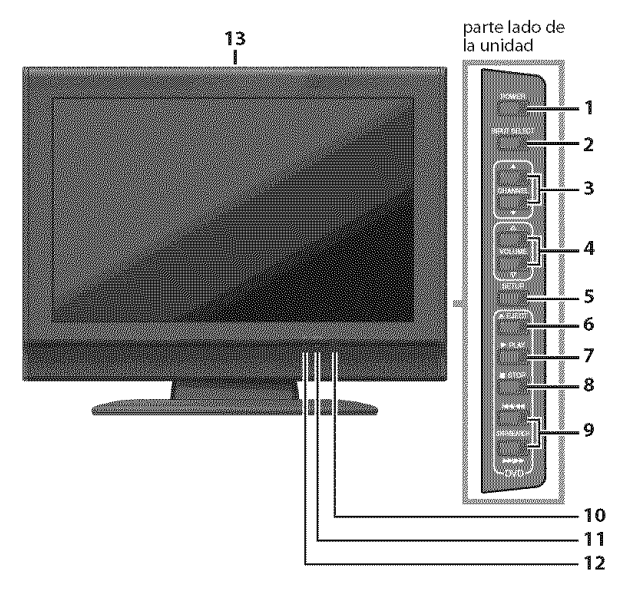

# [] **Panel Trasero**

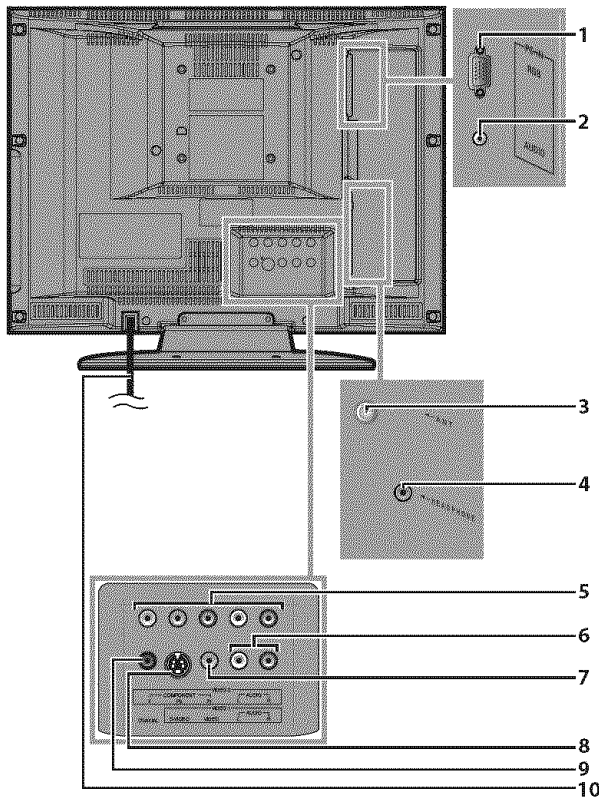

- **1. POWER** (p. 13) Presione para activar y desactivar la unidad.
- **2.** INPUT **SELECT** (p. 15) Presione para cambiar los modos de entrada.
- **3. CHANNELA/V** (p. 15) Presione para seleccionar canales o desplazarse arriba/ abaio por los elementos del menú principal.
- **4. VOLUME** \_/ (p. 15) Presione para ajustar el volumen.
- **5. SETUP** (p. 13) Presione para visualizar el menú principal.
- **6. EJECT\_\_\_** (p. 30) Presione para expulsar el disco.
- **7. PLAY I\_** (p. 30) Presione para comenzar la reproducción del disco.
- **8. STOP** (p. 30) Presione para detener la reproducción del disco.
- **9. SKIP** $\left|\frac{44}{1}\right\rangle$ **DH** (p. 30) Presione para saltar adelante o atrás en capítulos, titulos (DVD) o pistas (CD). **SEARCH**  $\blacktriangleleft$  **/** $\blacktriangleright$  (p. 30) Presione y mantega presionado comenzar la reproducci6n de avance lento o retroceso lento durante el modo pausa (DVD) y la búsqueda adelante
- y atrás en un disco (DVD, CD). 10. **ventana del sensor de infrarrojos** Recibe los rayos infrarrojos transmitidos desde el mando a distancia.
- 11. **indicador de encendido** Se ilumina en modo encendido.
- 12. **indicador de DVD**
	- Las luces se activan cuando se inserta el disco.
- 13. **ranura de carga de disco** (p. 30) Inserte el disco con la etiqueta hacia arriba.
- 1. **toma de entrada de PC** (p. 12) Conexi6n del cable VGA para PC.
- **2. toma de entrada de audio para conexi6n de PC** (p. 12) Conexión de cable de audio con mini-enchufe para PC.
- **3. toma de entrada de antena** (p. 9) Conexi6n de cable coaxial RF para su antena o caja de cable/satélite.
- **4. toma de auriculares**

Conexi6n de auricular para escucha personal, <sup>3</sup>

- 5. toma **de** entrada **de video en componentes** y **audio** (p. 10) Conexi6n de video en componentes RCA y de audio RCA para dispositivos externo.
- **6. toma de entrada de audio** (p. 10) Conexión de audio RCA para dispositivos externo.
- 7. **toma de entrada de video** (p. 11) Conexi6n de video RCA para dispositivos externo. <sup>S</sup>
- **8. toma de entrada de S-video** (p, 10) 6 Conexi6n de S-video para dispositivos externo,
	- **9. toma de salida de audio digital y coaxial** (p. 11) Conexión de audio digital y coaxial para decodificador o receptor de audio.
- **8 10. cable de alimentaci6n de CA** 9 Conéctelo a una toma estándar de CA para suministrar<br>10 de alimentación eléctrica a esta unidad alimentación eléctrica a esta unidad.

 $\sum_{i=1}^{\infty}$ 

idive 1

Cables no incluidos. A constituída e a constituída e a constituída e a constituída e a constituída e a constit

 $\mathsf{P}_{\mathsf{REPARACI}\acute{\otimes}\mathsf{N}}$ 

Deberá adquirir los cables necesarios en su establecimiento local

# [] **Conexi6n B6sica**

**En**esta**secci6nsedescribec6m0c0nectarla unidada unaantena,cajadecable/sat\_lite,**etc.

#### **Nota:**

• Aseqúrese de que su antena u otra dispositivo está conectada correctamente antes de enchufar el cable de alimentación.

#### [Conexi6n **de Antena]**

Conecte el cable coaxial RF de su toma de corriente a la toma de entrada de antena de esta unidad.

p. **ej.)**

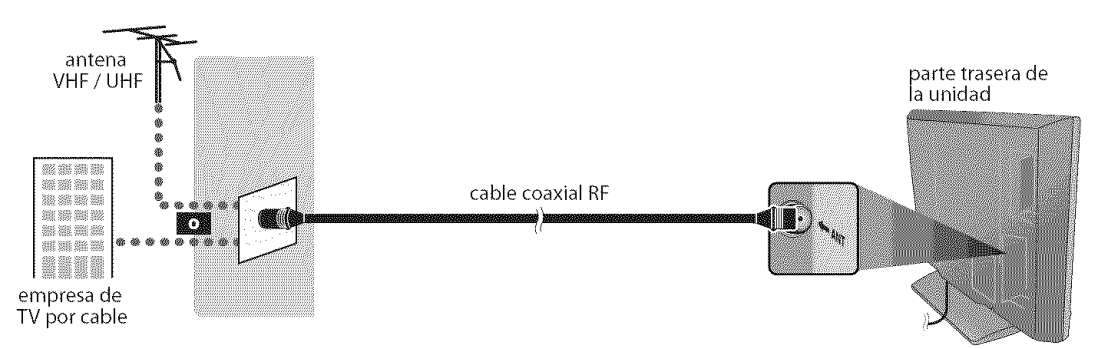

\_Una vez completadas las conexiones, encienda la unidad e inicie la configuraci6n inicial. La exploraci6n de canales es necesaria para que la unidad memorice todos los canales disponibles en su zona. (Consulte "Configuración Inicial" en página 13.)

#### **Nota:**

- Para su seguridady para evitar dafios en la unidad, desenchufe el cable coaxial RFde la torna de entrada de antena antes de mover la unidad.
- Si utiliza una antena para recibir televisión analógica, ésta debería funcionar también para recepción de DTV. Las antenas de exterior o de tejado serán más eficaces que las de versiones de sobremesa.
- Para cambiar fácilmente su fuente de recepción entre antena y cable, instale un selector de antena.
- Siseconecta directamente al sistema de cable, pdngase en contacto con elinstalador de CATV.

#### **[Conexi6n a Caja de Cable o Caja de Sat\_lite]**

Utilice un cable coaxial RF para conectar la toma de entrada de antena de la unidad a la toma de salida de antena de la caja de cable/satélite.

#### p. **ej.)**

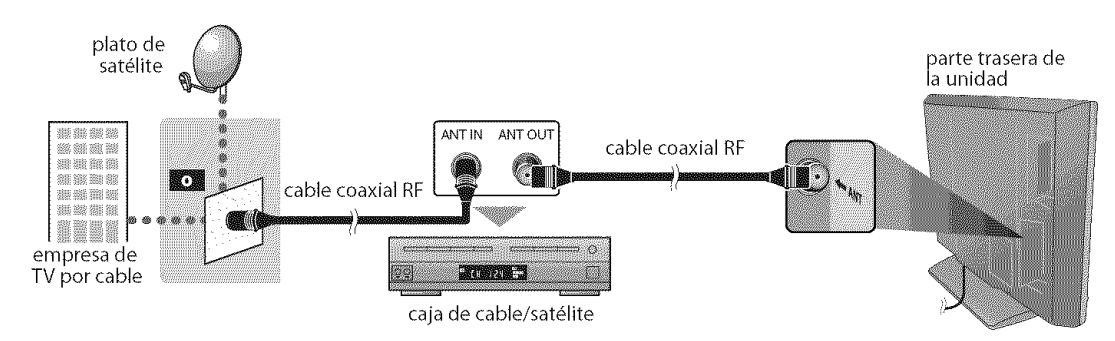

\*Los cables necesarios y los métodos de conexión varían según la caja de cable/satélite. Para más información, póngase en contacto con su proveedor de cable/satélite.

ES

#### Cables no incluidos. En el control de la control de la control de la control de la control de la control de la

Deberá adquirir los cables necesarios en su establecimiento local.

# [] **Conexi6n de Dispositivo Externo**

#### **[Conexi6n de Video en Componentes]**

**La** conexi6n de video en componentes RCA ofrece una mejor calidad de imagen para dispositivos de video conectados a la unidad.

Utilice un cable de video en componentes RCA para conectar la unidad a dispositivos de video extemos equipados con tomas de salida de video en componentes.

Si se conecta alas tomas de entrada de video en componentes de la unidad, conecte el cable de audio RCA alas tomas de audio L/R (izquierda/derecha) de VIDE02.

#### **p. ej.)**

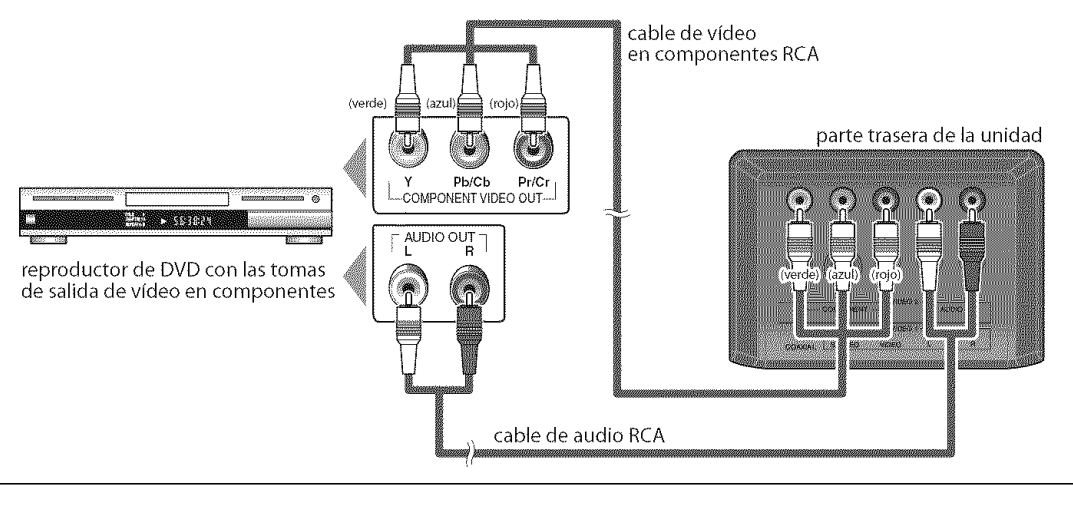

**Noto:** • Esta unidad acepta señales de vídeo de 480i / 480p / 720p / 1080i.

#### **[Conexi6n de S-video]**

La conexi6n S-video ofrece una buena calidad de imagen para dispositivos de video conectados a la unidad. Utilice un cable S-video para conectar la unidad a dispositivos de video extemos equipados con toma de salida de S-video.

Si se conecta a la toma de entrada de S-video de la unidad, conecte el cable de audio RCA a las tomas de audio L/R (izquierda/derecha) de VIDE01.

#### **p. ej.)**

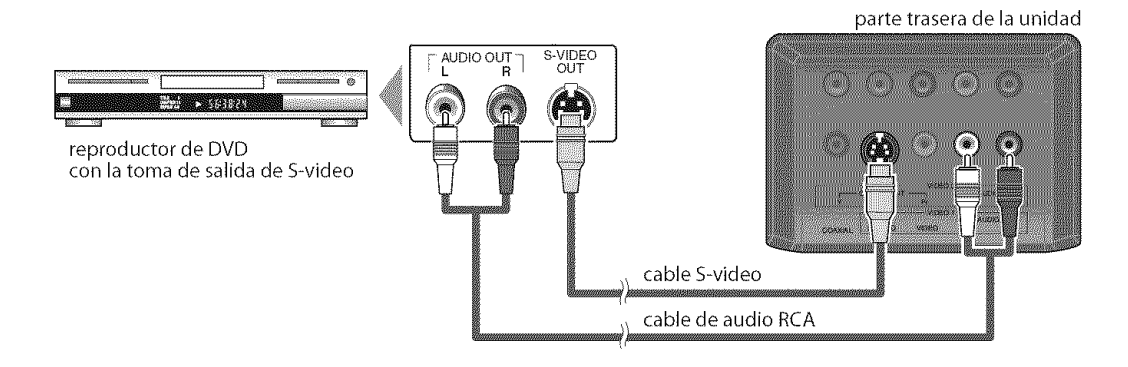

#### **Nota:**

• Si se conecta a la toma de entrada de S-video y a la toma de entrada de vídeo al mismo tiempo, tendrá prioridad la conexión S-video.

en<br>©<br>©and

WECKWARDER

#### **Cables no incluidos.**

Deberá adquirir los cables necesarios en su establecimiento local

#### **[Conexi6n de Video]**

La conexi6n de video RCA ofrece una calidad normal de imagen para dispositivos de video conectados a la unidad. Utilice un cable de video RCA para conectar la unidad a dispositivos de video externos equipados con toma de salida de video.

Si Io conecta a la toma de entrada de video de la unidad, conecte el cable de audio RCA a las tomas de audio L/R de VIDE01.

Cuando la toma de audio del dispositivo de video sea monoaural, conecte el cable de audio RCA a la toma de entrada de audio L (izquierda).

#### **p. ej.)**

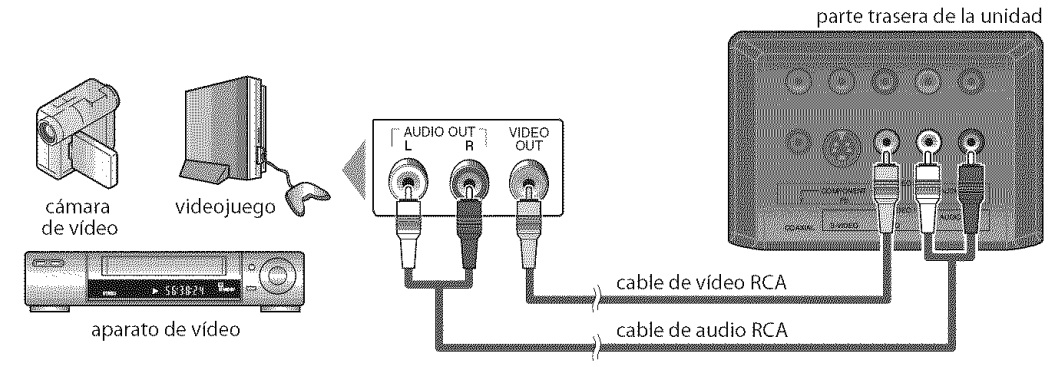

#### Nota:

• Si se conecta a la toma de entrada de S-video y a la toma de entrada de vídeo al mismo tiempo, tendrá prioridad la conexión S-video.

#### [Conexi6n **de Salida de Audio Digital** (solamente para la emisi6n digital)]

Si conecta esta unidad a un dispositivo de audio digital externo, podrá disfrutar de audio multicanal, como el sonido de emisiones digitales de 5+1 canales (5.1ch).

Utilice un cable coaxial de audio digital para conectar la unidad a un dispositivo de audio digital externo.

**p. ej.)**

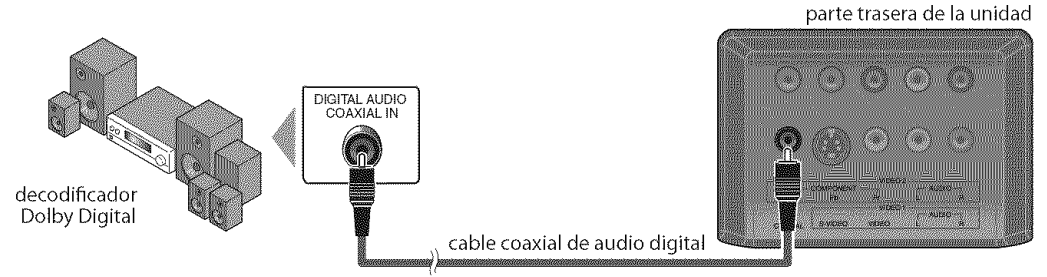

#### Cables no incluidos.

Deberá adquirir los cables necesarios en su establecimiento local

#### [Conexion**de PC]**

Esta unidad esta equipado con una toma de entrada de PC, Si conecta la unidad a su ordenador, puede utilizarlo como monitor.

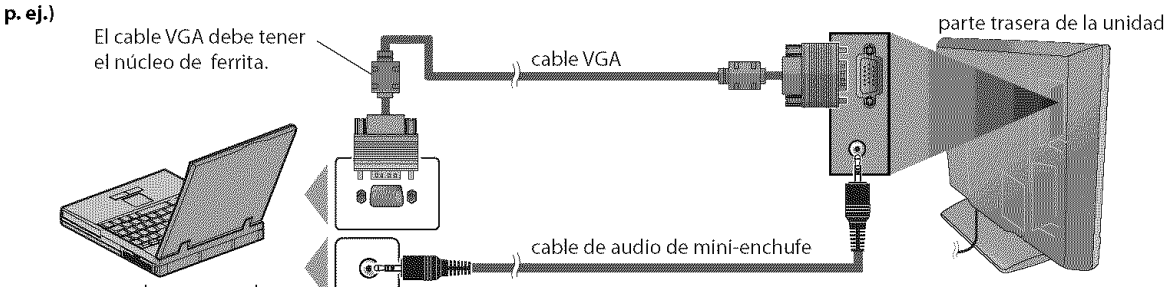

computadora personal

Pueden aparecer las siguientes sefiales:

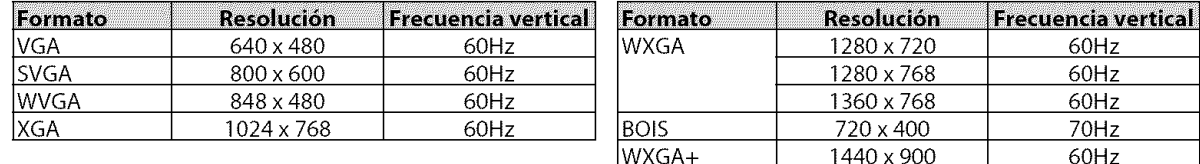

Otros formatos o señales no estándares no aparecerán correctamente.

#### **Note:**

• Por favor, compre el cable VGA que tenga el núcleo de ferrita.

• Las siguientes operaciones podrían reducir el ruido en la pantalla del televisor.

- Coloque un núcleo de ferrita en el cable de alimentación de CA de su PC.

- Desenchufe el cable de alirnen taci6n de CAy utilice la bateria incorporada de su PC.

# [] **Instalacibn** de **un Soporte pare el Montaje en Pared (se vende per separado)**

**A**c0ntinuad6n se**ofreceunadescripd6ndelm\_tod0parainstalarun**soporte**paraelmontajeenparedenesteaparato. AIrealizarestaoperad6n,**consulte**el manualentregado**c0n**eljuegodemontajeenpared.**

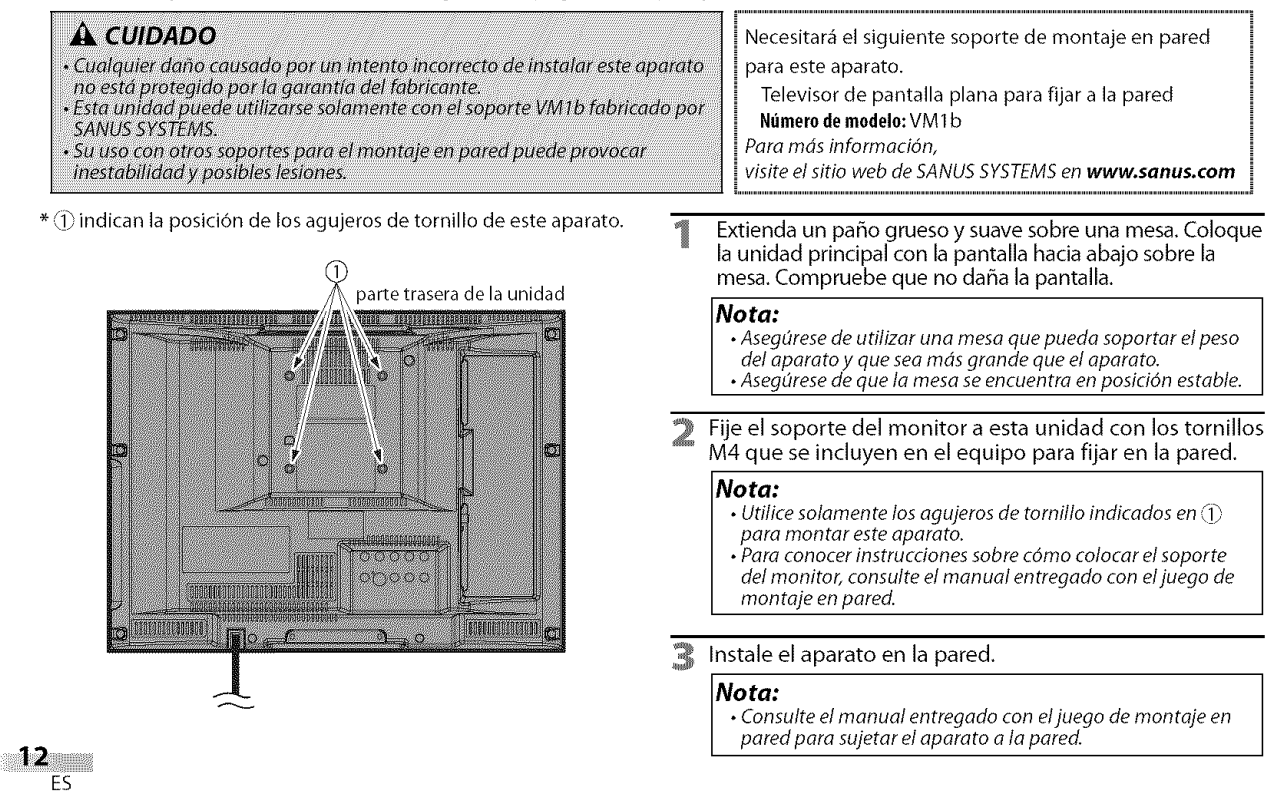

Se puede acceder a estas operaciones mediante el mando a distancia. Algunas también pueden ser accesibles mediante los mandos de la unidad principal.

# $\frac{1}{2}$ ) [i,,,

 $|\mathcal{Q}_i|=$ 

 $\overline{\mathsf{F}}$ S

# **Funciones del TV**

# [] **Configuraci6n Inicial**

**Estasecci6nle guiar\_a tray,s delajusteinitialdela unidad,queincluye la selecci6ndeun idiomaparasusmenisdepantallay la** exploraci6n **autom\_iticadecanales,que**explora **y memoriza**autom\_iticamente**los canalesvisibles.**

#### Antes de empezar:

Asegúrese de que la unidad está conectada a la antena o al cables.

Después de hacer todas las conexiones necesarias, presione [POWER] para encender la unidad.

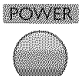

- Esta operación tardará unos momentos.
- Utilice [Cursor ▲ / V] para seleccionar el idioma de pantalla entre las opciones de la derecha de la pantalla del televisor.

(ENGLISH / ESPAÑOL / FRANÇAIS)

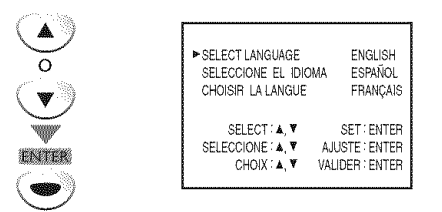

- Aparecerá en pantalla el menú "INSTALACIÓN INICIAL" en el paso 3, en el idioma seleccionado después de presionar [ENTER].
- Utilice [Cursor  $\triangle$  /  $\Psi$ ] para seleccionar "PREA. AUTO CA.(TV/DTV)" para canales de televisión o **"PREA.** AUTO CA.(CATV)" para canales de CATV, y luego presione [ENTER].

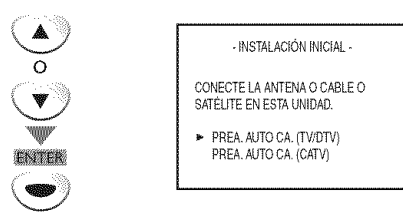

• Comienza autom\_ticamente la exploraci6n y la memorización de los canales.

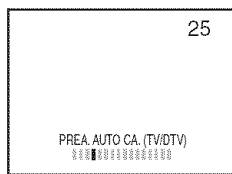

• Cuando la exploraci6n y la memorizaci6n de los canales han finalizado, se muestra el canal memorizado más bajo de la emisión.

#### **Noto:**

- Si se conecta directamente al sistema de cable, póngase en contacto con el instalador de CATV.
- Si presiona **[POWER]** o **[SETUP]** durante la exploración automática de canales, se cancelará este ajuste.
- La función de exploración automática inicial de canales puede ejecutarse, para TV/DTV o CATV, solamente una vez. Si desea explorar ambos (TV/DTV y CATV), deberá seleccionar "AJUSTE DE CANAL" en el menú principal para explorar y memorizar otros canales una vez finalizado el preajuste inicial. (Consulte la página 14.)
- Puede cancelar o salir del menú de exploración automática de canales presionando [SETUP].
- Cuando no pueda recibirse ningún canal mediante la exploración automática de canales, en la pantalla del televisor aparece "NO HAY SEÑAL DE TV".
- Si no hay entrada de señal desde el terminal de antena y no se produce ninguna operación durante varios segundos después .<br>de encender la unidad, aparecerá "SUGERENCIAS ÚTILES": Siga las instrucciones de la pantalla del televisor. Siga las instrucciones de la pantalla det televisor.

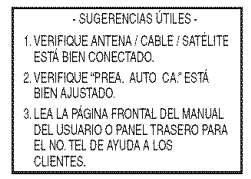

# [] **Mend Principal**

Enestasecci6nsedescribenlos aspectos**generalesdel**meni **principal queaparece**al **presionar[SETUP].Param\_isdetalles,consultela p\_igina dereferenciadecada**elemento. **Elment\_principal**se**componedelos** siguienteselementos**de**ajuste **defuncion.**

Presione **[SETUP].** p. ej,) modo TV digital - INSTALACIONTV AJUSTE DECANAL **AJUSTE DE V-CHIP IDIOMA** [ESPAÑOL] TITULO [OFF]<br>LUZ DE FONDO [BRILLO] LUZ DE FONDO TENPE DE COLOR INORMAL DTVCC AJUSTE **DE CANAL**

Puede explorar automáticamente los canales visibles y quitar los no deseados. (Consulte "Exploraci6n Automc\_tica de Canales" en

página 14.)

#### **AJUSTE** DE **V-CHIP**

Puede ajustar las limitaciones de visión. (Consulte **"V-chip"** en p\_gina 25.)

#### **IDIOMA**

Puede cambiar el idioma (Inglés, Español, Francés) visualizado en el menú principal. (Consulte"Selecci6n de Idioma"en p\_gina 14.)

#### **TiTU LO**

Puede cambiar el formato de visualización para subtítulos, que muestran el diálogo de un programa de televisi6n u otra informaci6n en la pantalla del televisor.

(Consulte"Subtitulos"en p\_gina 21.)

# **JUSTE INICIAL**

#### **LUZ DE FONDO**

Puede ajustar el modo de brillo deseado. (Consulte"Ajuste de Luz de Fondo"en p\_gina 24.)

#### **TENPE. DE COLOR**

Puede ajustar la temperatura de color.

(Consulte "Temperatura de Color" en p\_gina 24.)

#### **DTVCC**

Además de los subtítulos básicos descritos en la página 21, DTV tiene sus propios subtítulos denominados DTVCC. (Consulte "Subtítulos en DTV" en página 22.)

#### **REGLAGE DU PC**

Puede ajustar la posición, la estabilidad y la claridad de la pantalla del PC.

Este menú aparecerá sólo en modo PC y únicamente puede ajustarse cuando la unidad detecta la seffal de entrada de PC.

(Consulte'Ajustes de PC"en p\_gina 28.)

# [] **Exploracibn Autom&tica de Canales**

Sicambialos **cables**(por ejemplo, entre antenay **CATV)**o si**mueve**la unidad a otto lugar despu\_sdelajuste initial, o si **recupera**un canal**DTV** eliminado, tendr\_ que realizar**la** exploraci6nautom\_itica**de**canales.

#### Antes **de** empezar:

Asegúrese de que la unidad está conectada a la antena o al cables.

Presione **[SETUP]** para visualizar el menú principal.

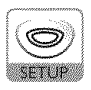

#### Utilice **[Cursor ▲ / ▼**] para seleccionar "AJUSTE DE CANAL", y luego presione **[ENTER].**

o

 $\widetilde{\mathsf{c}}$ 

p. ej.) modo TV digital INSTALACIÓN TV AJUSTE DE CANAL AJUSTE DE V-CHIP **ESPAÑOLISA (ESPAÑOLISA ESPAÑOLISA)**<br>TITULO [OFF] TITULO [OFF] LUZDE FONDO [gR]LLO] TENPE DECOLOR [NORMAL] DTVCC

Utilice **[Cursor** • **/** V] para seleccionar su tipo de presintonía deseado, y luego presione [ENTER].

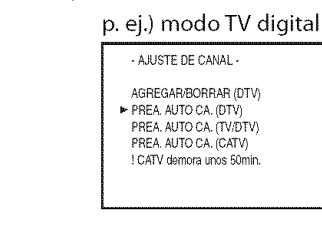

- Cuando tenga una antena aérea conectada, seleccione "PREA. AUTO CA. (TV)", "PREA. AUTO CA. (DTV)" o "PREA. AUTO CA. (TV/DTV)".
- Cuando esté conectado a CATV, seleccione "PREA. AUTO CA. (CATV)".

• Comienza automáticamente la exploración y la memorización de los canales.

#### p. ej.) modo TV digital

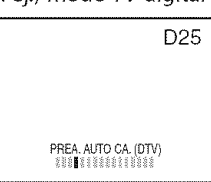

- Cuando la exploración y la memorización han finalizado, se muestra el canal memorizado m\_s bajo.
- Cuando haya seleccionado, "PREA. AUTO CA. (TV/DTV)", se mostrará el canal analógico memorizado más bajo cuando la exploración y la memorización hayan finalizado. Cuando no haya ningún canal analógico, se mostrará el canal digital memorizado m\_s bajo.

#### **Nota:**

- Luego de configurar el "Configuración Inicial", utilice las opciones  $[CH. \triangle / \triangledown]$  del control remoto para saltar automdticamente los programas no disponibles.
- Si se conecta directamente al sistema de cable, póngase en contacto con el instalador de CATV.
- Si presiona [POWER] o [SETUP] durante la exploración automática de canales, se cancelará este ajuste.
- Cuando no pueda recibirse ningdn canal mediante la exploración automática de canales, en la pantalla del televisor aparece "NO HAY SEÑAL DE TV".
- Elajuste del canal seguardard induso si seproduzca un corte de energía.
- Si tiene menús el inglés o en francés y necesita en español, presione [SETUP]. Utilice [Cursor  $\triangle$  / $\nabla$ ] para seleccionar "LANGUAGE" o "LANGAGE". Presione [ENTER] repetidamente para seleccionar "ESPAÑOL". Presione **[SETUP]** para salir el menú principal.
- Solamente con respecto al canal digital, incluso después de finalizar la exploración, si desenchufa el cable de alimentaci6n de CA antes de apagar el aparato presionando [POWER], el ajuste del canal puede perderse.

# [] **Selecci6n** de Idioma

Puede elegir Inglés, Español o Francés como idioma de pantalla.

Presione [SETUP] para visualizar el menú principal.

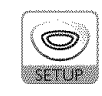

Utilice **[Cursor ▲ / ▼]** para seleccionar "IDIOMA", y luego presione [ENTER] repetidamente para cambiar el ajuste, p. ej.) modo TV digital

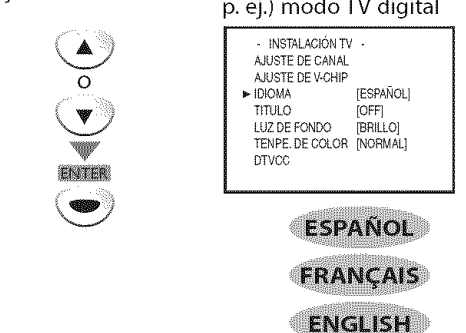

Presione [SETUP] para salir.

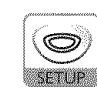

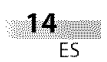

# [] **Selecci6n de Canal**

Seleccione los canales utilizando [CH. ▲ / ▼] o [los botones numéricos].

#### Utilice **[CH.• IV]** o **[los botones num\_ricos]** para seleccionar los canales memorizados

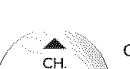

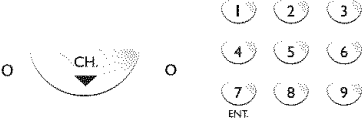

( 0්

#### **Utlllzando [los** botones **num\_rlcos]**

ang pag

- Cuando seleccione el canal anal6gico 12

$$
\cup \blacktriangleright \bigcirc
$$

$$
\bigcirc \mathcal{C}
$$

- Cuando seleccione el canal digital 12-I

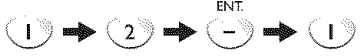

- Aseqúrese de presionar [-/ENT.] antes de introducir el número de canal menor.
- Presione **[CH. RECALL** all para volver al canal anteriormente visualizado.
- Cuando seleccione un canal superior a 100, presione [+100] primero. A continuación, utilice [los botones numéricos] para presionar los números inferiores de 2 dfgitos.
- \$61o pueden utilizarse [los **botones num\_ricos]** para seleccionar los canales sin memorizar.

#### Acerca **de la** emisi6n **de televisi6n digital:**

Con su emisión de alta definición, la emisión digital es muy superior a la emisión analógica en su calidad tanto de imagen como de sonido,

#### zQu\_ es el **canal** menor?

Mediante una tecnologia de alta compresi6n, la emisión digital ofrece un servicio que permite el envío simultáneo de múltiples señales. Por tanto, puede seleccionar más de un programa por canal mayor, dado que la tecnología de emisión digital distingue entre múltiples canales emitidos por una determinada red.

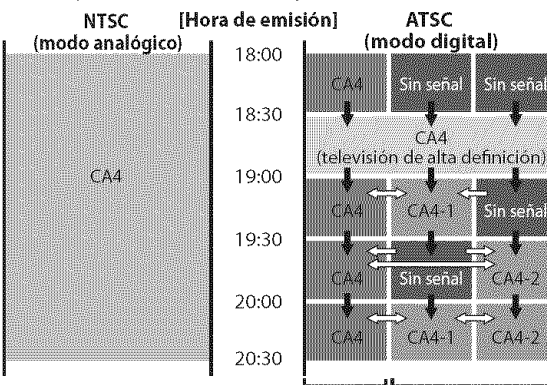

canal mayor canal menor

 $\clubsuit$ : cambia automáticamente  $\Rightarrow$ : cambia manualmente mediante  $[CH, \triangle / \triangledown]$ 

Aunque no pueda ver el programa de TV de alta definición (HDTV), la unidad convierte la señal HDTV en señal de TV de definición estándar.

#### **Nota:** ..

• Aparecerd "SINSENAL"en la pan talla del televisor una vez terminada la emisidn del canal menor.

# [] Ajuste **de Volumen**

**En**estasecci6nse**describe**c6mo**ajustar**el**volumen.Tambi\_n**se**describe la funci6nde**silenciamiento,**queactivay desactivael** sonido.

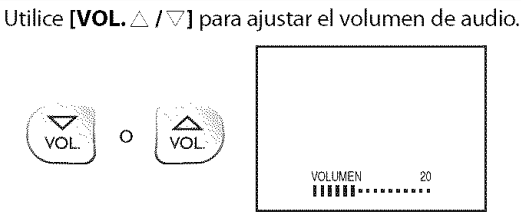

• La barra de volumen se mostrará en la parte inferior de la pantalla del televisor cuando ajuste el volumen.

• La barra de volumen autom\_ticamente dentro de unos segundos,

Presione **[MUTE**  $\mathcal{R}$ ] para activar y desactivar el sonido.

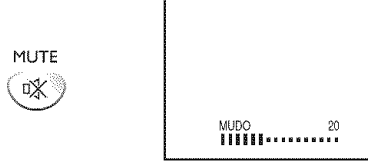

• "MUDO"aparece en la pantalla del televisor,

Presione nuevamente [MUTE  $\mathcal{L}$ ] o utilice [VOL.  $\triangle / \triangle$ ] para recuperar el volumen original,

## [] **Para Cambiar Entre Cada Modo de Entrada**

**Puedecambiarf\_icilmente**entre **DTV(ATSC)y TV(NTSC)oaccedera dispositivos**externo **con**el **mando**a **distanciacuando**est\_n**conectadosa la unidad.**

Presione **[INPUT]** repetidamente para cambiar los modos de entrada,

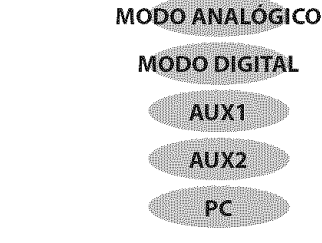

- Para utilizar la toma de entrada de video o de S-video de la unidad, seleccione "AUXI ",
- Para utilizar las tomas de entrada de video en componentes de la unidad, seleccione "AUX2",
- Para utilizar la toma de entrada de PC en la unidad, seleccione "PC".

#### **Nota:**

INPUT

• Cuando carnbie del modo analdgico al digital, puede tardar un poco en finalizar la selección de canales digitales. Durante el cambio de modo se muestra "ESCANEANDO".

WECKWARDER

) y,

s<br>Si

**india** 

en<br>17

S<br>M

# [] **Para Cambiar el Modo de Audio** []Temporizador **de Apagado**

Enestasecci6nsedescribec6mocambiarel audioen el modoanal6gicoy El**temporizador**de apagadopuedeconfigurarsepara apagar

#### ang nagpagayang

Durante la recepción de una emisión MTS, presione [AUDIO 2] repetidamente para recorrer los canales de audio disponibles.

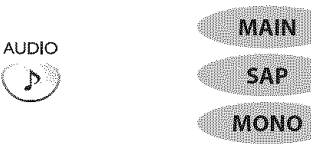

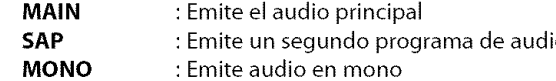

#### en 18

Presione [AUDIO >] para visualizar el idioma actualmente seleccionado y el número de idiomas disponibles.

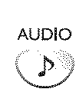

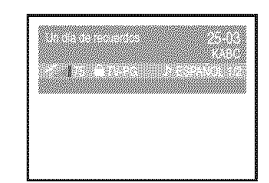

Presione [AUDIO  $\mathbb{P}$ ] repetidamente para recorrer los idiomas de audio disponibles.

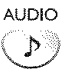

• Los idiomas disponibles difieren según la emisión. Se muestra'OTRO"cuando no puede **obtenerse** el idiorna de audio **o** si los idiomas **obtenidos** no son Inglés, Epañol o Francés.

#### **Nota:**

- Presionando **[AUDIO**  $\mathcal{P}$ ] no se controla dispositivos de audio externo.
- La visualizacidn de inforrnacidn desaparecerd automáticamente dentro de unos segundos

c6mocambiarel **idiomade**audioen el mododigital, autom\_ticamente **la** unidad despu\_s**de**un **periodoincrementalde**tiempo.

1 Presione **[SLEEP** \_9] para ajustar el temporizador de apagado.

SLEEP

∜∡ ∖

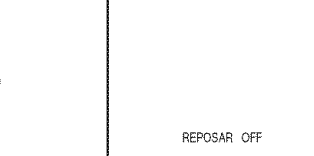

- •La visualizaci6n del temporizador de apagado aparece en la pantalla del televisor.
- Presione **[SLEEP** \_.)] repetidamente para cambiar el tiempo que debe transcurrir hasta el apagado.

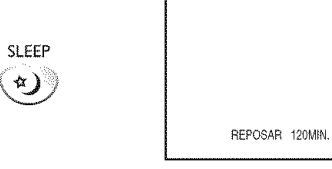

- Puede preparar su unidad para que se apague después de transcurrir un periodo de tiempo (de 30 a 120 minutos).
- Cada presión de [SLEEP \*)] aumentará el tiempo en 30 minutos.
- Después del ajuste, puede visualizarse el temporizador de apagado, para su comprobación, presionando [SLEEP \*)].

#### Para **Cancelar el Temporizador de Apagado**

Presione [SLEEP \*)] repetidamente hasta que aparezca "REPOSAR OFF'en la pantalla del televisor.

#### **No** ta:

- La visualizaci6n del ternporizador de apagado desaparecerá automáticamente dentro de unos segundos.
- Cuando desconecte la unidad de la toma de CAo cuando se produzca un fallo de suministro eléctrico, el ajuste del temporizador de apagado quedard anulado.

en<br>Composition<br>Composition

SAMELICORE BE PROBLEMAS

**WACHWARD SER** 

# [] **Informacibn de Pantalla**

**Puedevisualizar**el **canalactualmente**seleccionado**uotrainformaci6n,por** ejemplo el **mododeaudio,**en **la pantalladeltelevisor,**

#### nserenggan

Enel modeanaldgico sevisualizael nt\_mero**del** canalactual.

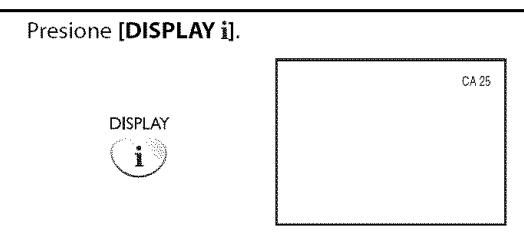

- Se muestra el número del canal actual en la esquina superior derecha de la pantalla del televisor.
- Para borrar la visualización, presione [DISPLAY i] nuevamente.

#### **BERTHY**

Enel mode**digital**sevisualiza **la** informaci6nde emisi6ndetalladapara el canalactual come,**per**ejemplo, eltitulo del **programa**y las**guias**de **programas.**

Presione **[DISPLAY** i] repetidamente pare recorrer los modos de visualización disponibles.

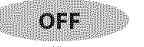

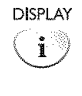

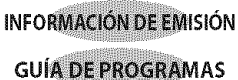

#### Informaci6n **de Emisi6n**

- Se muestra la siguiente información.
- **1** titulo de programa
- **2** indicador de calidad de la señal
- 3 clasificación del programa
- 4 número de canal
- S emisora
- 6 idioma de audio
	- (Consulte"Para Combiar el Modo de Audio" en p\_gina 16.)

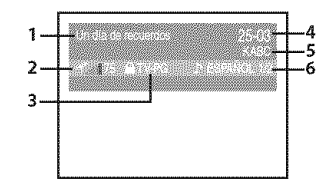

#### **Guia de Programas**

Se muestra la guía de programas añadida a información de emisión.

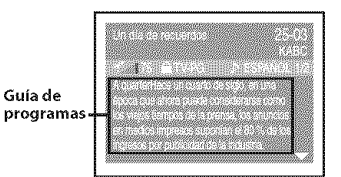

#### **Nota:**

- Cuando la guía de programas tenga más de 6 líneas, utilice [Cursor  $\triangle$  / $\Psi$ ] para desplazarse.
- Se visualiza "No se proporciona descripción." cuando no se facilita la guía de programas.
- Mientras sevisualize la gufe de programas se interrumpe ta función de subtítulos.
- En el mode de entrada externa, semuestra la siguiente pantalla;
- p. ej.) Cuando se ha conectado un dispositivo externo a la toma de entrada VIDEO1.

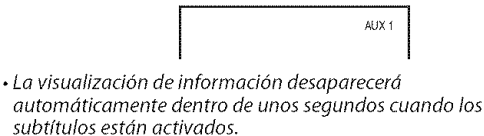

ES

# [] **Modo de Visualizacibn de Pantalla del Televisor**

**Sepuedenseleccionar**entre **3-5 modosdevisualizaci6ncuandola unidad recibeunaserialdevideode**4:3 **o** 16:9**oseconectaun dispositivoexterno a la unidad.Hay3 tiposdemodosdevisualizacionsegtinlassehalesde** entrada **delaPC,**

Presione [SCREEN MODE<sup>[1]</sup> repetidamente para cambiar la relación del aspecto del televisor.

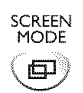

#### Para **seffal de video 4:3**

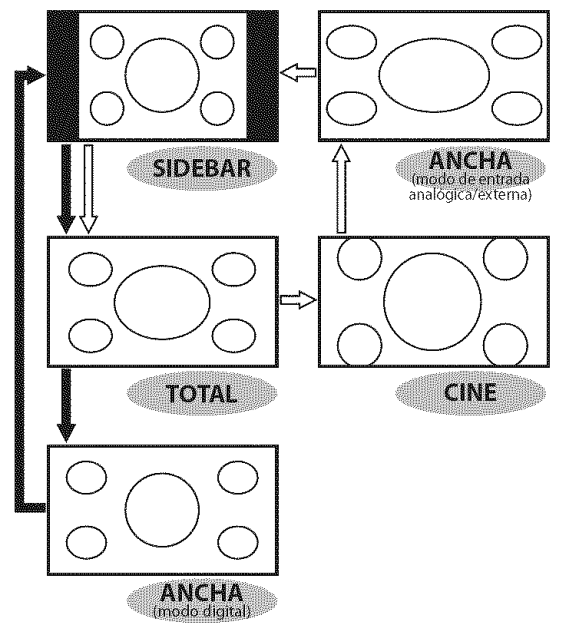

 $\Rightarrow$  : modo digital

\_> : modo de entrada anal6gica/externa

#### **SIDEBAR**

Seleccionar para mostrar la imagen 4:3 en su tamaño original. Las barras negras aparecen a la derecha ya la izquierda de la pantalla.

#### TOTAL

Seleccionar para mostrar la imagen 4:3 para llenar la pantalla.

CINE \* disponible en el modo de entrada analógica/externa solamente

Seleccionar para reducir las barras negras superior e inferior,

#### **ANCHA**

#### **Modo** digital:

Seleccionar para mostrar la imagen 4:3 para llenar la pantalla y encoger la imagen "TOTAL" horizontalmente.

#### **Modo** de entrada *anal6gica/externa:*

Seleccionar para mostrar la imagen 4:3 para llenar la pantalla y ampliar la imagen "TOTAL" horizontalmente.

#### Para **seffal de video** 16:9

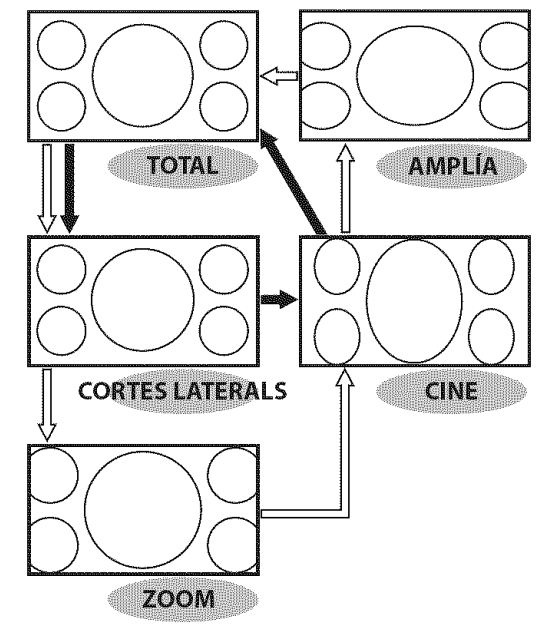

 $\rightarrow$  : modo digital

\_:> : modo de entrada anal6gica/externa

#### **TOTAL**

Seleccionar para mostrar la imagen 16:9 para llenar la pantalla.

#### **CORTES LATERALS**

Seleccionar para mostrar la imagen 16:9 para llenar la pantalla y ampliar la imagen "TOTAL" horizontalmente. Los lados izquierdo y derecho de la imagen serán recortados.

**ZOOM** \* disponible en el modo de entrada analógica/externa solamente

Seleccionar para aumentar la imagen 16:9 sin distorsionar la proporción de aspecto.

#### **CINE**

Seleccionar para reducir las barras negras superior e inferior.

AMPLÍA \* disponible en el modo de entrada analógica/externa solamente Seleccionar para reducir las barras negras a los lados izquierdo y derecho.

#### **Nota:**

• Según el programa, es posible que el modo de visualización no cambie.

 $18$ ES

en<br>©<br>©and

NOIOVavdaad

# **MARINE ENGINEERING**

## **Para sepal** de **entrada PC**

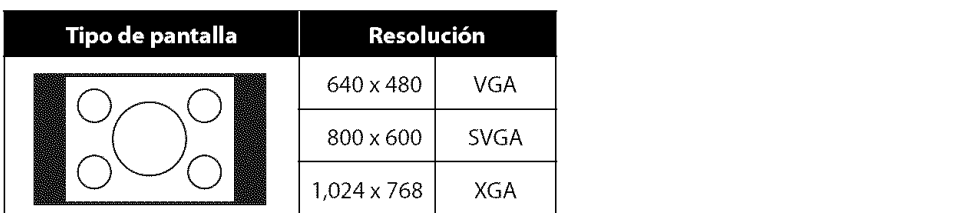

Visualizaci6n de una imagen que se extiende verticalmente sin distorsionar la proporción de aspecto.

Las barras negras aparecen a la derecha y a la izquierda de la pantalla.

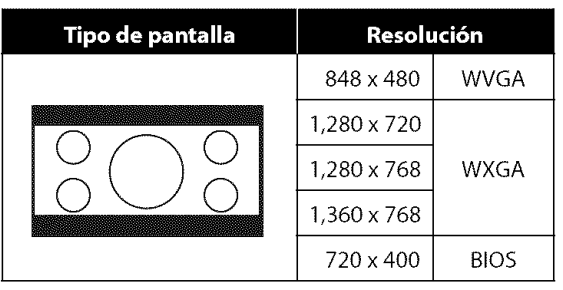

Visualización de una imagen que se extiende horizontalmente sin distorsionar la proporción de aspecto.

Las barras negras aparecen en la parte superior e inferior de la pantalla.

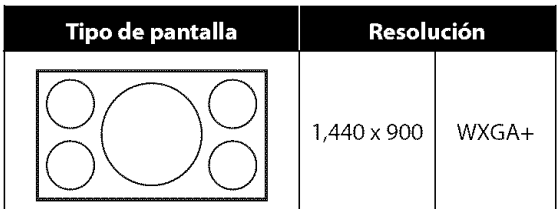

Visualización de una imagen en su tamaño original.

```
Note:
 • Puedecambiar la resoluci6n de pantalla de su PC.
```
# [] **Agregar/Borrar Canales**

**Lafunci6n**de agregar/borrar canales**le permite**agregarel canal**que**no se haya agregar mediante la exploración automática de canales debido al estadode **la** recepci6nen elajuste **initial.Tambi\_n**puedeeliminar **los** canales innecesarios.

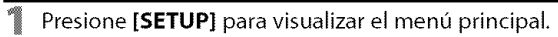

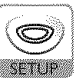

Utilice [Cursor  $\triangle$  /  $\Psi$ ] para seleccionar "AJUSTE DE CANAL", y luego presione [ENTER].

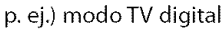

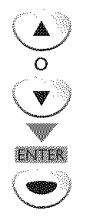

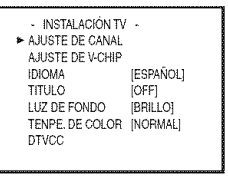

3 Utilice **[Cursor** • I **V]** para seleccionar "AGREGAR/BORRAR(DTV)" o "AGREGAR/BORRAR", y luego presione [ENTER].

p. ej.) modo TV digital

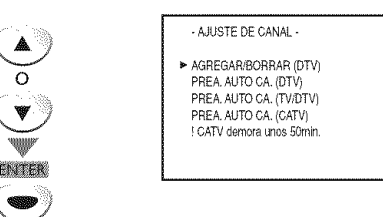

4 Seleccione el canal que desea agregar o borrar. (Consulte "Selección de Canal" en página 15.)

p. ej.) modo TV digital

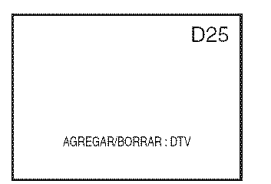

Utilice [Cursor </a> /> 1</a> para seleccionar "AGREGAR" o "BORRAR".

 $\left(\blacktriangleleft\right) \circ \left(\blacktriangleright\right)$ 

- Para agregar o borrar otros canales, repita los pasos 4-5.
- El color del número de canal visualizado en la parte superior derecha de la pantalla del televisor indica,
- Azul: Se agregará el canal seleccionado.
- Rojo: Se borrará el canal seleccionado.

**S** Presione [SETUP] para salir.

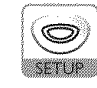

#### Nota:

- El men\_ "AGREGAR/BORRAR (DTV)" o "AGREGAR/BORRAR" desaparecerd automdticamente dentro de unos segundos.
- En el modo digital (DTV), podrd agregar o borrar canales solamente en el canal mayor.
- Una vez borrado un canal DTV, no podrd recuperar el canal sin realizar nuevamente la exploración automática de canales.

(Consulte "Exploración Automática de Canales" en página 14.)

• Si utiliza [CH.  $\triangle$ / $\Psi$ ], podrá seleccionar sólo los canales memorizados.

**ANSTR** 

ty<br>m s<br>S

isolucowa are woodless

# []Ajuste **de Imacjen**

**PICTURE** 

Puede ajustar el brillo, el contraste, el color, el matiz y la nitidez.

Presione [PICTURE] para ajustar el menú principal.

2 Utilice [Cursor • **I V]** para seleccionar el tipo de

calidad de imagen que desea ajustar.

# [] **Su bt it u Ios**

Puedevet **los**subtitulos **(cc)**para**programas**de **television,peliculas**e informativos.

**Subtitulo**se**refiere**al texto **de**di\_ilogoo **descripciones**visualizadasen pantalla para personas con problemas auditivos.

Presione **[SETUP]** para visualizar el menú principal.

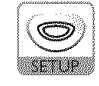

Utilice [Cursor ▲ / ▼] para seleccionar "TITULO", y luego presione [ENTER] repetidamente para cambiar el ajuste.

> p. ej,) modo TV digital - INSTALACIÓN TV AJUSTE DECANAL AJUSTE DEV-CHIP IDIOMA [ESPAÑOL] TITULO [OFF]<br>LUZ DE FONDO [BRILLO] LUZ DE FONDO [BRILLO]<br>TENPE DE COLOR [NORMAL]

> > $CSE$

SUBTIT1-4 TEXTO1-4

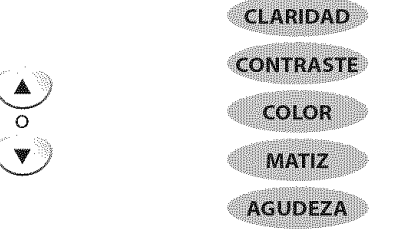

Utilice [Cursor  $\blacktriangleleft$  / $\blacktriangleright$ ] para ajustar la calidad.

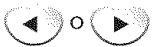

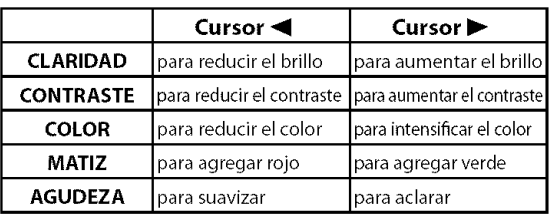

Presione [RETURN G] para salir.

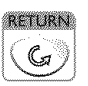

#### **Nota:**

- La visualizaci6n de ajuste de imagen desaparecerd
- automdticamente dentro de unos segundos.
- •Sdlo puede seleccionar "CLARIDAD" o "CONTRASTE" en modo PC.

#### **Modo de Subtitulos SUBTIT1 y TEXT01;**

son los servicios primarios de subtitulos y texto. Los subtitulos o el texto se muestran en el mismo idioma que el diálogo del programa (hasta 4 líneas de escritura sobre la pantalla del televisor, sin tapar zonas relevantes de la imagen).

DTVCC

#### **SUBTIT3 y TEXTO3;**

sirven como canales de datos preferidos. Los subtitulos o el texto se muestran con frecuencia en un idioma secundario.

#### SUBTIT2, SUBTIT4, TEXT02 y TEXT04;

están raramente disponibles y las emisoras los utilizan solamente en condiciones especiales, por ejemplo cuando "SUBTITI" y "SUBTIT3" o "TEXTOI"y "TEXT03" no están disponibles.

- Hay 3 modos de visualización según los programas:
- **Modo"Paint-on":** Visualiza inmediatamente en la pantalla del televisor los caracteres introducidos. Modo "Pop-on": Una vez que los caracteres son
- almacenados en memoria, se muestran todos a la vez. **Modo"Roll-up":** Muestra los caracteres continuadamente mediante desplazamiento de líneas (máximo 4 lineas).

21

# [] **Subtitulos en DTV**

#### *<u>engenyezhoù grund</u>*

**Adem\_s**de lossubtitulos b\_isicosdescritosen la p\_gina21, **DTV**tiene sus propios subtítulos denominados DTVCC. Utilice este menú para cambiar la configuración de DTVCC.

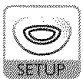

#### **Nora:**

- *Para mostrar los subtftulos en ta pontolla de su televisor, la* señal de emisión debe contener los datos de los subtítulos.
- *• No todos los programas y anuncios de TV* contienen *subt[tulos o todo tipo de subt[tulos.*
- *• Los subt[tulos y textos pueden no coincidir exactamen te* con la voz del televisor
- *•* El *carnbio de canales puede retrosar* los *subdtulos unos segundos.*
- *• Ajustar o silendar* et *volumen puede retrasar los subdtulos unos segundos.*
- *• Pueden utilizarse obreviaciones, s[rnbolos y otros abreviaturas gramoticales* para *sincronizar el texto con la* accidn en *pantalla. Esto no supone un problema de la unidad.*
- *• Los subdtulos o* carocteres *de texto no se visualizardn* mientras *se* muestren *el* men\_ *principal o lo visualizad6n de fundones.*
- Si aparece un recuodro negro en la pantalla del televisor, *esto significa que los subtftulos estdn configurados en el* modo *texto. Pora horror ese recuadro, selecdone* "SUBTIT1 ;' "SUBTIT2", "SUBTIT3", "SUBTIT4" u "OFF".
- Si la unidad recibe señales de televisión de calidad deficiente, los subtítulos podrán contener errores, o es posible que no aparezcan los subtítulos. Algunas posibles causas de sehales de calidad deficiente son:
- Ruido de ignición de automóviles
- Ruido de motor eléctrico
- *Recepci6n de* serial *d\_bil*
- *Recepd6n de seSal* multiplex *(irrldgenes fantasmas o fluctuaciones* en *pantalla)*
- *• Lo unidad* conserva *lo configuraddn de subt[tulos si se produce un torte de suministro el\_ctrico.*
- *•* Cuando *lo unidad redbe una seSal de reproduccidn con efectos* especiates *(es dedr, d\_squedo, cdmara lento e imagen congelada) del canal de salida de video det VCR (CA3 o* CA4), *la unidad podria dejar de* mostrar el t[tulo *texto* correcto.

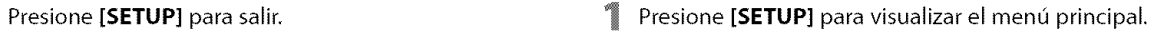

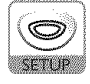

Utilice **[Cursor ▲ / ▼]** para seleccionar "DTVCC", y luego presione [ENTER],

# o

#### p. ej,) modo TV digital

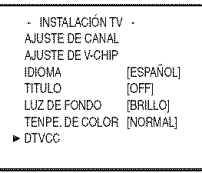

Utilice [Cursor A **IV]** para seleccionar "SERVICIO TITULO", y luego presione **[ENTER]** repetidamente para cambiar el ajuste,

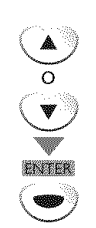

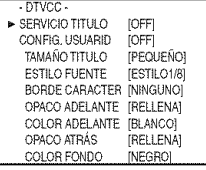

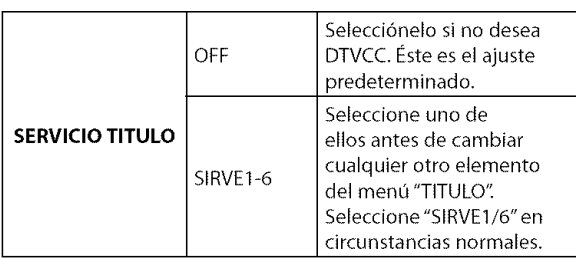

Presione **[SETUP]** para salir,

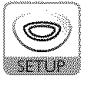

#### **No ta:**

• "SERVICIOTITULO"sepuede cambiar dependiendo de la descripción de la emisión.

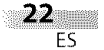

LCICNARABRIS

NACINE BLSTEV

**RARA** Í

ç

**COSMETE!** 

**MUSTE OPCIC** 

# [] **Estilo DTVCC**

**BEATER** 

Puede**cambiar**elestilo **DTVCC, por**ejemplo **fuente,**coloro **tama\_o,**etc.

Presione [SETUP] para visualizar el menú principal,

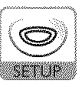

Utilice **[Cursor ▲ / ▼]** para seleccionar "DTVCC", y luego presione [ENTER].

p, ej.) modo TV digital

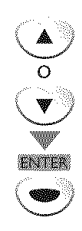

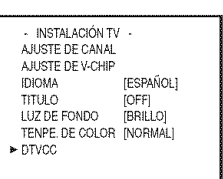

- **3** Utilice [Cursor  $\triangle$  /  $\nabla$ ] para seleccionar "CONFIG, USUARID", y luego presione **[ENTER]** repetidamente para ajustarlo en "ON".
	- Los elementos del recuadro de puntos están disponibles solamente cuando "CONFIG. USUARID" está en "ON".

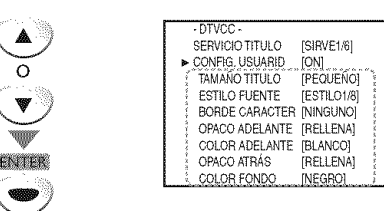

4 Utilice [**Cursor ▲ / ▼**] para seleccionar un elemento, y luego presione [ENTER] repetidamente para cambiar el ajuste del elemento.

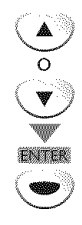

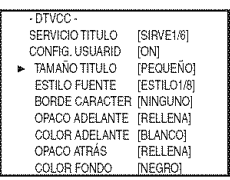

#### **TAMAI\_IO TITULO**

El tamaño de fuente de los subtítulos puede elegirse entre los siguientes,

#### **ESTILO FUENTE**

El estilo de fuente del subtitulo mostrado puede elegirse entre los siguientes,

#### **BORDE CARACTER**

El tipo de borde del subtitulo mostrado puede elegirse entre los siguientes,

#### **COLOR ADELANTE, COLOR FONDO**

El color de fuente y de fondo del subtitulo mostrado puede elegirse entre los siguientes,

#### OPACO **ADELANTE,** OPACO **ATRAS**

La opacidad del texto y del fondo del subtítulo mostrado puede elegirse entre las siguientes,

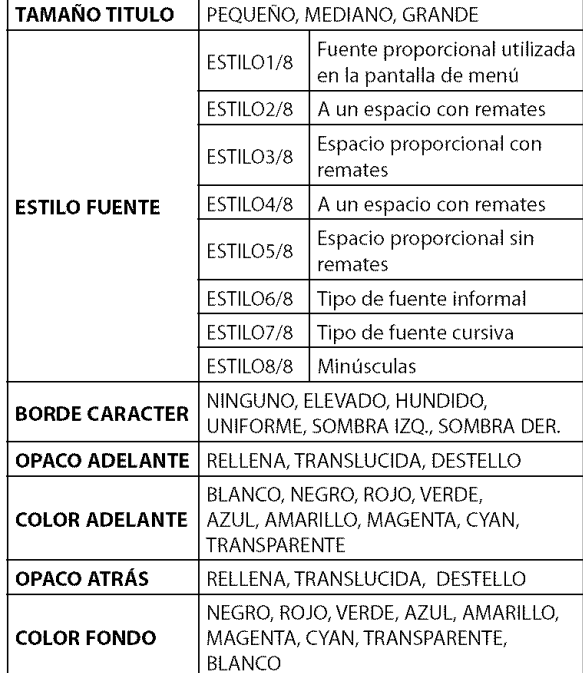

**Presione [SETUP]** para salir.

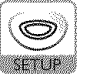

**ANSTR** 

PROBLEMA  $\vert \ddot{\ddot{\xi}} \vert$ 

23 ES

# F\_Ajuste **de Luz de Fondo**

**Puedeajustar**el **mododebrillodeseado.**

T

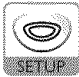

■2 Utilice **[Cursor ▲ / ▼]** para seleccionar "LUZ DE FONDO", y luego presione [ENTER] repetidamente para cambiar el ajuste.

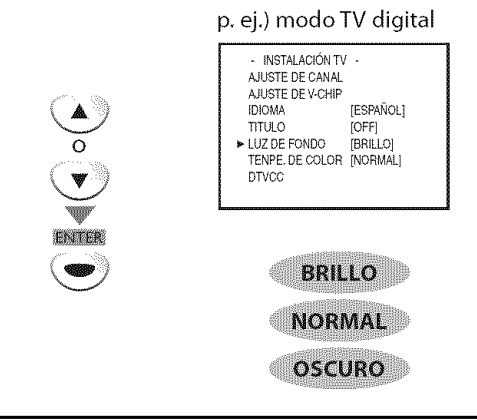

**3** Presione **[SETUP]** para salir. **Presione <b>[SETUP**] para salir.

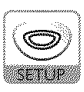

# [] **Temperatura de Color**

**Puedeajustarla temperaturadecolordelapantalladeltelevisor,**

Presione **[SETUP]** para visualizar el menú principal. <sup>T</sup>e Presione **[SETUP]** para visualizar el menú principal.

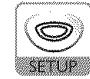

 $\overline{\mathbb{Z}}$ Utilice **[Cursor ▲ / ▼**] para seleccionar "TENPE. DE COLOR", y luego presione **[ENTER]** repetidamente para cambiar el ajuste.

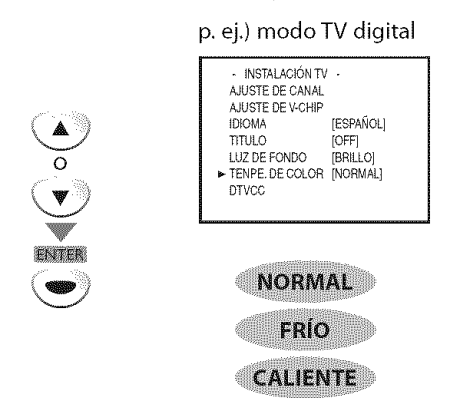

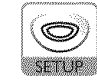
# $\boxtimes$  V-chip

**V-chip lee las clases**de **los** programas, **y** niega el acceso a **los** programas que exceden el nivel de clasificaci6n establecido. **Con** esta funci6n, puede bloquear determinados **programas inapropiados** para nifios.

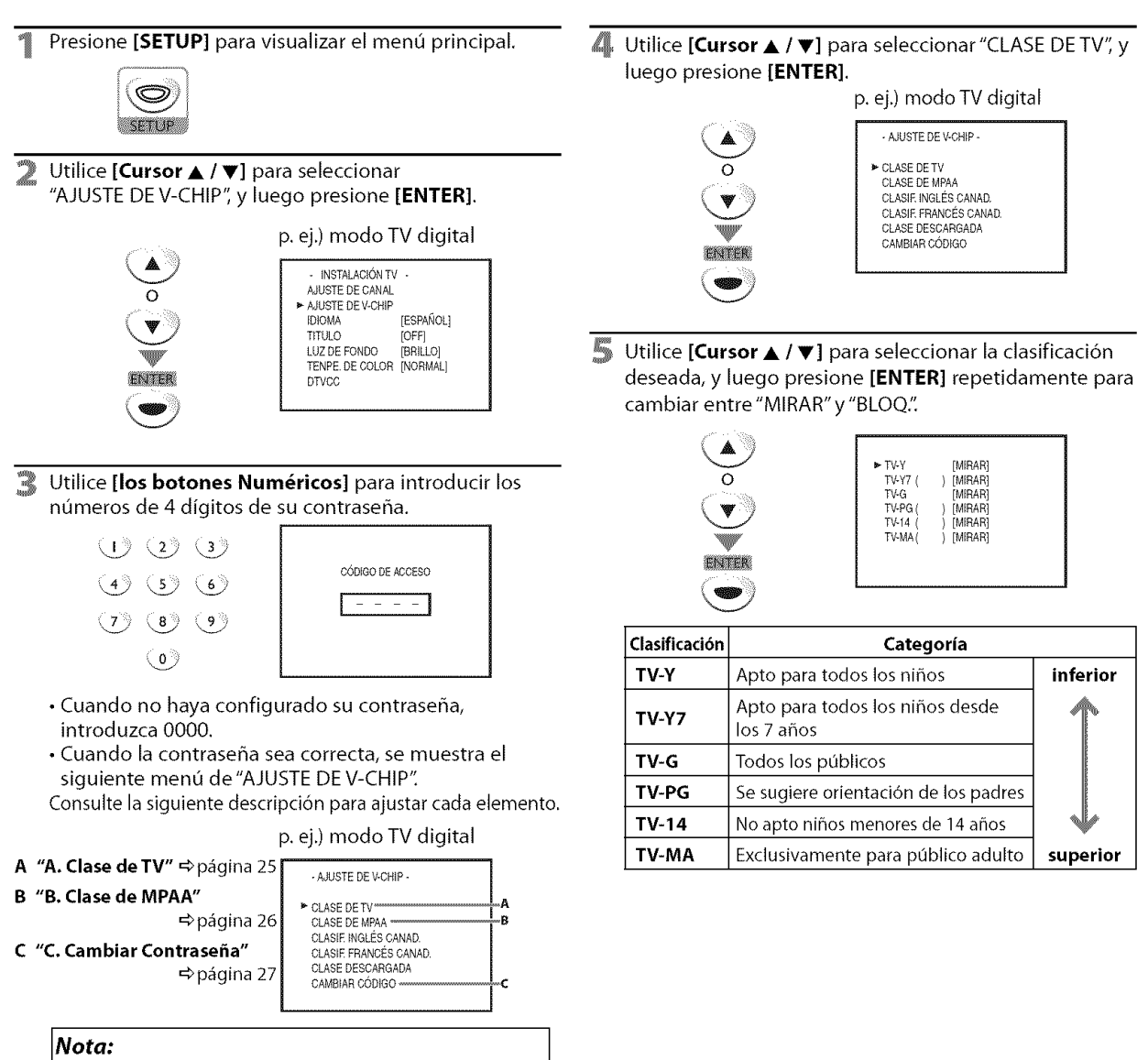

- "CLASE DESCARGADA" estard disponible cuando la unidad reciba una emisidn digital utilizando el nuevo sistema de clasificación.
- Cuando seleccione una clasificación y la ajuste en "BLOQ.", las clasificaciones más altas quedarán bloqueadas automáticamente. Las clasificaciones más bajas estarán disponibles para su visión.
- Cuando seleccione la clasificación más alta en "MIRAR", todas las clases cambian automáticamente a "MIRAR".
- Si aparece el rnensaje "PROGRAMA PROHIBIDO" mientras estd viendo la televisión, cambie a un canal que no esté bloqueado. Luego, podrá acceder al menú "AJUSTE DE V-CHIP" y cambiar el ajuste para poder ver todos los canales de televisi6n.
- Para bloquear cualquier prograrna inapropiado, estabtezca sus límites tanto en "CLASE DE TV" como en "CLASE DE MPAA".
- El ajuste V-chip se mantendrá después de producirse un corte en el suministro eléctrico (pero el código de acceso vuelve a 0000).
- **•** Elsistema de dasificacidn canadiense de esto unidad se basa en el estándar CEA-766-A y la política de la Comisión de Radio, Televisión y Telecomunicaciones Canadiense (CRTC).

A Chrochill

 $|S^-|$ 

**AJUSTE OPCIONAL** 

**NOROWZINIA** 

p<br>P  $\frac{1}{2}$ 

**PREPARACION** 

**A19US** 

ES<sub>5</sub>

**RARR** ś ç ai<br>In

 $\vert \ddot{\ddot{z}} \vert$ 

**B. Chrondewear** 

**Clasede**MPAA**esel sistemadeclasificaci6ncreadoporla** MPAA**(Motion Picture Association of America).** 

#### Pora Ajustor **los** Subcotegor/os

En Io referente a TV-Y7, TV-PG, TV-14 6 TV-MA, puede seguir ajustando las subcategorías para bloquear elementos específicos de la programación. Para ajustar las subcategorías, siga los pasos indicados.

<sup>1</sup> Utilice **[Cursor ▲ / ▼**] para seleccionar la clasificaci6n principal deseada, y luego presione **[ENTER]** dos veces para mostrar sus subcategorías,

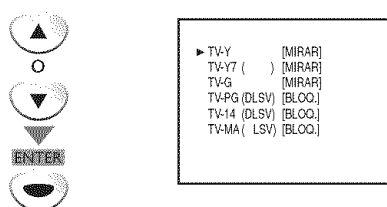

Utilice [Cursor ▲ / ▼], y luego presione [ENTER] repetidamente para cambiar el ajuste.

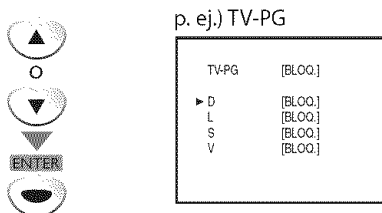

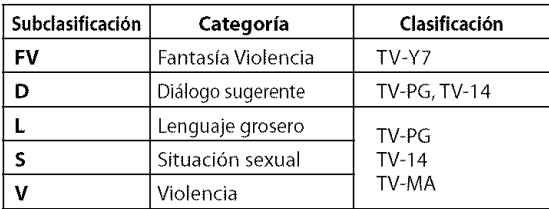

**Presione [SETUP]** para salir.

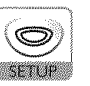

#### Nota:

- **•** Las subcategorias bloqueadas aparecerdnjunto a la categoría de clasificación principal en el menú "CLASE DE TV".
- No podrd bloquear una subcategoria (D, L, So V) si la dase principal está ajustada en "MIRAR".
- AI carnbiar la categoria a "BLOQ." o "MIRAR', cambia automdticamente todas sus subcategorias a Io mismo ("BLOQ." o "MIRAR").

4 Utilice [Cursor ▲ / ▼] para seleccionar "CLASE DE MPAA", y luego presione [ENTER].

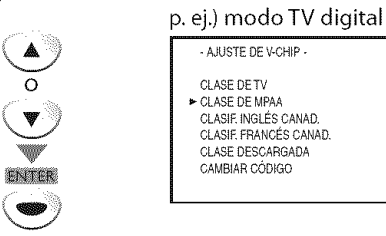

E. Utilice [Cursor ▲ / ♥], y luego presione [ENTER] repetidamente para cambiar el ajuste.

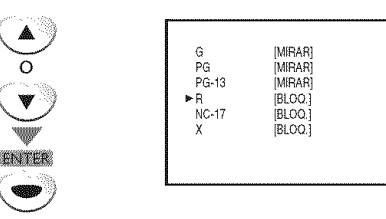

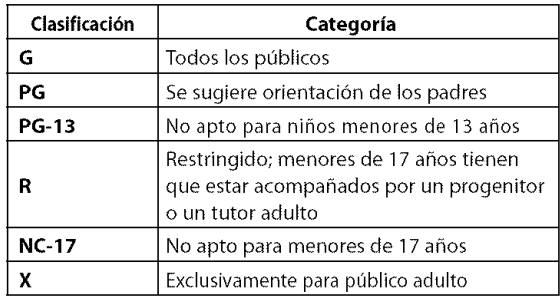

#### 6 Presione [SETUP] para salir.

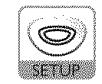

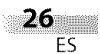

**Aunque**elc6digo **predeterminado**"0000"viene **incorporado**con**la** unidad, usted puede ajustar su propia contraseña.

- $\mathbb{Z}$ Utilice **[Cursor ▲ / ▼]** para seleccionar "CAMBIAR CODIGO", y luego presione **[ENTER].** p. ej.) modo TV digital - AJUSTE DE V-CHIPo CLASE DETV CLASE DEMPAA CLASIF. INGLÉS CANAD. CLASE FRANCÉS CANAD OLASE DE\$CARGADA CAMSIAR CO01GO ENTER
- ŗ. Utilice **[los botones Num\_ricos]** del mando a distancia para introducir la nueva contraseña de 4 digitos.

• Vuelva a introducir la contraseña en el espacio "CÓDIGO CONFIRMADO".

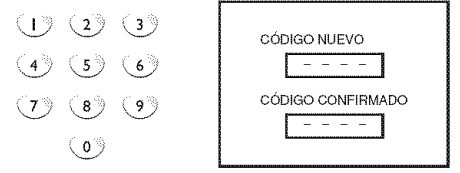

Presione **[SETUP]** para salir,

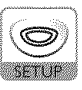

#### Nota:

- Asegúrese de que la nueva contraseña y la contraseña de confirmaci6n son exactamente iguales. Si son diferentes, el espacio queda en blanco para volver a introducirla.
- Su contraseña se borrará y volverá a la predeterminada (0000) cuando se produzca un fallo en la alimentaci6n. Si olvida la contraseña, desenchufe el cable de alimentación durante 10 segundos para restaurar la contraseha en 0000.

**WECKWEICHC** 

# []Ajustes **de PC**

**Estafuncionle perrniteajustarla positiondela pantalladelordenador,**el reloj **y la fasedurantela**entrada **PC.**

#### Presione [SETUP] para visualizar el menú principal.

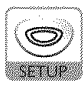

Utilice **[Cursor A/V]** para seleccionar "REGLAGE DU PC", y luego presione **[ENTER].**

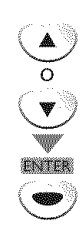

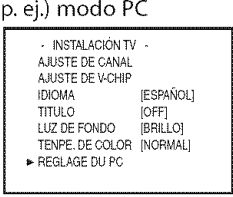

#### Haga el ajuste.

#### **AJUSTEMENT AUDIO**

Utilice [Cursor ▲/♥] para seleccionar "AJUSTEMENT AUDIO", y luego presione [ENTER].

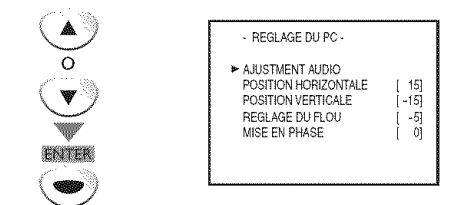

• Se ajustan automáticamente la posición horizontal/ vertical, el reloj y la fase de la pantalla del ordenador dentro de unos sequndos.

#### **POSITION HORIZONTALE, POSITION** VERTICALE

Utilice [Cursor ▲/♥] para seleccionar un elemento, y **luego** utilice [Cursor \_/1\_] para ajustar **la** posici6n de pantalla.

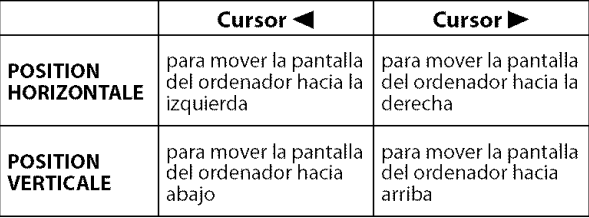

#### **REGLAGE DU FLOU, MISE EN PHASE**

Utilice [Cursor ▲/♥] para seleccionar un elemento, v luego utilice [**Cursor ◀/▶**] para hacer ajustar el "REGLAGE DU FLOU" y estabilizar la pantalla del ordenador y el ajuste "MISE EN PHASE" mejorando asi la claridad de la pantalla del ordenador.

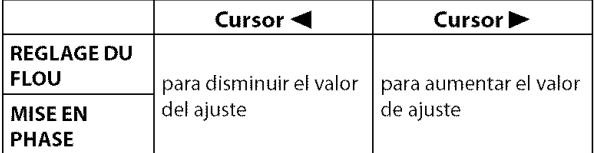

Presione **[SETUP]** para salir.

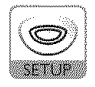

#### **Nora:**

- Ajuste la opción "MISE EN PHASE" después de haber ajustado correctamente la opcidn "REGLAGE DU FLOU':
- Con el ajuste automdfico puede que no obtengo uno pantalla apropiada para algunas sehales. En este caso, ajuste las opciones manualmente.
- El rango de configuraci6n de la posici6n horizontaly vertical es de ±30, pero el valor límite varía según la señal de entrada de la PC.

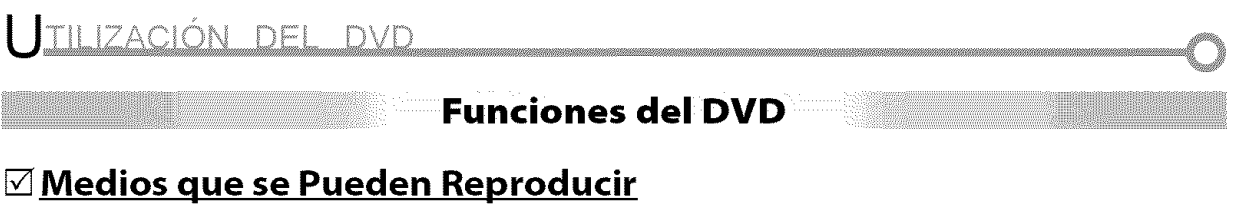

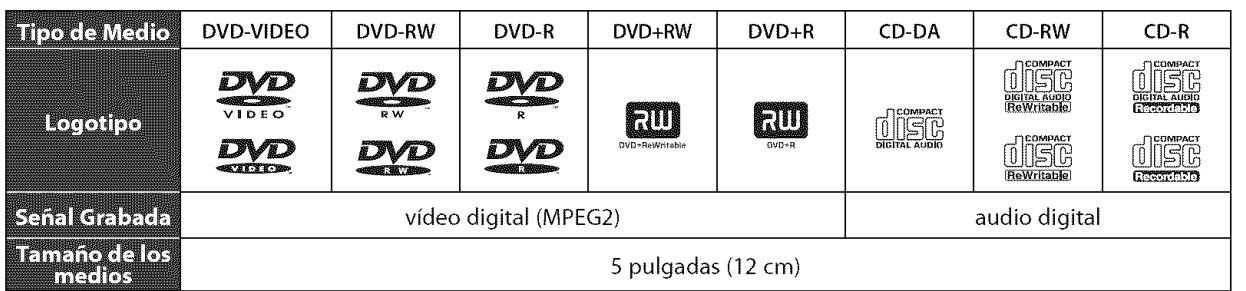

# [] **Medios que no se Pueden Reproducir**

#### **NUNCA reproduzca los discos siguientes, iDe Io contrario podr\_n producirse fallas en el funcionamientoi**

Disco de 3 pulg. (8 cm), DVD-RAM, DVD-audio, CD-i, photo CD, CD de vídeo, DVD con otros códigos de región que no sean el I o la palabra ALL (todos), DTS-CD, DVD-ROM para computadoras personales, CD-ROM para computadoras personales, los discos con etiquetas, rayones, manchas, imperfecciones, etc., HD DVD, Disco Blu-ray, CD-RW/-R con archivos MP3.

#### **En los discos siguientes PUEDE QUE NO se oiga el sonido.**

CD de super audio

#### **Cualquier otro disco sin indicaciones de compatibilidad**

#### **Nora:**

- **•** *Los discos sin finalizar no se pueden reprodudr*
- En DVD-RW/R, no se pueden reproducir discos grabados en formato VR (grabación de video). Sólo se pueden reproducir discos con formato *de video finalizados.*
- · Algunos discos no se pueden reproducir debido a que las condiciones de arabación son incompatibles, a las características de la arabadora *o a los propiedades* espedales *del disco.*
- · Sólo se puede reproducir el sonido grabado en la capa CD normal. El sonido grabado en la capa de "CD de super audio" de alta densi-dad *no se puede reprodudr*
- No utilice un adaptador de CD simple para convertir un disco de 3 pula. (8 cm) en uno de 5 pula. (12 cm).
- Puede reproducir discos que tengan alguna de las marcas mencionadas en "Medios que se Pueden Reproducir". Si utiliza discos no estandarizados, es posible que esta unidad no los reproduzca. Y aunque se reproduzcan, la calidad del sonido o de la imagen se reducirá.
- · Si la parte grabada del disco es demasiado pequeña (menos de 55 mm (2 3/16 de pulgada) a lo ancho) puede que el disco no se repro-duzca correctamente.

# **Códigos de Región**

Esta unidad fue diseñada para reproducir DVD con regi6n I. Para poder reproducirse en la unidad, el DVD debe estar catalogado para TODAS las regiones o para la región 1. No se puede reproducir un DVD catalogado para otras regiones. Busque los simbolos en el DVD. Si el DVD no tiene estos símbolos de región, no podrá reproducirlo en la unidad.

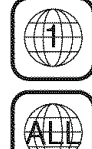

El número dentro del globo hace referencia a la región del mundo. Un DVD catalogado para una región específica s61o se puede reproducir en la unidad que tenga el misrno código de región.

#### **Sistemas Cromáticos**

El DVD se graba en diferentes sistemas crom\_ticos en los distintos lugares del mundo. El sistema cromático más común es el NTSC (que se utiliza principalmente en los Estados Unidos y Canadá). Esta unidad utiliza NTSC, por lo tanto, el DVD a reproducir debe estar grabado en dicho sistema. No se pueden reproducir DVD grabados en sistemas cromáticos PAL.

|}<br>|}

VEC 35

**MOXOValvelad** 

**KINDUCIONER** 

**PROBLEMAG** 

iii'i\_i!i

**WILSUS** 

# [] **Reproducci6n**

#### **Antes de** empezar:

**Encienda** el amplificador **y cualquier otto** equipo **que** est\_ **conectado a** esta unidad. **Asegtirese de que** el **receptor de audio** externo **(no incluido)** est\_ ajustado en el **modo de** entrada **correcto.**

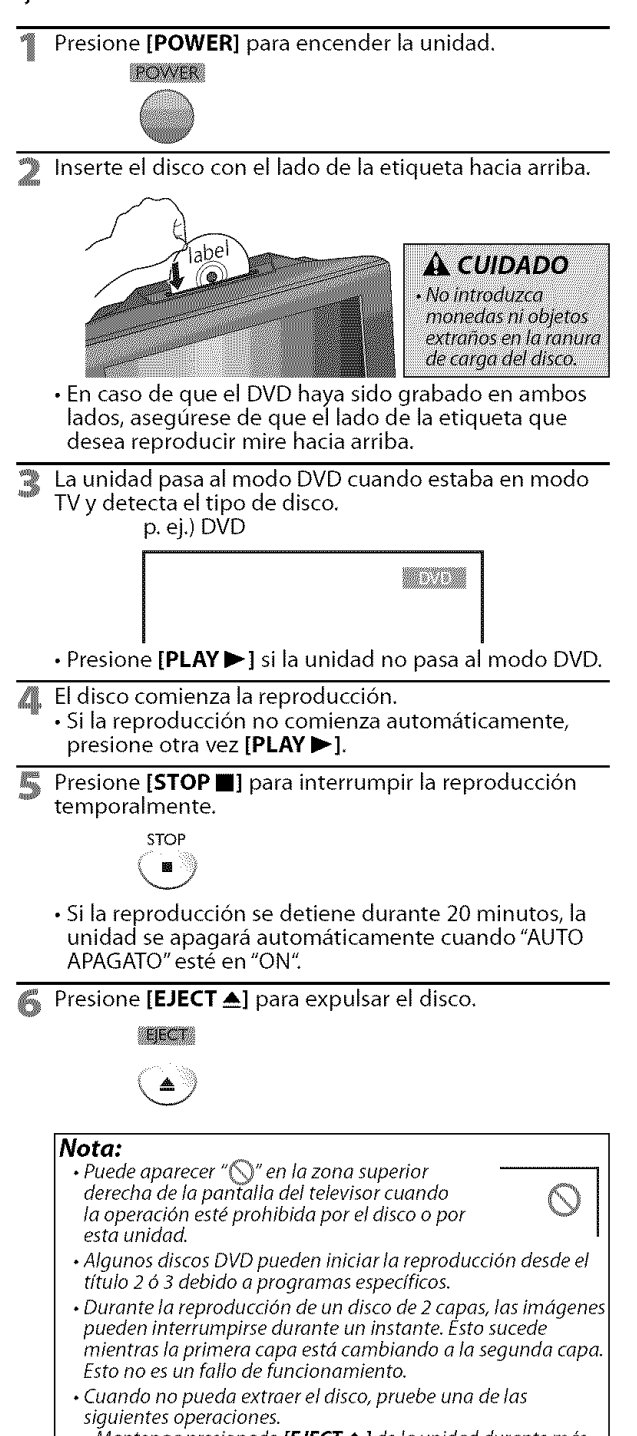

- Mantenga presionado **[EJECT <u>A</u>]** de la unidad durante más de 5 segundos.
- Desenchufe el cable de alimentación AC y vuelva a enchufarlo;  $V$  luego presione [EJECT  $\triangle$ ].

La expulsión del disco tardará unos 10 segundos, tiempo en el que la unidad no responderd a ning\_n comando de redo.

# [] **Mend del Disco**

#### $\subset$  DVD

**Algunos**discos**contienen**mentis**dediscoquedescriben**elcontenido **del disco**o **le permitenpersonalizarla reproducci6ndeldisco,omentide titulosque**enumeran**lostitulosdisponibles**en el**DVD.**

Para visualizar el menú del DVD, presione **[MENU]** y **utilice [Cursor** • /• /\_1 /I1\_] para seleccionar **un** elemento, y luego presione **[ENTER]** (o **[PLAY**  $\blacktriangleright$ ]). Para visualizar el menú superior, presione **[TOP MENU]** y utilice [Cursor  $\triangle$  /  $\Psi$  /  $\Pi$  /  $\Pi$  para seleccionar un elemento, y luego presione  $[ENTER]$  (o  $[PLEX \rightarrow]$ ).

#### **Noto:**

- Las operaciones con menús pueden cambiar dependiendo det disco.
- insto.<br>Consulte el manual entregado con el disco para conocer má detalles.

# $\boxtimes$  Reanudación de la Reproducción

Presione **[STOP II]** durante la reproducción. En la pantalla del televisor aparecerá un mensaje de reanudaci6n.

.<br>Handemoù activada .<br>Pasana PLAY pas surotza de<br>Chiara pasana STCP y lingu P<br>Chiara pasana STCP y lingu P

Presione **[PLAY > 1.** La reproducción se reanudará desde el punto donde se detuvo la reproducción.

#### **Nota:**

- Para cancelar la reanudación, presione [STOPII] una vez más en el modo de parada. En algunos discos,  $ISTOP$  $I$  no funcionará mientras aparece el mensaje de reanudación. Espere a que desaparezca el mensaje.
- La información de reanudación se mantendrá aunque se apague la unidad. No obstante, la función de reanudación se cancelará si se expulsa el disco. La reproducción empezará desde el principio la próxima vez que introduzca el disco.

# [] **Saltar**

Durante la reproducción, presione [SKIP  $\leftarrow$  / $\rightarrow$ ] en forma reiterada para saltar capitulos, titulos o pistas hasta el punto deseado.

La reproducción empezará automáticamente desde el capitulo, titulo o pista que haya encontrado.

#### Nota:

- **[SKIP**  $\leftarrow$   $\leftarrow$  /  $\leftarrow$  ] no se encuentran disponibles cuando la reproducción está parada.
- *La bdsqueda de capitulo/tftulo/pisto descrito rods arriba s61opuede* **I** *reolizorse durante* la *reproducci6n* o *cuondo Io unidad ha montenido la* **I** información de reanudación. No puede realizarse en el modo de parada
- Con algunos DVD no se pueden reproducir capftulo/t/tulo.

# [] **Avance Rdpido** / **Retroceso Rdpido**

Mantenga presionado [REV < 1] o [FWD  $\rightarrow$  ] repetidamente durante la **ELLE** reproducci6n para seleccionar la velocidad de avance o retroceso deseado.

Para continuar con la reproducción, presione [PLAY >].

#### **Nota:**

- Configure "MODO VISTA FIJA" a "IMAGEN" en la menú "OTROS" si los imdgenes estdn borrosas en el modo de reproducción rápida. (Consulte la página 42.)
- La velocidad de avance rdpido/retroceso rdpido cambia según el disco. La velocidad aproximada es de 1(2x), 2(8x), 3(20x), 4(50x) y
- $5(100\times)$  en DVD y  $1(2\times)$ ,  $2(8\times)$ ,  $3(30\times)$  en CD de audio. • Para DVD, el sonido se silenciará durante la búsqueda.
- Para CD de audio, el sonido saldrd intermitentemente
- durante la búsqueda.

**MOXOValvelad** 

VECTOR

i<br>Ngjarje

MESSA. ç and and

# []Avance **Lento / Retroceso Lento** []Zoom

#### $DVD$

Mantenga presionado [REV <|

**[FWD >>]** repetidamente durante el modo de pause pare seleccionar la velocidad de

avance o retroceso deseado.

#### Para continuar con la reproducción, presione [PLAY > 1.

#### **Nota:**

 $\cdot$  La velocidad de avance lento / retroceso lento cambia según el disco.

La velocidad aproximada es de  $1(1/16x)$ ,  $2(1/8x)$  y  $3(1/2x)$ .

- Configure "MODO VISTA FIJA" a "IMAGEN" en la menú "OTROS" si las imágenes están borrosas en el modo de reproducción lenta. (Consulte la página 42.)
- El sonido se silenciará durante la reproducción de avance lento/retroceso lento.

# [] **Pausa y Reproduccibn y Paso a Paso**

Presione **[PAUSE I I]** durante la reproducción.

• La reproducción hará una pausa y el sonido se silenciará.

Para continuar con la reproducción, presione [PLAY >].

#### **DVD**

Cada vez que presiona [PAUSE II] en el modo de pausa, el disco avanza un cuadro cada vez. Para continuar con la reproducción, presione [PLAY > 1.

#### **Nota:**

Configure "MODO VISTA FIJA" a "IMAGEN" en la menú "OTROS" si las imágenes están borrosas en el modo de pausa. (Consulte la página 42.)

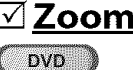

rean

WW

**La**funcion **del zoomlepermite**ampliar **la** imagen**y moverse**en sentido **horizontalparla**imagen ampliada.

1 Durante la reproducci6n, presione **[MODE]** repetidamente hasta que aparezca "......"

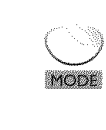

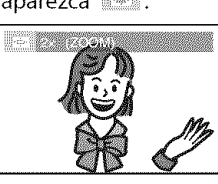

Presione [ENTER] repetidamente para cambiar el factor del zoom; "OFF", "2x" o "4x".

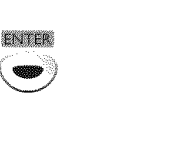

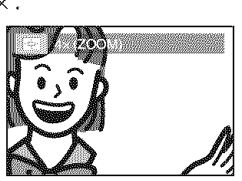

3 Una vez establecido el factor de zoom deseado, presione **[RETURN** G] para visualizar la guia de posiciones, y luego utilice [Cursor  $\triangle / \blacktriangledown / \blacktriangle / \blacktriangleright$ ] para mover la imagen focalizada a Io ancho de la pantalla del televisor.

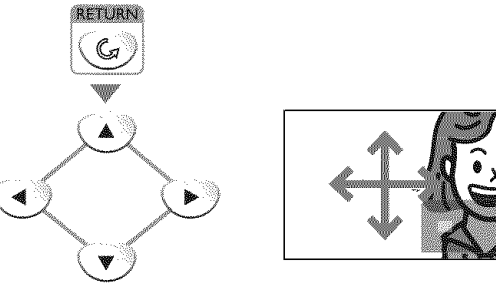

Para salir del zoom, repita los pasos 1 y 2 de más arriba y presione [ENTER] repetidamente hasta que aparezca "OFF".

ENTER

#### **Nota:**

• El recuadro gris con un recuadro azul interior que se visualiza durante la reproducción con zoom es la quía de posición que indica la posición de la imagen focalizada dentro de la imagen total. La guía de posición permanece en la pantalla del televisor hasta que usted presiona  $[ENTER]$ .

Presione [ENTER] una vez más para recuperar la quía de posición cuando ésta desaparezca.

- Le funci6n delzoorn no se active mientras se visualize el menú del disco.
- Elzoom 4x no estd disponible en olgunos discos.
- La función del zoom también está disponible durante el modo de pausa.

**ANSIE** 

 $|\mathcal{Q}_i|=$ 

alsity

**CROSSICAS** 

**WACKDARDTS** 

# [] **Funciones de B squeda**

# Busquadada Captulos Affulos 2866s

#### Puede seleccionar capítulos, títulos o pistas del disco.

Presione [MODE] repetidamente durante la reproducci6n hasta que aparezca "EZ]"/' ". • Si desea realizar la busqueda de titulos, utilice [Cursor  $\triangle$  /  $\nabla$ ] repetidamente hasta que aparezca " p. ej.) DVD

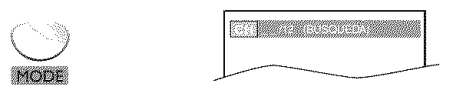

Utilice [los botones Numéricos] antes de que pasen 60 segundos para seleccionar el capftulo, titulo o pista deseado.

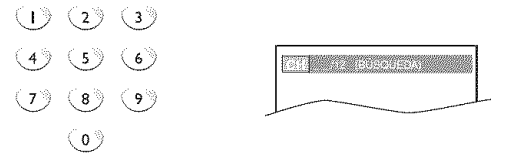

La reproducción comenzará automáticamente desde el capitulo, titulo o pista que haya seleccionado.

#### **Cdmo ingresar** el **n#mero de capitulo, titulo o pista con [los botones Num\_ricos].**

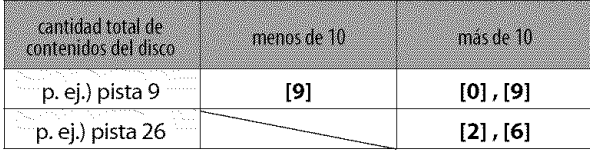

#### **No ta:**

- La búsqueda de pistas no está disponible para la reproducci6n prograrnada o aleatoria.
- Según el DVD, esta función también se puede realizar mediante el ingreso directo del número de título o capítulo deseado con [los botones Numéricos]. Consulte el manual entregado con el disco.

# **BUSCRIBER DOG TRIMPLO**

Puede seleccionar el tiempo que desea que el disco se reproduzca.

Presione **[MODE]** repetidamente durante la reproducción hasta que aparezca "... / "... "...

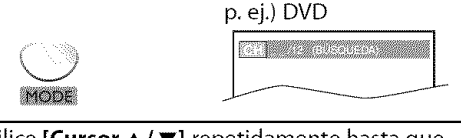

Utilice **[Cursor ▲/ ▼]** repetidamente hasta que aparezca "D".

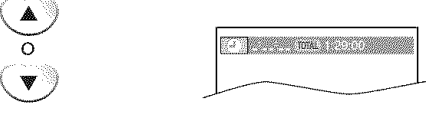

3 Presione [los **botones Num\_ricos]** antes de que pasen <sup>60</sup> segundos para seleccionar el intervalo de tiempo deseado.

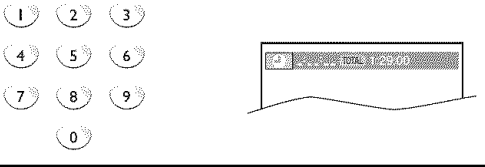

La reproducción empezará automáticamente a partir de pasar el tiempo que usted haya seleccionado.

#### **Nora:**

- Cuando no es necesario introducir un número aparece "0" automáticamente. Por ejemplo, "0:0\_:\_\_" aparece en el menú de búsqueda por tiempo si el tiempo total del título o de la pista es inferior a 10 minutos.
- Presione [CLEAR] para borrar la entrada incorrecta en el paso 3.
- La búsqueda por tiempo sólo se puede realizar durante la reproducci6n (CD,DVD) o cuando la unidad ha mantenido información de reanudación (DVD). No se puede realizar en el rnodo de parada.

en<br>Ennedig

**MOXOValvelad** 

# **WILSUEA** en<br>17 S<br>M

# [] **Repeticibn de Reproducci6n Nota:**

Puede repetir la reproducción de capítulos, títulos o pistas de un disco.<br>pase a otro título, capítulo o pista.

Presione [MODE] repetidamente durante la reproducción hasta que aparezca "........".

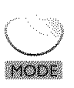

**COLORED BEE** 

Utilice **[Cursor ▲/ ▼]** para cambiar el modo de repetición.

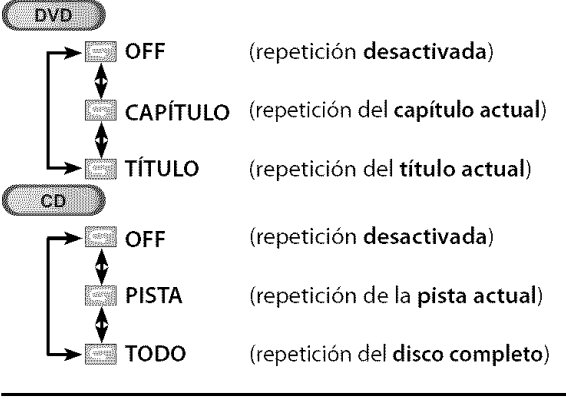

Presione [RETURN G] para salir.

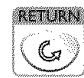

# [] **Repetici6n de Reproducci6n A-B**

**Puede**repetir **la** reproducci6n**entre10spunt0sAy**B **de**un **disco.**

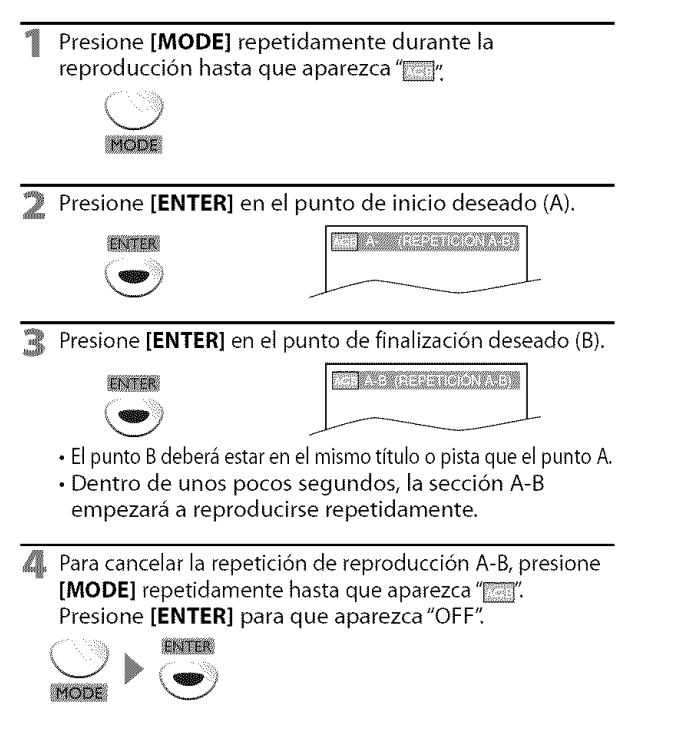

- Elajuste de repetici6n (excepto "TODO") secancelar6 cuando
- Durante la reproducci6n programada, el ajuste de repetici6n será efectivo para las pistas del programa.
- La repetición de reproducción o la repetición de reproducción A-B puede no estar disponible con algunos discos.
- La repetición de reproducción A-B no funciona durante otro modo de repetición.
- Para cancelar el punto A, presione [CLEAR] en el paso 2 de "Repetición de Reproducción A-B".
- AI parar la reproduction se cancelard la repetici6n de reproducción A-B.

# [] **Reproduccibn Aleatoria** <sup>i</sup>

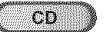

Estafuncidn **cambia**el orden de **reproduccidn**de las pistasen lugar de la reproducción en orden.

Presione [MODE] repetidamente en el modo de parada hasta que aparezca el menú "ALEATORIO".

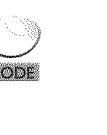

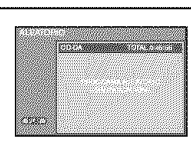

Presione [PLAY >] para iniciar la reproducción aleatoria.

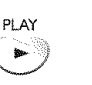

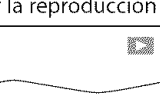

#### **Nora:**

- Para repetir la pista actual en el modo aleatorio, siga los pasos 1 y 2 de "Repetición de Reproducción" en la página 33 y seleccione "PISTA".
- Para repetir toda la reproducción aleatoria, siga los pasos I y 2 de "Repeticidn de Reproduccidn" en la pdgina 33y seleccione "TODO".
- La reproducción aleatoria se mantendrá hasta que presione  $ISTOP$  $I$ .

# [] **Reproducci6n Programada**

ືເວົ

Puede determinar el orden de la reproducción de las pistas.

**Presione [MODE]** repetidamente en el modo de parade hasta que aparezca el menú "PROGRAMA".

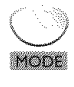

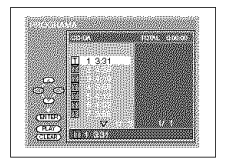

Utilice **[Cursor ▲ / ▼]** para seleccionar una pista deseada, y luego presione [ENTER] para guardarla.

- Puede haber pistas adicionales en otras pantallas. Utilice [Cursor  $\triangle$  /  $\nabla$ ] para ir a las páginas siguientes / anteriores.
- Repita este paso hasta que haya seleccionado todas las pistas que quiera reproducir del programa.

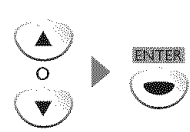

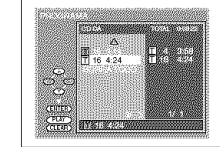

- Se pueden ordenar hasta 99 pistas.
- Si un programa tiene 8 o m\_s pistas, utilice  $[SKIP] \rightarrow \bullet]$ ] para ver todas las pistas.
- Presione [PLAYIII ] para iniciar la reproducción programada.

i

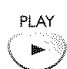

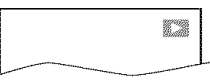

#### **Nota:**

- Presione **[CLEAR]** para borrar la última pista del programa si ha cometido un error.
- Pore borrar todos Ias pistas progrornodas de una vez, seteccione "BORRA TODO" **y** presione [ENTER] en el paso 2.
- Mientras está reproduciéndose un programa, [STOP III] funciona de la forma siguiente:
- Al presionar una vez [STOP ]: La pista estará en el modo de espera de reanudación. La próxima vez que presione  $[PLAY]$ , la reproducción se reanudará desde el punto donde se paró en la reproducción programada.
- Al presionar dos veces **[STOP II]**: El modo de reanudación se cancelará. La próxima vez que presione  $[PLAY]$ , la reproducción se reiniciará desde la primera pista en el orden original. Sin embargo, su reproducción programada podrá volver a empezar cuando usted siga los pasos de arriba. (Sus programas estarán aún guardados hasta que el disco sea expulsado o hasta que se apaque la unidad.)
- En algunos discos, **[STOP III**] no funcionará mientras aparezca el mensaje de reanudación. Espere a que desaparezca el mensaje.
- Pare repetir lo pista actual del progromo, siga los pesos I **y** 2 de "Repetición de Reproducción" en la página 33 y seleccione "PISTA':
- Para repetir todo el programa, siga los pasos 1 y 2 de "Repetición de Reproducción" en la página 33 y seleccione "TODO".
- AI opogar Ia unidad o al abrir la bandeja del disco se borrard el programa.
- No puede utilizer **[los botones Numdricos]** pare seleccionar otra pista durante la reproducción programada. Utilice [SKIP I $\blacktriangleleft$ / $\blacktriangleright$ ] para seleccionar otras pistas del programa.
- No puede combinar la reproducción aleatoria con la reproducción programada.
- No puede olterar el orden de un programo durante Io reproducción.

# []Visualizacibn **en Pantalla**

**Presionando[DISP[AYI] en el mandoa distandapuedeverifkar la information reladonada**con **el discoactual.**

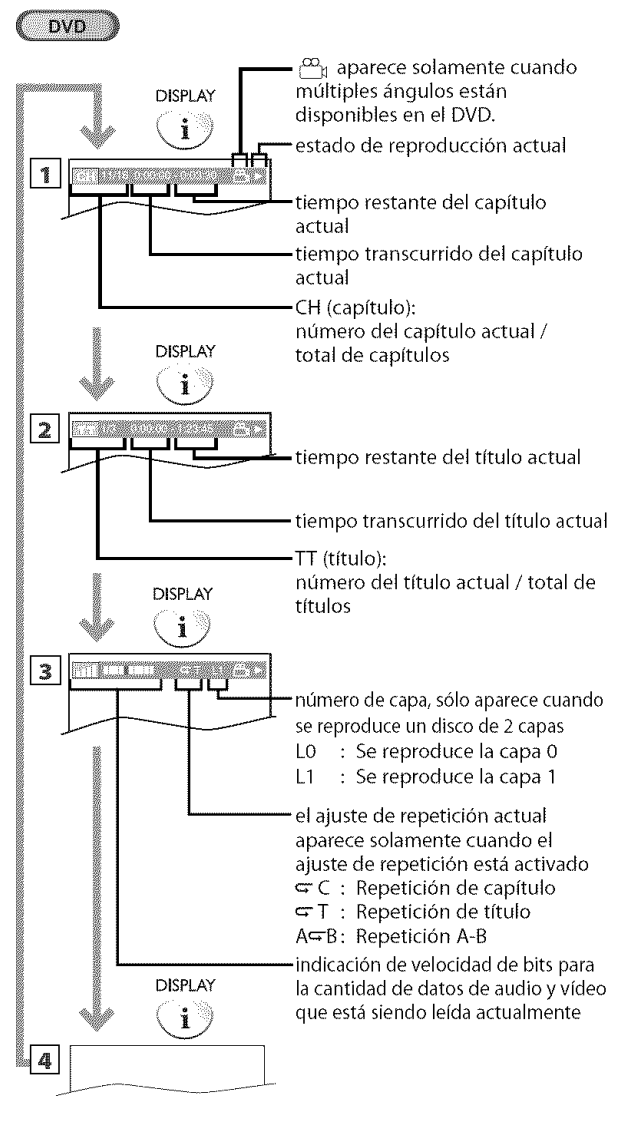

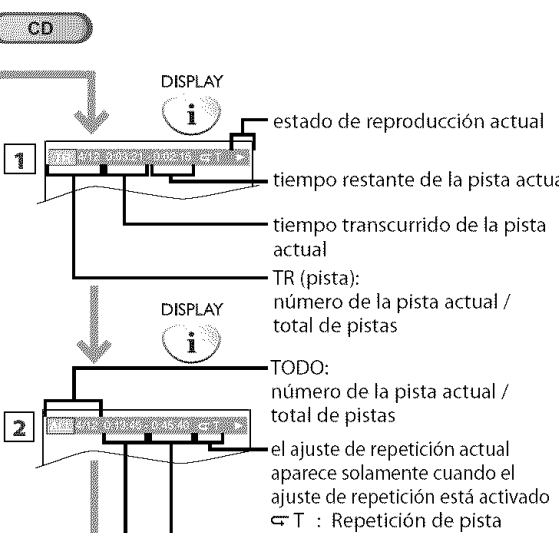

DISPLAY

 $\mathbf{i}$ 

 $\ensuremath{\mathsf{3}}$ 

**Nota:** • Cuando estd reproduciendo un disco en un modo de programa o aleatorio, "<u>PR</u>OGRAMA" (o "ALEATORIO") se visualizara en lugar de <u>121</u>

 $\subseteq$  A : Repetición de todas las pistas

\_tiempo restante de todo el disco tiempo transcurrido de todo el disco

\_A\_'B: Repetici6n A-B

INC3R4B

**Reference** 

www.ckbe.ckb

# [] **Ajustes Especiales**

# **EformaceSubritudes**

#### $DVD$

Esta**unidadle** permite seleccionar**un**idioma **de**subtitulos **(si**est\_i disponible) durante la reproducción de DVD.

Presione [MODE] repetidamente durante la reproducci6n hasta que aparezca "\_".

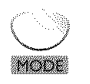

Utilice [Cursor ▲/ ♥] repetidamente hasta que aparezca su idioma deseado,

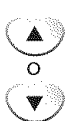

los subtítulos se pueden cambiar en el número visualizado. idioma de subtítulos actual.

• Cada vez que presiona [Cursor A/V], el idioma de los subtitulos cambia como se indica en el ejemplo siguiente:

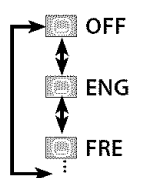

(no hay subtitulos)

Territoria de la consecución

(subtítulos en inglés)

(subtítulos en francés)

#### Presione [RETURN G] para salir.

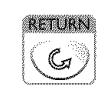

#### **Nota:**

- Para cancelar los subtítulos, seleccione "OFF" en el paso 2.
- Si su idioma no se visualiza después de presionar varias veces **[Cursor**  $\triangle$  **/** $\Pi$ , puede que el disco no tenga ese idioma. Sin embargo, algunos discos sdlo le permiten cambiar el ajuste de los idiomas de subtítulos en el menú del disco. (La operaci6n cambia dependiendo del disco, as/ que consulte el manual entregado con el disco.)
- Cuando oporece "NO DISPONIBLE" en lo pantallo del televisor, esto significa que no hay subtítulo grabado en la escena.
- •Si elige un idioma que tiene uno obreviatura de 3 letras, la abreviatura se visoalizard coda vez que se ajuste el idiorna de los subtítulos. Si elige otros idiomas se visualizará "---" en su lugar. (Consulte la página 43.)
- El expulsa de del disco cancelará el ajuste de los subtítulos.

# **Riftomarde Auriffo**

#### **DVD**

Estaunidad **le** permite seleccionarun **idiomade**audio(si seencuentran **disponibles**mlJltiples **idiomas)durantela** reproduction **deDVD.**

Presione [AUDIO >] repetidamente durante la reproducci6n hasta que aparezca su idioma deseado,

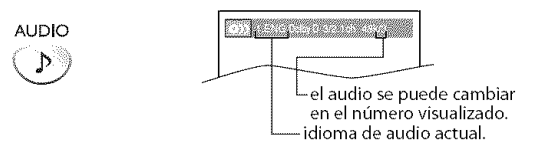

• Cada vez que presiona [AUDIO  $\mathcal{P}$ ], el idioma de audio cambia como se indica en el ejemplo siguiente,

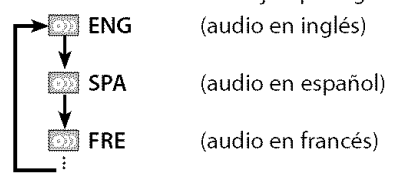

#### **Nota:**

- Algunos discos s61o le permiten cambiar el ajuste de audio desde el menú del disco. Consulte el manual entregado con los discos poro conocer detalles.
- Si su idioma no se visualiza después de utilizar varias veces [AUDIO P], puede que el disco no tenga ese idioma. Sin embargo, olgunos discos te permiten cambiar el ajuste de mdltiples idiomos de audio en el mend det disco. (La operación cambia dependiendo del disco, así que consulte el manual entregado con el disco.)
- Cuando oparece "NO DISPONIBLE" en lo pantalla det *televisor, esto significa que el idioma de audio no estd disponible.*

# Angulos de Fremero

#### DVD<sup>1</sup>

**Algun0s**DVDpuedentener escenas**quehan**sid0fllmadas simultáneamente desde varios ángulos. Usted puede cambiar el ángulo de la cámara si aparece "en la pantalla del televisor. Si "ICONO DE ÁNGULO" está en "OFF" en el menú "OTROS", " $\mathbb{S}$ " no aparecerá. (Consulte la página 42.)

Presione [MODE] repetidamente durante la reproducción hasta que aparezca '<sup>17</sup>.

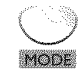

Utilice **[Cursor ▲/ ▼]** repetidamente hasta que aparezca el ángulo de cámara deseado,

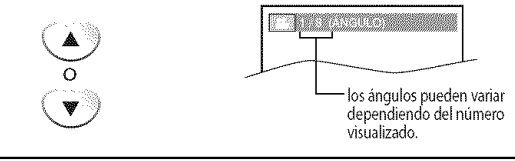

Presione **[RETURN** G] para salir.

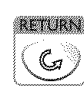

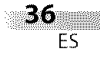

# Ensusistemaest\_reode2 canalesactual **puede**disfrutar surround**virtual. MOXOValvelad**

**SURQUAL MAUEL** 

i<br>Ngjarje

ENGENDERSTELLEN

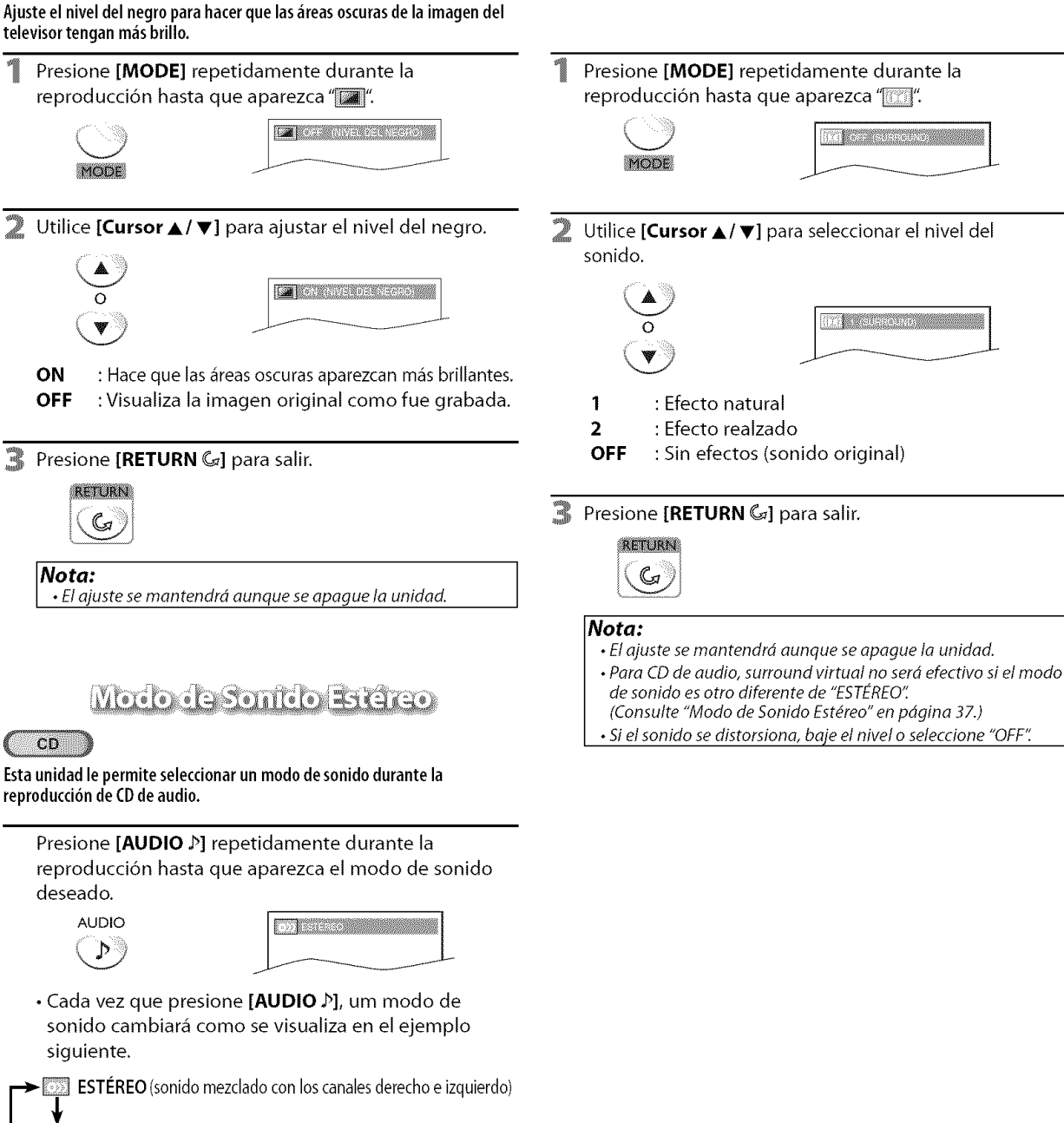

 $\blacksquare$  L-ch (sonido del canal izquierdo solamente)

**ATTER ENTREASEMENT AND ANGELIES** 

 $DVD$ 

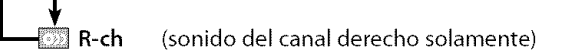

R-ch (sonido del canal derecho solamente)

#### 37 ES

# **RUSSIC CONTRACTOR**

Esta característica le permite poner un punto específico en un disco que será llamado posteriormente.

#### **Para poner** un **marcador**

Presione [MODE] repetidamente durante la reproducci6n hasta que aparezca "E\_]"/"".

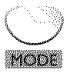

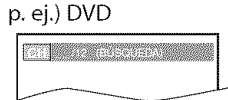

Utilice [**Cursor ▲/V**] repetidamente hasta que aparezca el menú de búsqueda de marcador.

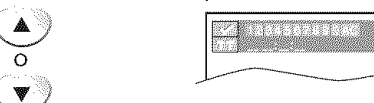

豐 Utilice **[Cursor </a>** /  $\blacktriangleright$ ] para seleccionar un marcador disponible dentro de 60 segundos.

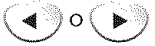

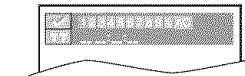

- Cuando la reproducción alcance el punto donde quiera poner un marcador, presione [ENTER].
	- El marcador queda puesto ahora.

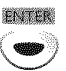

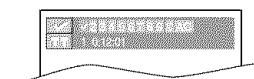

Presione [RETURN G] para salir.

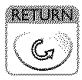

#### Para **volver** al **marcador posteriormente**

Repita los pasos 1 - 2 de"Para poner un marcador". Utilice [Cursor </a> /> I para seleccionar el marcador deseado.

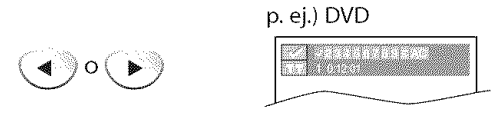

Presione [ENTER] en el marcador deseado para iniciar la reproducción desde el punto específico que usted puso.

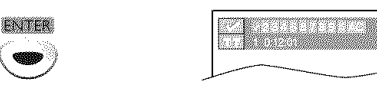

#### **Nota:**

- El menú de búsqueda de marcador desaparecerá en unos 60 segundos cuando no se introduzca nada.
- Puede marcar hasta 10 puntos.
- Para borrar an marcador, seleccione el marcador que quiera borrar y luego presione [CLEAR].
- Al expulsar el disco o desconectar la alimentación se borrarán todos los marcadores.
- AI seleccionar " " en el paso 3 de la sección "Para poner un marcador" también se borrarán todos los marcadores.

Los ajustes sólo son eficaces cuando la unidad está en el modo DVD y no se reproduce ningún disco.

# []Ajuste **de Idioma en DVD**

**Puedecambiar**el**idiomadeseadoparareproducir**el **disco,**

menú "INSTALACIÓN TV". Compositor deseado, y presione [ENTER].

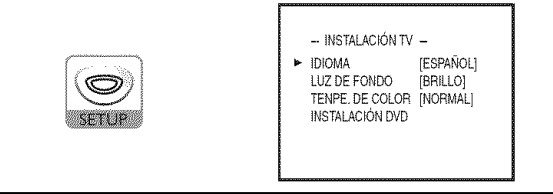

Utilice [Cursor  $\blacktriangle/\blacktriangledown$ ] para seleccionar "INSTALACIÓN DVD", y presione [ENTER].

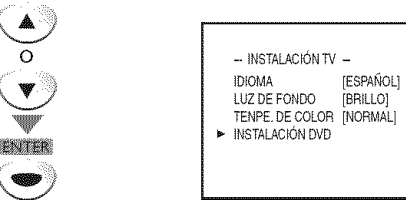

Utilice [Cursor ▲/♥] para seleccionar "IDIOMA", y presione [ENTER].

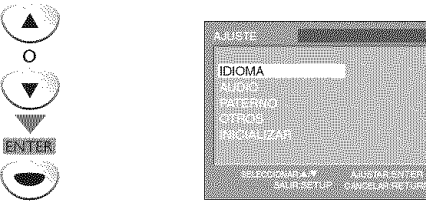

Utilice [Cursor ▲/♥] para seleccionar el elemento deseado, y presione [ENTER].

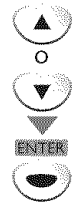

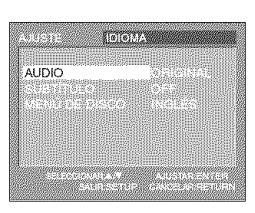

En el modo de parada, presione [SETUP] para mostrar el  $\blacksquare$  Utilice [Cursor  $\blacktriangle$ /V] para seleccionar el elemento

**AUDIO** \*1, \*2 (Predeterminado: ORIGINAL) Seleccione el idioma de audio deseado.

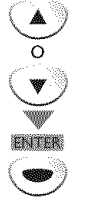

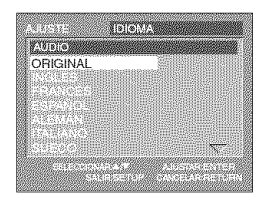

**SUBTÍTULO** \*1, \*2 (Predeterminado: OFF) Seleccione el idioma de subtitulos deseado.

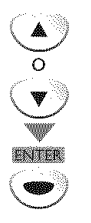

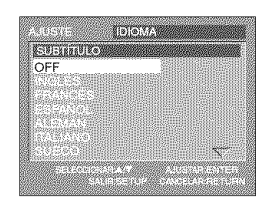

#### **MENU DE DISCO** \*1 (Predeterminado: INGLES)

Seleccione el idioma deseado en el menú de DVD.

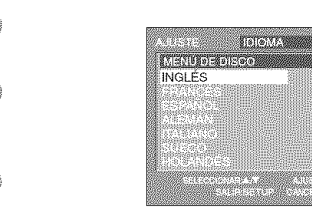

Presione [SETUP] para salir.

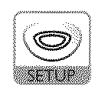

 $21759$ 

#### **Nota:**

- Para cambiar et idioma de la pantalla, visuallizar el menú "INSTALACIÓN TV" presionando una vez [SETUP] y seleccioneel idioma deseado. (Consulte "5elecci6n de Idiorna" en pdgina 14.)
- $*1$
- Las opciones de idioma no están disponibles en determinados discos.
- Siseselecciona "OTRO"en el men\_ 'AUDIO" "SUBTfTULO" o "MENÚ DE DISCO", presione el número de dígito 4 para introdudr el cddigo del idioma deseado. (Consulte "Lista de C6digos de Idiomas" en pdgina 43.)
- Solarnente pueden seleccionarse los idiomas compatibles con el disco.
- \*2
	- Utilice [MODE] para seleccionar los subtítulos disponibles en el DVD.
- Utilice [AUDIO  $\mathcal{P}$ ] para seleccionar el audio disponibles en el DVD.
- Si los ajustes predeterminados de audio y subtítulos del DVD están en el mismo idioma, es posible que los subtítulos no aparezcan a menos que usted los active.

pagancicom

siSfire<br>S

**ROUG** 

i<br>Ngjarje MESSA.

ç

ASTER.

 $\tilde{\circ}$ 

inversion and the property

! i i \_i\_

 $\frac{1}{3}$ 

g

**RECEPTION** 

ES

# []Ajuste **de Audio de DVD**

**Elija**el **ajustedeaudioapropiadoparasudispositivo.[\_stes61ose**aplicar\_i **durantela reproducci6udediscusDVD.**

Presione [SETUP] en el modo de parada para visualizar "INSTALACIÓN TV".

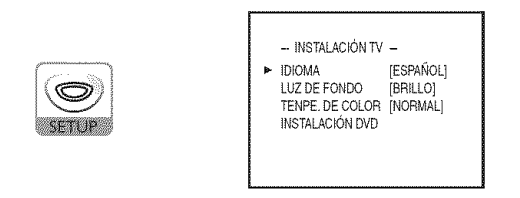

Utilice [Cursor ▲/V] para seleccionar "INSTALACIÓN DVD", y luego presione [ENTER].

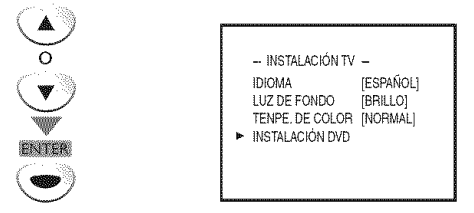

Utilice [Cursor ▲/V] para seleccionar "AUDIO", y luego presione [ENTER].

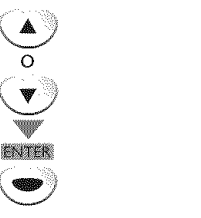

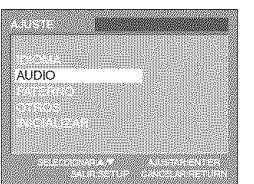

Utilice [Cursor ▲/V] para seleccionar el elemento deseado, y luego presione [ENTER] repetidamente para cambiar el ajuste.

**DRC** (control de gama dinámica)

(Ajuste predeterminado: ON)

#### Elija "DRC".

Ajusta el control de la gama din\_mica.

Esta función sólo se encuentra disponible en los discos que están grabados en el formato Dolby Digital.

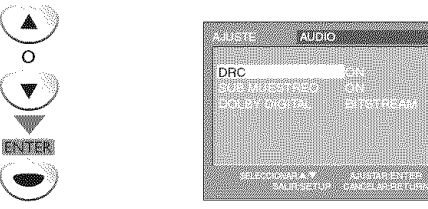

- ON : Comprime la gama entre los sonidos suaves y altos.
- **OFF** : Sin efectos (sonido original).

**SUB MUESTREO** (Ajuste predeterminado: ON)

Elija "SUB MUESTREO".

Esta funci6n s61o se encuentra disponible en la salida digital de un disco grabado en 96kHz.

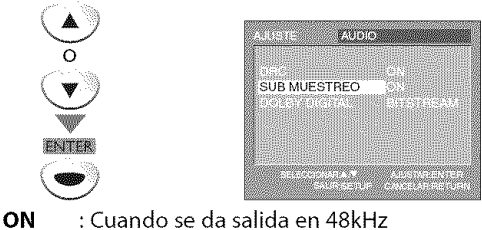

**OFF** : Cuando se da salida en sonido original.

**DOLBY DIGITAL** (Ajuste predeterminado: BITSTREAM) Elija "BITSTREAM" cuando esta unidad esté conectada a un decodificador Dolby Digital.

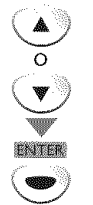

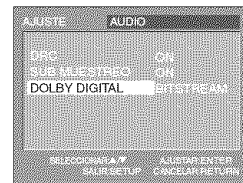

**BITSTREAM** : Da salida a señales Dolby Digital. **PCM :** Convierte Dolby Digital en PCM. (2 canales)

#### Presione [SETUP] para salir.

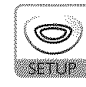

#### **Nota:**

• Cuando sereproduzca un discode 96 kHz conprotection de derechosde autor o cuando surround virtual seajusteen 1 o 2, el sonido se muestreará descendentemente a 48 kHz aunque "SUB MUESTREO" esté ajustado en "OFF". (Consulte "Surround Virtual" en página 37.)

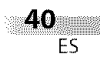

en<br>Composition<br>Composition

**INTO BELLESS TODO** 

# **Exicate TODO** : todos los bloqueos paternos están cancelados. SiSGN 8 [ADULTO] : se pueden reproducir programas de todas VECTORY las calificaciones (adultos/general/niños). 7 [NC-17]-2 [G]: s61o se pueden reproducir DVD para uso general y niños. 1 **[TOLERADO]** : sólo se pueden reproducir DVD para niños. **RARR** ś ç ai<br>In Repita los pasos 1 - 4 de "Para ajustar el nivel paterno". **ANDER** Utilice [Cursor  $\triangle$  /v] para seleccionar "CAMB. CONTRAS.", **NACISCAO** 895189910 **CAMB CONTRAS** ! i i \_i\_ g 9<br>S la nueva contraseña de 4 dígitos, y luego presione PAIERNON Constations and Constate **WEBSTER** ioso.<br>No ្ត<br>ក

Presione [SETUP] para salir.

- DVD-video puede no responder a los ajustes de bloqueo paterno. Asegúrese de que esta función se active con su DVD-video.
- Anote su contraseña por si la olvida.
- Si olvida su contraseña, presione [4], [7], [3] y [7], y luego introduzca la contraseña nueva. La contraseña se borrará y los niveles paternos se ajustarán en "TODO".
- Un fallo en el suministro de alimentación no borrará su contraseña.
- El ajuste paterno impide que sus hijos puedan ver programas que no sean<br>apropiados para ellos (Protección mediante contraseña). La reproducción se<br>deseado, y luego presione **[ENTER**]. apr0piad0s**para**ellos(Protecci0nmediante**contraseEa).Lareproducci0n**se deseado, <sup>y</sup> luego presione **[ENTER]. detiene**si lacalificaci6nexcede10snivelesqueustedha establecido. **Para** ajustar el nivel **paterno** o Presione [SETUP] en el modo de parada para visualizar "INSTALACION TV'. V **NITER -1**INSTALACIONTV **-** IDIOMA [ESPAÑOL]<br>LUZ DE FONDO [BRILLO] LUZ DE FONDO TENPE, DE COLOR [NORMAL] **NIVEL** PATERNO INSTALACIÓN DVD Utilice **[Cursor ▲/v]** para seleccionar "INSTALACIÓN DVD", y luego presione [ENTER]. o **-1**INSTALACIONTV **-** IDIOMA [ESPAÑOL]<br>I LIZ DE FONDO [BRILLO] Presione **[SETUP]** para salir. LUZ DE FONDO TENPE. DE COLOR [NORMAL] INSTALACIÓN DVD Para **cambio** de la **contrase\_a** 3 Utilice **[Cursor** A/V] para seleccionar"PATERNO", y luego presione [ENTER]. y luego presione [ENTER]. PATERNO **Ballyn** Utilice **[los botones Num\_ricos]** para introducir un número de 4 dígitos para su contraseña, y luego presione [ENTER]. Utilice **[los botones Num\_ricos]** para introducir  $(1)$   $(2)$   $(3)$  $(5)$   $(5)$   $(6)$ [ENTER]. asserencensense (**9**) (8) (7) (1)(2)(3)  $(0)$  $\circledcirc$   $\circledcirc$ ww (7) (8) (9) ENTER  $(0)$ ₩ ENTER • Si ya ha puesto la contraseña, utilice **[los botones Numéricos]** para introducir la contraseña actual de 4 digitos. • Para reproducir un DVD no puede utilizar la contraseña ÷. preajustada (4737). Utilice [Cursor  $\triangle$ / $\Pi$ ] para seleccionar "NIVEL PATERNO", y luego presione [ENTER]. **SETUP Company Nora:** o NIVEL PATERNO V .<br>NJE

[] **Ajuste Paterno**

PROBLEMAS

**WECCRANCER** 

# $\boxdot$  Otros

Puede cambiar otras funciones.

#### **Para ajustar** ICONO **DE** ANGULO, **AUTO APAGA TO o PROGRESIVO**

1 Presione **[SETUP]** en el modo de parada para visualizar "INSTALACION TV".

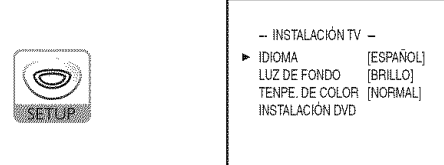

Utilice **[Cursor ▲/V**] para seleccionar "INSTALACIÓN DVD", y luego presione [ENTER].

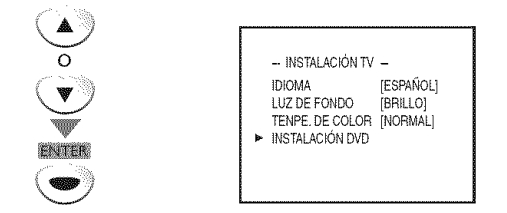

R Utilice **[Cursor ▲/V**] para seleccionar "OTROS", y luego presione [ENTER].

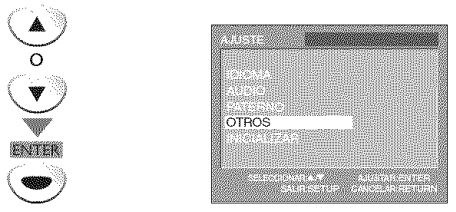

4 Utilice **[Cursor A/V]** para seleccionar el elemento deseado, y luego presione [ENTER] repetidamente para cambiar el ajuste.

ICONO **DE ANGULO** (Ajuste predeterminado; ON) Póngalo en "ON" para visualizar el icono de ángulo cuando se encuentren disponibles múltiples ángulos de cámara durante la reproducción de un DVD.

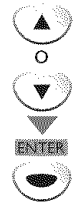

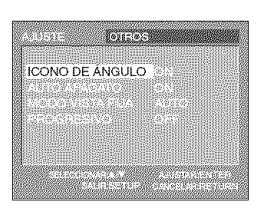

**AUTO APAGATO** (Ajuste predeterminado: ON)

Si selecciona "ON" la unidad se apagará automáticamente cuando no se introduzca nada desde la unidad durante 20 minutos en el modo de parada.

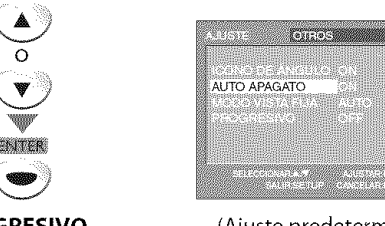

o

**PROGRESIVO** (Ajuste predeterminado: OFF) Configúrelo a "ON" para reproducir en modo progresivo.

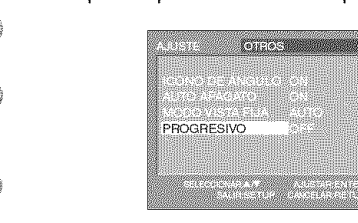

**Form** Presione **[SETUP**] para salir.

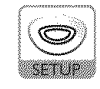

#### Para **ajustar MODO** VISTA **FIJA**

Repita los pasos 1 - 3 de "Para ajustar ICONO DE ANGULO, AUTO APAGATO o PROGRESIVO". Utilice [Cursor **A/V]** para seleccionar'MODO VISTA FIJA", y luego presione [ENTER].

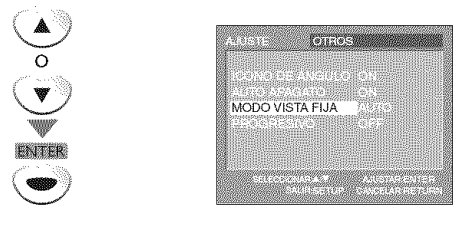

Ӭ Utilice **[Cursor A/V]** para seleccionar el modo vista fija deseado, y luego presione [ENTER].

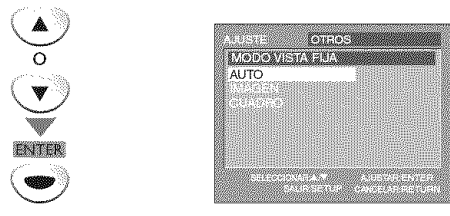

**AUTO** : Selecciona la configuración de mejor resolución automáticamente.

IMAGEN : La imagen del modo vista fija se estabilizará.

**CUADRO** : La imagen del modo vista fija tendrá definición alta.

2 Presione [SETUP] para salir.

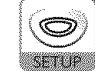

\_S

INC3R4B

**MOXOValvelad** 

vi aav vand

**KOISINGTEL** 

**MAGICHO BESIDA** 

# [] **Reposici6n de los Ajustes Predeterminados**

Puede **reponer todos los** ajustes, a excepci6n **del** ajuste patern0 y el **idioma** de pantalla.

Presione [SETUP] en el modo de parada para visualizar "INSTALACION TV".

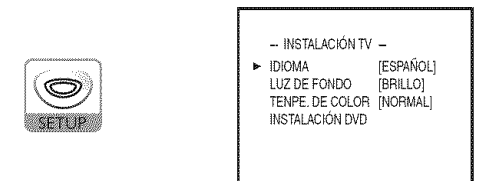

■ Utilice [Cursor ▲/V] para seleccionar "INSTALACIÓN DVD", y luego presione **[ENTER].**

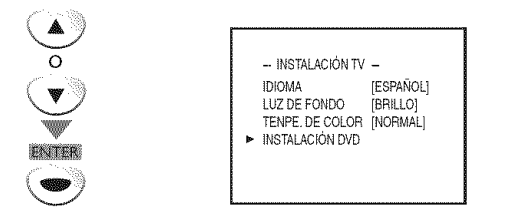

■ Utilice [Cursor ▲/▼] para seleccionar "INICIALIZAR", y luego presione [ENTER].

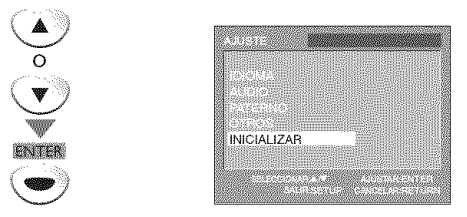

 $\mathbb Z$ Utilice [Cursor  $\triangle$ /V] para seleccionar "Sf", y luego presione [ENTER].

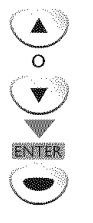

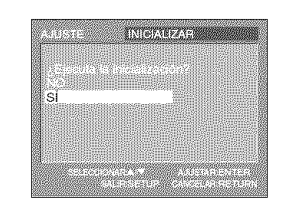

Presione **[SETUP]** para salir.

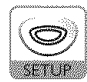

#### **Nota:**

• Cuando quiera cancelar la inicialización, seleccione "NO" en el paso 4, y luego presione [SETUP].

# [] **Lista de C6digos de Idiomas**

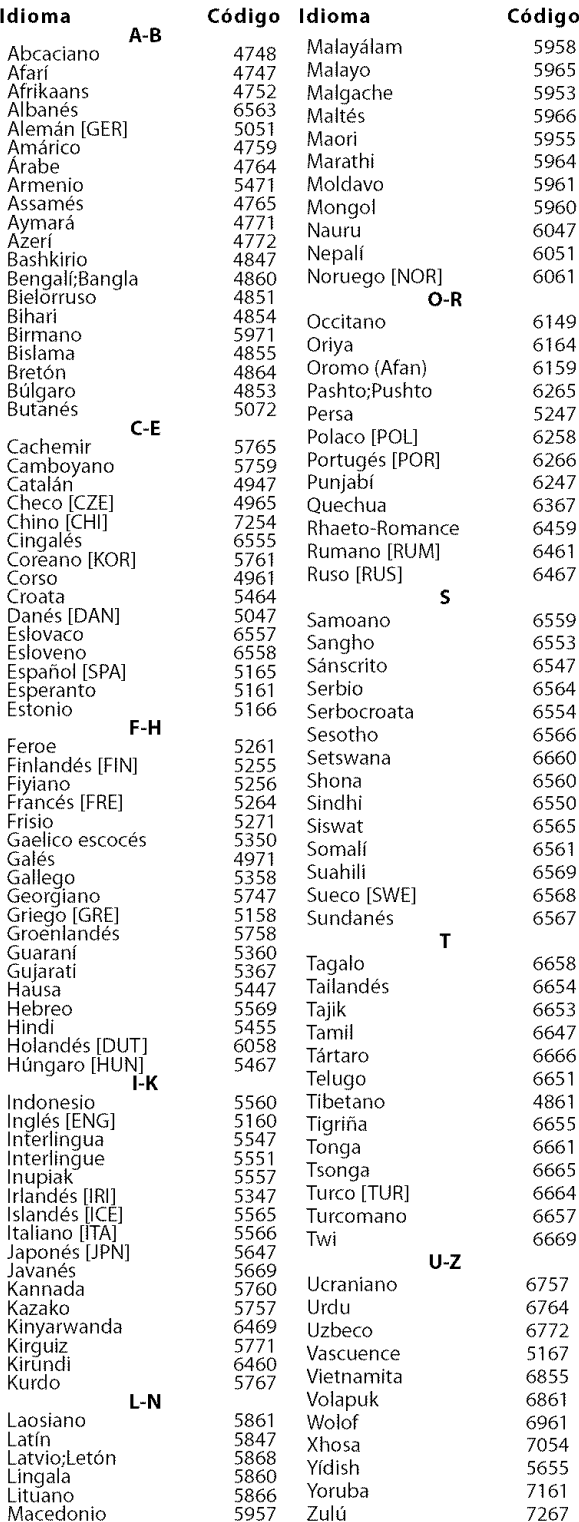

#### **Nota:**

• Si elige un idioma que tiene abreviatura de 3 letras, ellos se visualizará cada vez que usted cambie el ajuste de idioma de audio o de subtítulos indicado más arriba. Si elige cualquier otro idioma se visualizará '---' en su lugar. (Abreviatura de 3 letras está escrito entre corchetes.)

SWWETHROOM BE SOMEWHERMS!

 $\frac{1}{2}$ 

WORDERBOWN

# []Guia **de Solucibn de Problemas**

Si la unidad no funciona correctamente cuando se siguen las instrucciones de este manual del usuario, **compruebe la siquiente tabla antes de Ilamar al servicio t\_cnico.**

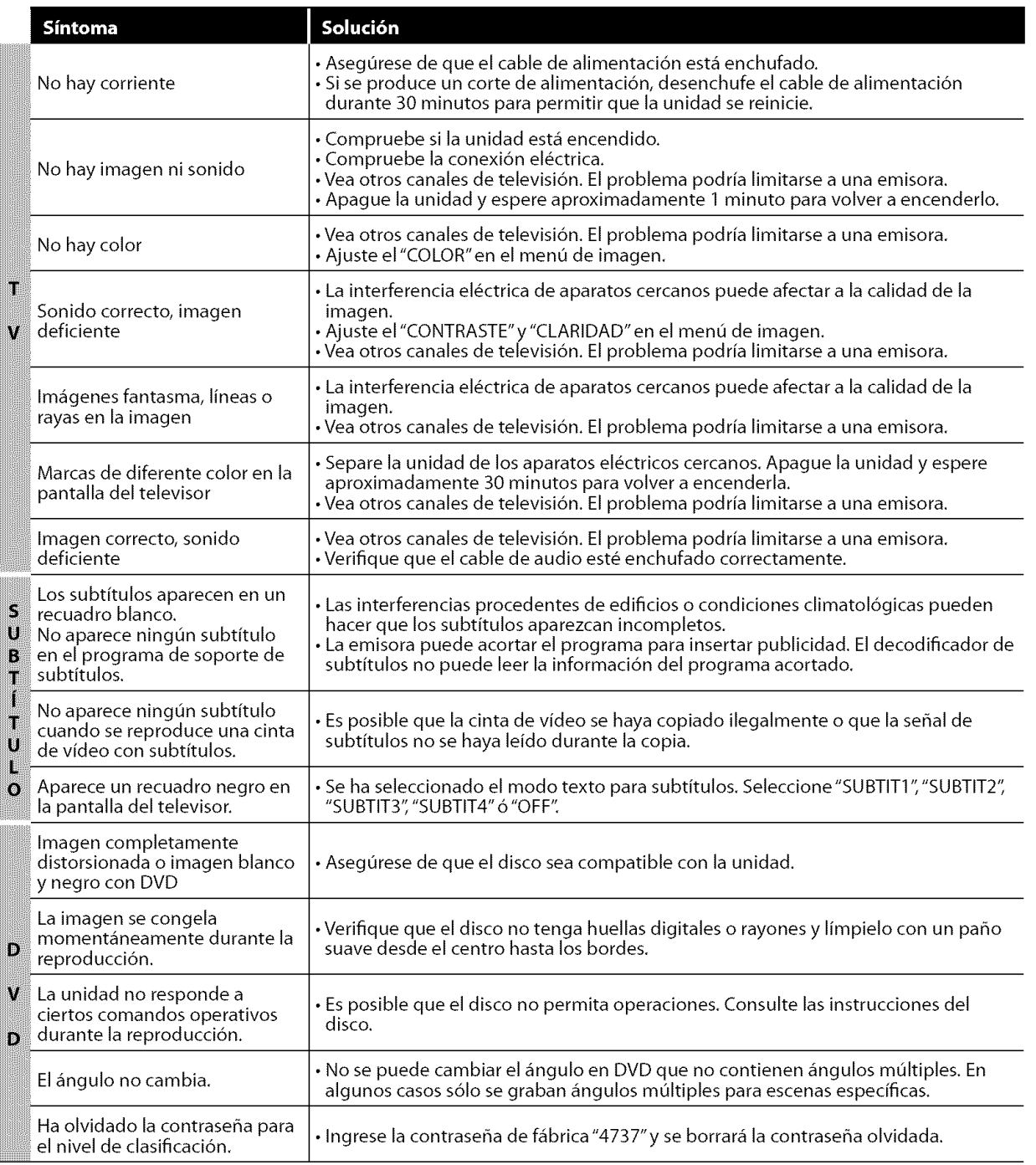

#### **Nota:**

• El panel LCD ha sido fabricado de manera que puede tener muchos años de vida útil. Ocasionalmente, pueden aparecer píxeles inactivos, como un punto fijo de color azul, verde o rojo. Esto no debe considerarse un defecto de la pantalla LCD.

- Algunas funciones no estdn disponibles en rnodos especfficos, pero esto no esun fallo de funcionamiento. Para rnds detalles sobre las operaciones correctas, lea la descripci6n de estemanual del usuario.
- Algunas funciones estdn prohibidas en algunos discos.

**NORDOOGOBLEN** 

# TWOMM BLSATY

**NOIOWANGBMd** 

PARA VER LA TELEVISIÓN | AUGUSTE CPOKANAL | UTILIZACIÓN DEL DVID | |

# [] **Preguntas Frecuentes**

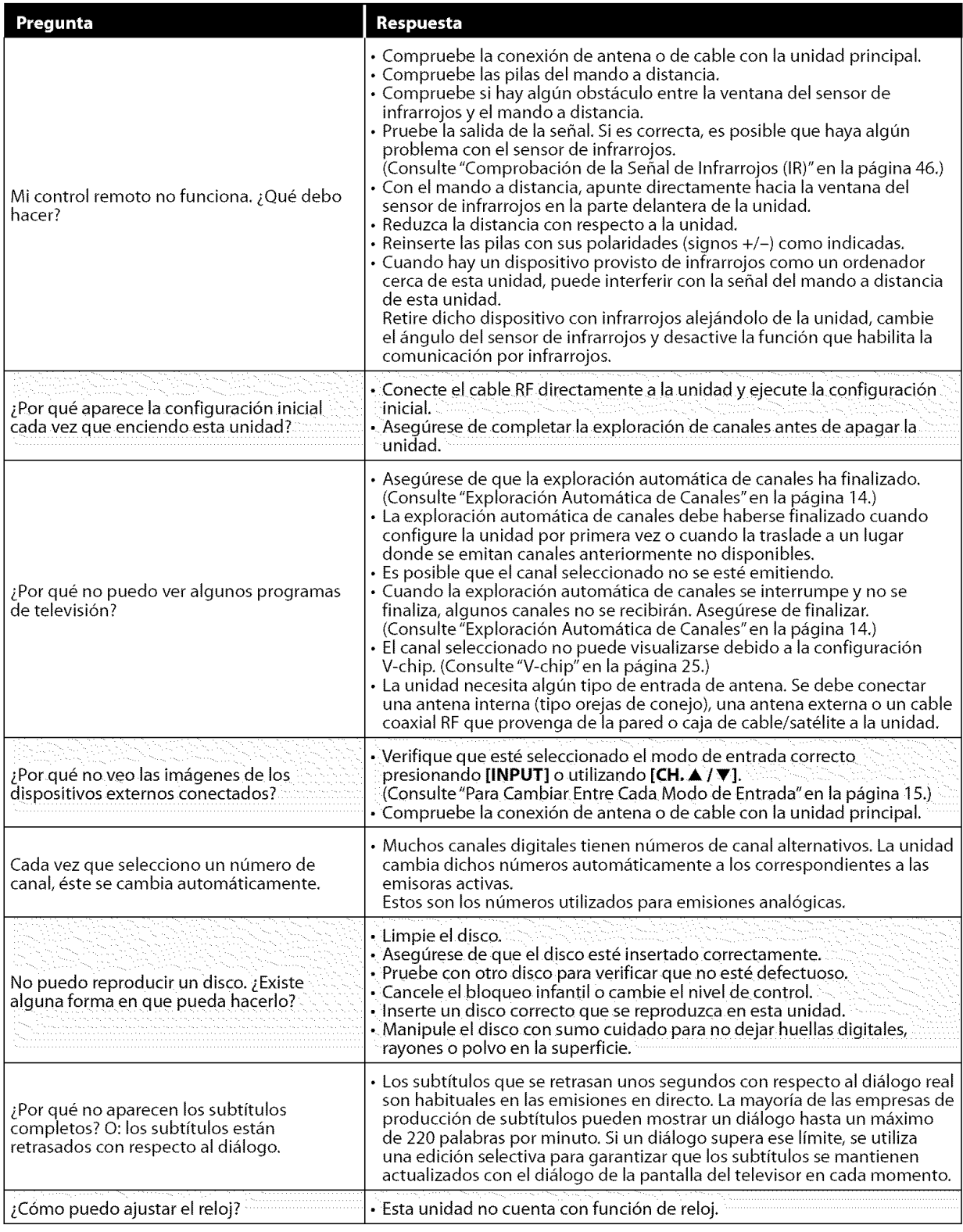

 $\frac{45}{55}$ 

**NOKOMNAKOJNE** 

# [] **Glosario**

#### **ATSC**

Acr6nimo de "Advanced Television Systems "(Comit6 de sistemas avanzados de televisi6n) y el nombre de unas normas de emisi6n digital.

#### **C6digo de Regi6n**

Las regiones asocian los discos y los reproductores con áreas concretas del mundo

Esta unidad sólo reproduce discos que tengan c6digos regionales compatibles. Usted puede encontrar el código de región de su equipo mirando en el panel trasero. Algunos discos son compatibles con más de una regi6n (o todas las regiones).

#### **Contrase\_a**

Un número almacenado de 4 dígitos que permite el acceso a las funciones de control parental.

#### **Dolby Digital**

El sistema desarrollado por Dolby Laboratories para comprimir el sonido digital. Ofrece un sonido estéreo (2 canales) o audio multicanal.

#### **HDTV** (televisi6n **de alta definici6n)**

Reciente formato digital que produce una alta resoluci6n y una elevada calidad de imagen.

#### NTSC

Acr6nimo de"National Television Systems Committee" (Comité de sistemas nácionales de televisi6n) y el nombre de unas normas de emisi6n anal6gica.

#### **Relaci6n del aspecto**

La anchura de una pantalla de televisio<br>con respecto a su altura. Los televisore convencionales son de 4:3 (en otras palabras, la pantalla del televisor es casi cuadrada); los modelos de pantalla ancha son de 16:9 (la pantalla del televisor es casi dos veces más ancha que alta).

#### **SAP** (programa **de sonido secundario)**

Segundo canal de audio transmitido por separado del canal de audio principal. Este canal de audio se utiliza como alternativo en la emisión bilingüe.

#### **SDTV** (televisi6n **de definici6n est6ndar)**

Formato digital est\_ndar similar a la calidad de imagen de NTSC.

#### **S-video**

Ofrece imagenes de mayor calidad al transmitir cada serial, color (c) y luminancia (y) de manera independiente entre sf a través de cables separados.

#### Video **en Componentes**

Se trata de un formato de sehal de video que transmite cada uno de los 3 colores principales de luz (rojo, azul y verde) a principais de diferentes líneas de señal. Esto permite a los espectadores experimentar colores de imagen muy similares a los originales. Existen diversos formatos de señal, incluidos el denominado Y/Pb/Pr y el denominado Y/Cb/Cr.

# [] **Mantenimiento**

#### **Limpieza del Mueble**

- Limpie el panel delantero y otras superficies exteriores del la unidad con un trapo suave inmerso en agua templada y bien escurrido.
- No utilice nunca disolvente ni alcohol. No suelte líquido insecticida en aerosol cerca del la unidad. Estos productos químicos pueden causar daños y decoloración en las superficies expuestas.

# Limpieza del Panel

**Limpie**el panel conun patio blando.**Antes**de **limpiar**el panel**desconecte** el cable de la alimentación.

#### **Manejo de los Discos**

Maneje los discosconcuidadode no mancharsussuperficiescon**huellas dactilares**y polvo.

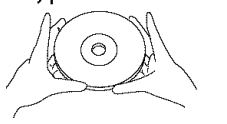

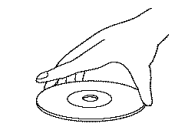

- Guarde siempre los discos en sus cajas de protección cuando no los utilice.
- Para**limpiarlos,**utilice un **patio**suave.
- No utilice un paño duro porque estropeará el disco.
- Limpie el**discopasando**el **patio**en **linea**recta**desde**el centro**hacia**el borde.
- No pase nunca el paño en sentido circular.

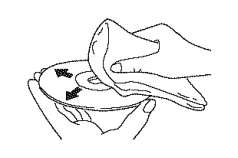

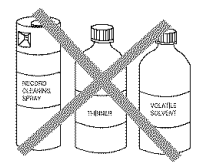

• No utilice detergente **ni**agentesde limpiezaabrasivos.

#### Reparación

Sisuunidad deja**de**funcionar,no **intente**corregir el problemausted mismo.Ensuinterior no contienepiezasque puedanserreparadas**por**el usuario.**Apaguela** unidad, desenchufeelcablede alimentaciony **Ilame** a nuestro**tel\_fono**gratuito **de**atenci6nal cliente,que encontrar\_en **la** portada **de**estemanual**paraIocalizar**un centro**de**servicioautorizado.

## Si Está Sucia la Unidad del Lente Óptico de Láser

Si la unidad sigue sin funcionar correctamente al utilizarla, mientras se consultan las secciones pertinentes y la "Guía de Solución de Problemas" **del**Manualdel usuario,**puede**que **la** unidad del **lector**6ptico **deI\_iser**est\_ sucia.Consultea suconcesionarioo **centro**deservicioautorizado para **inspeccionar**y **limpiarla** unidad del **lector**optico **deI\_iser.**

## Comprobación de la Señal de Infrarroios (IR)

Si el mando a distancia no funciona correctamente, puede utilizar una radio AM o una cámara digital (incluso un teléfono móvil con cámara **incorporada)**para comprobarsiest\_ienviando unasetialde **infrarrojos.**

#### • Con**una radioAM:**

Sintonice**la** emisora**deradioAM**en **una frecuenciade**no emision.**Apuntecon**el **mando** a **distanciahacia**ella, **presionecualquierbot6n** --\_ y escuche. Si el sonido de la radio fluctúa, significa que está recibiendo la señal de **infrarrojos**del mandoa distancia.

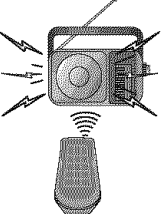

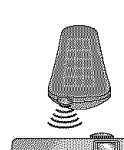

#### **• Conunacamaradigital** (induyendo **lasc\_imarasintegradasentel\_fonos m6viles):**

Apuntecon**la** c\_mara**digitalhacia**el mando**a distancia.Presionecualquierbot6n**del mando**a distanciay mire**en el**visordela** c\_imara**digital.**Si**laluz infrarroja**apareceen **la c\_imara,**el **mandoa distancia funciona.**

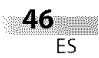

|<br>!SR

NCICYVerydaya

vive i

iosivara: vi aav

i i =

TWACHCHOOD BESTONY

is<br>Is

**Sisesuscribea latelevisibnporcable,loscanalessemuestrancomo1-13£**

Las empresas de cable a menudo denominan los canales con letras o combinaciones de letra-número. Compruebe este detalle con su empresa local de cable. **Latablasiguienteinduyelasdenominacionesdecanaldecablehabituales.**

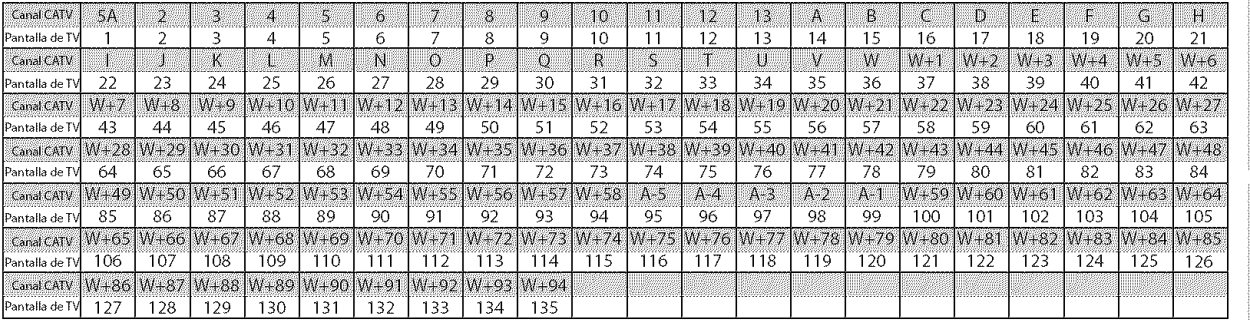

# [] **Especificaciones Generales**

#### **TV**

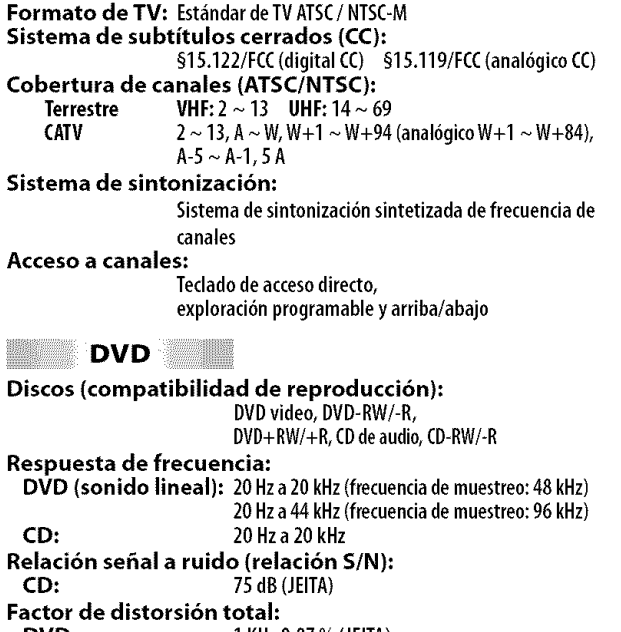

**DVD:** 1 **KHz0,07% (JEITA)**

# **CD:** 1 KHz**0,07%** (JEITA)

# [] **Especificaci6n El ctrica**

 $S$ alida de sonido: 1W,80x2

# [] **Otras Especificaciones**

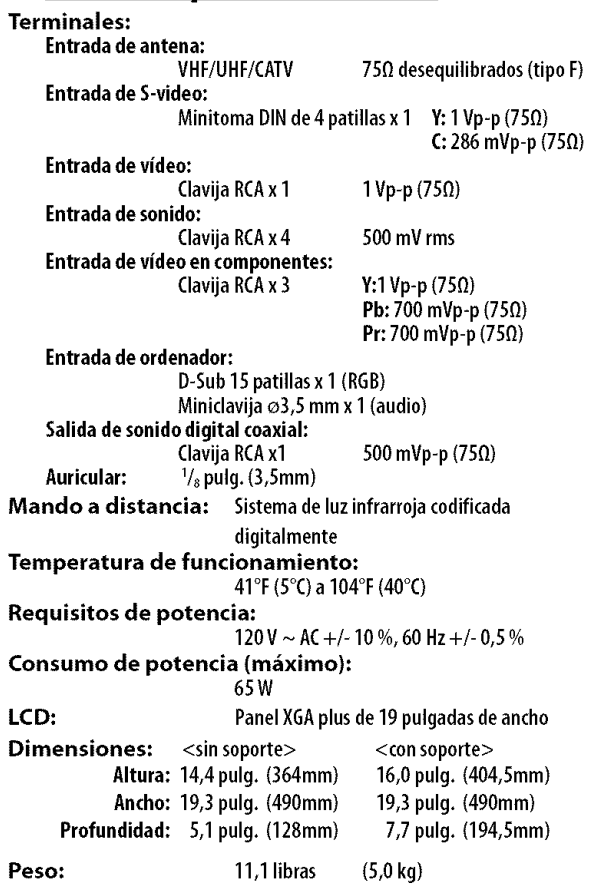

**• Losdisefios**y las especificaciones**pueden**serobjetode modificaciones sin previoavisoy sin**obligacioneslegales**pornuestra parte.

• Siseproduceuna**discrepancia**entre **idiomas,**el **idioma**predeterminado será el inglés.

# **SYLVANIA GARANT|A LIMITADA**

FUNAI CORP, reparará este producto, de forma gratuita en Estados Unidos, en caso de defecto de materiales o fabricación, del modo siguiente:

#### **DURACION:**

**PIEZAS:** FUNAI CORP. suministrará piezas de repuesto de las piezas defectuosas de forma gratuita durante un (1) afro desde la fecha de compra minorista original. Determinadas piezas y el efecto de persistencia de la imagen en la pantalla LCD est\_n excluidas de esta garantfa. **MANO DE OBRA:** FUNAI CORP. suministrará la mano de obra de forma gratuita durante un periodo de

noventa (90) dfas desde la fecha de compra minorista original.

#### **L|MITES Y EXCLUSIONES:**

ESTA GARANT[A SE EXTIENDE SOLAMENTE AL COMPRADOR MINORISTA ORIGINAL. UN RECIBO DE COMPRA U OTRA PRUEBA DE COMPRA MINORISTA ORIGINAL SERA EXIGIDA JUNTO CON EL PRODUCTO PARA OBTENER SERVICIO BAJO ESTA GARANTÍA.

Esta garantía no se extenderá a ninguna otra persona o beneficiario.

Esta garantía quedará invalidada y sin efecto en caso de alteración, sustitución, borrado o pérdida de los números de serie del producto o si se intentó una reparación por parte de un centro de servicio no autorizado. Esta garantía limitada no se aplica a ningún producto no comprado y utilizado en Estados Unidos. Esta garantfa solamente cubre los fallos debidos a defectos de material o fabricaci6n que se produzcan durante su uso normal. No cubre dafos producidos durante el transporte, ni dafos ocasionados pot reparaciones, alteraciones o productos no suministrados por FUNAI CORP, o daños resultantes de accidente, uso indebido, abuso, trato indebido, aplicación indebida, alteración, instalación defectuosa, mantenimiento inadecuado, uso comercial (pot ejemplo, el uso de este producto en hoteles, establecimientos de alquiler u oficinas)o dafos resultantes de incendio, inundaci6n, tormenta el\_ctrica o cat\_strofes naturales.

ESTA GARANTÍA NO CUBRE LOS MATERIALES DE EMBALAJE, NINGÚN TIPO DE ACCESORIOS (EXCEPTO EL MANDO A DISTANCIA), NINGUNA PIEZA DE ADORNO, PIEZAS DE MONTAJE COMPLETAS, MODELOS DE DEMOSTRACION 0 DETALLER.

FUNAI CORP. Y SUS REPRESENTANTES O AGENTES NO SERÁN EN NINGÚN CASO CONSIDERADOS RESPONSABLES DE DAÑOS GENERALES, INDIRECTOS O CONSECUENCIALES, RESULTANTES DE O PROVOCADOS POR EL USO O LA IMPOSIBILIDAD DE USO DE ESTE PRODUCTO. ESTA GARANTÍA SUSTITUYE A CUALQUIER OTRA GARANTÍA. EXPRESA O IMPLÍCITA, Y CUALOUIER OTRA RESPONSABILIDAD CIVIL POR PARTE DE FUNAI, CUALOUIER OTRA GARANT{A QUE INCLUYALA GARANT{A DE COMERClABILIDAD E IDONEIDAD PARA UN FINCONCRETO,QUEDAN POR LA PRESENTE EXCLUIDAS POR DE FUNAI Y SUS REPRESENTANTES EN ESTADOS UNIDOS.

TODAS LAS INSPECCIONES Y REPARAClONES BAJO GARANT[A DEBEN SER EFECTUADAS POR UN CENTRO DE SERVICIO AUTORIZADO.

ESTAGARANT[A ESVALIDA EXCLUSIVAMENTE CUANDO ELAPARATO SEA ENTREGADO A UN CENTRO DE SERVICIO AUTORIZADO.

EL PRODUCTO DEBE IRACOMPANADO POR UNA COPIA DEL RECIBO DE COMPRA MINORISTA ORIGINAL. SI NO SEADJUNTA PRUEBA DE COMPRA, LA GARANT[A NO SEAPLICARA Y SE COBRARAN LOS COSTES DE LA REPARACIÓN.

#### **IMPORTANTE:**

ESTA GARANTÍA LIMITADA LE OTORGA DERECHOS LEGALES ESPECÍFICOS. ES POSIBLE OUE SEA USTED BENEFIClARIO DE OTROS DERECHOS QUE VAR[EN DE UN ESTADO A OTRO. SI, EN CUALQUIER MOMENTO DURANTE EL PERIODO DE GARANTÍA, NO PUEDE USTED OBTENER SATISFACCIÓN CON RESPECTO A LA REPARACIÓN DE ESTE PRODUCTO, LE ROGAMOS QUE SE PONGA EN CONTACTO CON FUNAI CORP.

#### **ATENCION:**

FUNAI CORR SE RESERVA EL DERECHO DE MODIFICAR CUALQUIER DISENO DE ESTE PRODUCTO SIN PREVlO AVlSO.

#### **DECLARACION DE GARANT|A CON RESPECTO A REPARACIONES NO AUTORIZADAS:**

Para obtener servicio de garantfa, debe usted aceptar el producto, o hacer entrega del producto con portes pagados, ya sea en su embalaje original o en un embalaje que proporcione el mismo grado de protección, a cualquier CENTRO DE SERVICIO AUTORIZADO. FUNAI CORP. no efectuará reembolso por ningún servicio realizado por proveedores de servicio no autorizados sin autorización previa por escrito.

Para localizar su CENTRO DE SERVICIO AUTORIZADO más próximo o para solicitudes generales de servicio, puede ponerse en contacto con nosotros en:

> FUNAI CORPORATION Servicio de atención al cliente **Tel : 1-800-968-3429 www.sylvania-ce.com** 19900 Van Ness Avenue, Torrance, CA 90501